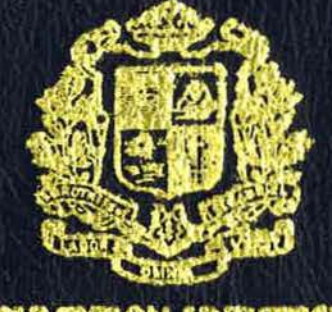

### **ASSUMPTION UNIVERSITY**

# SEWING SUPPLIES INVENTORY SYSTEM

By

Mr. Thitiswasdi Nakswasdi

Final Report of the Three - Credit Course CS 6998 System Development Project

Submitted In Partial Fulfillment of the Requirements for the Degree of Master of Science in Computer Information Systems **Assumption University** 

November 1994

### **MS (CIS)**

**ASSUMPTION UNIVERSITY LIBRARY** 

# 110871

SEWING SUPPLIES INVENTORY SYSTEM

Mr. Thitiswasdi **Nakswasdi** 

Final Report of the Three-Credit Course CS 6998 System Development Project

Submitted in partial fulfillment of the Requirements for the Degree of Master of Science in Computer Information Systems Assumption University

November, 1994

 $\overline{u}$ 

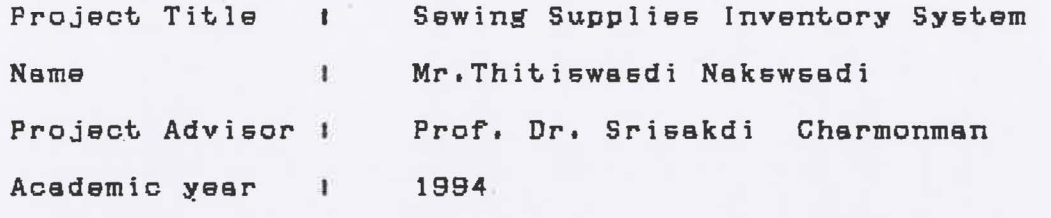

The Graduate School of Assumption University had approved this final report of the three-credit course, CS 6998 System Development Project, submitted in partial fulfillment degree of Master of Sceince in of the requirements for the Computer Information Systems.

Approval Committee:

Sm-hos'

(Prof.Dr.Srisskdi Charmonman) (Ass.Prof.Dr.Kanchit Malaivongs)

Advisor

Member

(Ass. Prof. Somchai Thayarnyong) (Dr. Sudhiporn Patumtaewapibal)

Member

Member

Nvember, 1994

### ABSTRACT

The performs business as a wholesaler and distributor of sewing products. The original motivation of this inventory system was to develop a more cost effective and reliable method to progress orders for the Jiraporn's thousands of products sold to its customers. The work functions of the overall system can be devided into three systems which arel order processing system, purchasing system, and inventory system. There are thirteen main products line. These products are different in its brand name, color, type, and size of products. The prices are different due to the nature of product and the unit of measurement of product sold. There are slot of transactions everyday, therefore it is essential to develop a computerized system. Because the transactions of the business involves mostly with the procurement and supplying products, so the inventory system is very important, therefore the new system design is recommended. There are the development of flows of data, documents and reports.

i

⋇

and SIN

### ACKNOWLEDGEMENT

The author wishes to acknowledge Prof. Dr. Srisakdi Chamonman, project's advisor, for his giving advice and recommendation about the computer inventory system design techniques through the process of works.

This project has been finished by kindly coordinate of Surin Kaweewongworanun who gives all information and details of company's work functions.

Thanks Surasak Yuttitumnon for his advice of programs coding for this project.

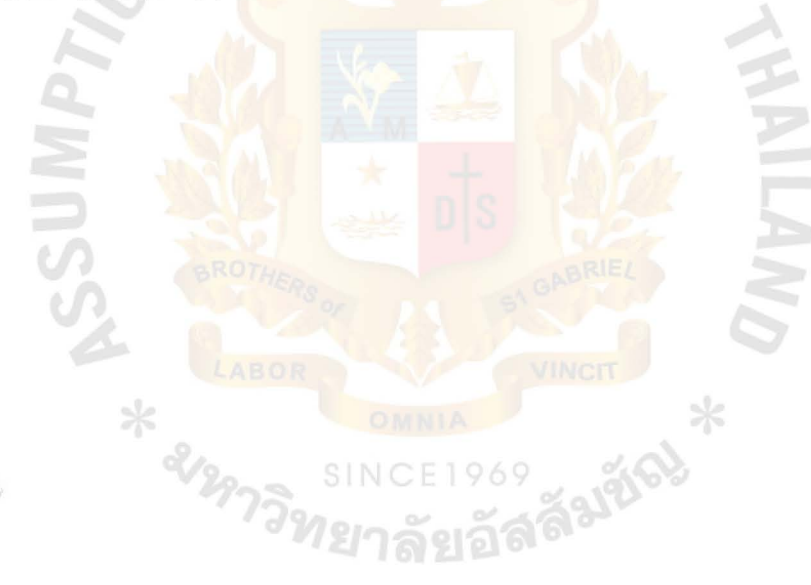

### ASSUMPTION UNIVERSITY LIBRARY

Table of Contents

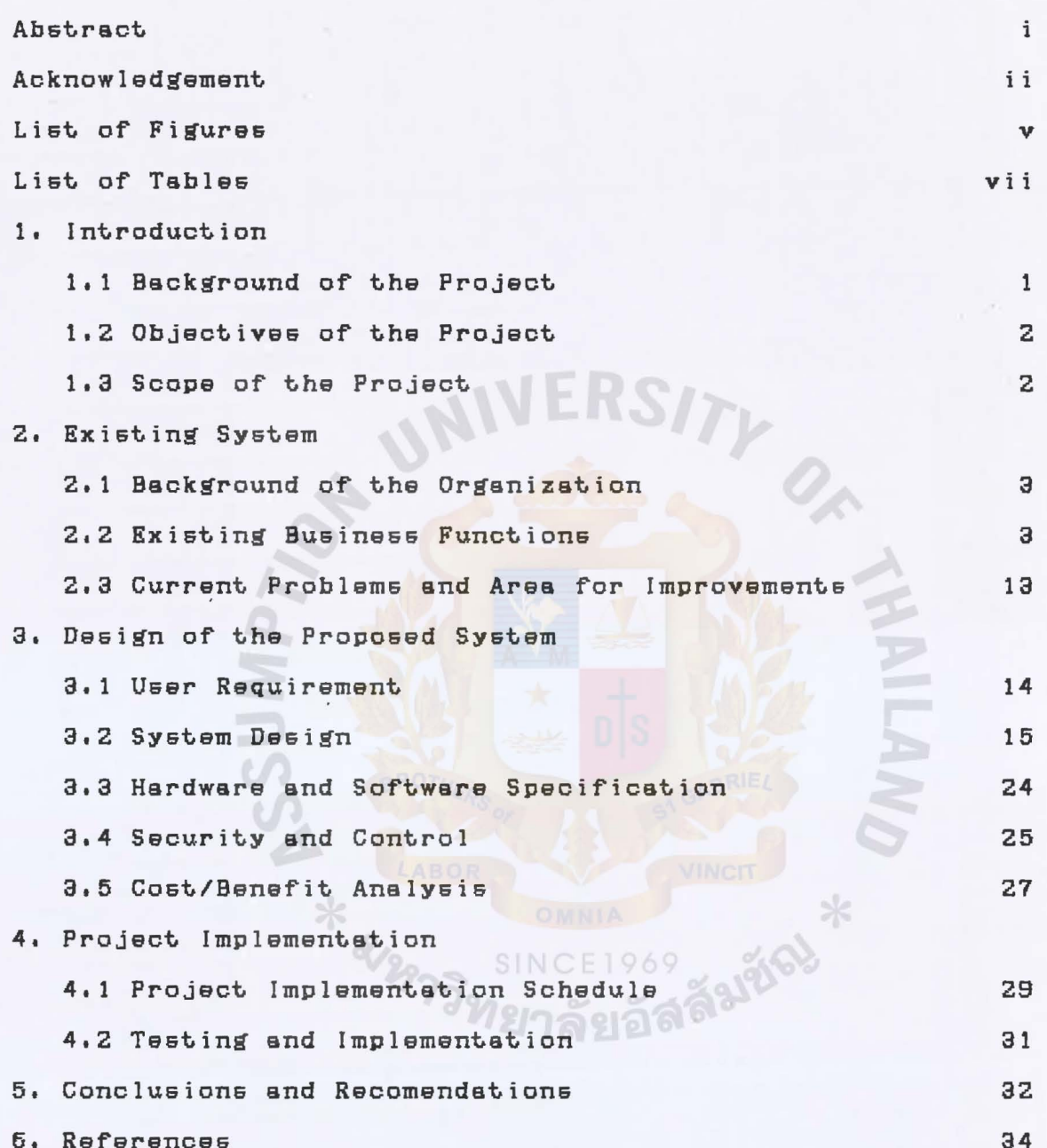

 $A_1^+$ 

### APPENDICES

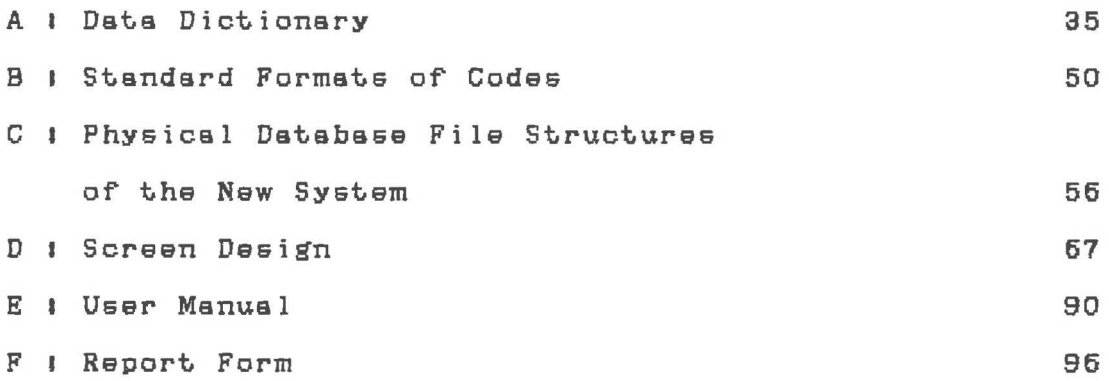

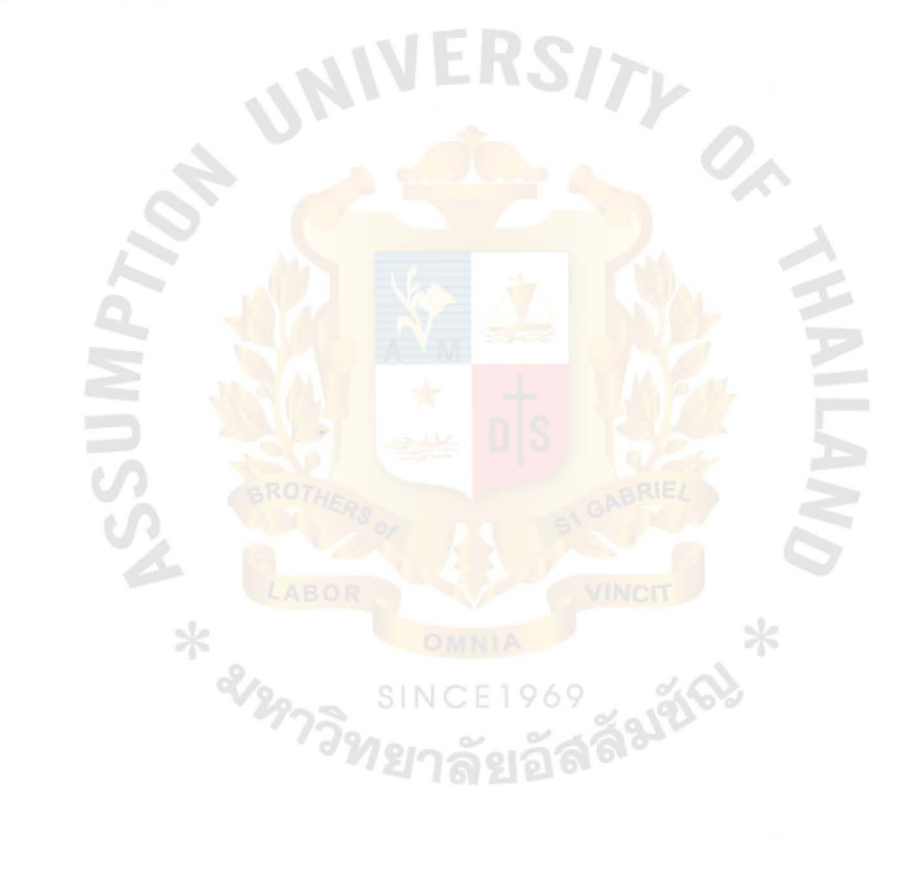

### LISTS OF FIGURES

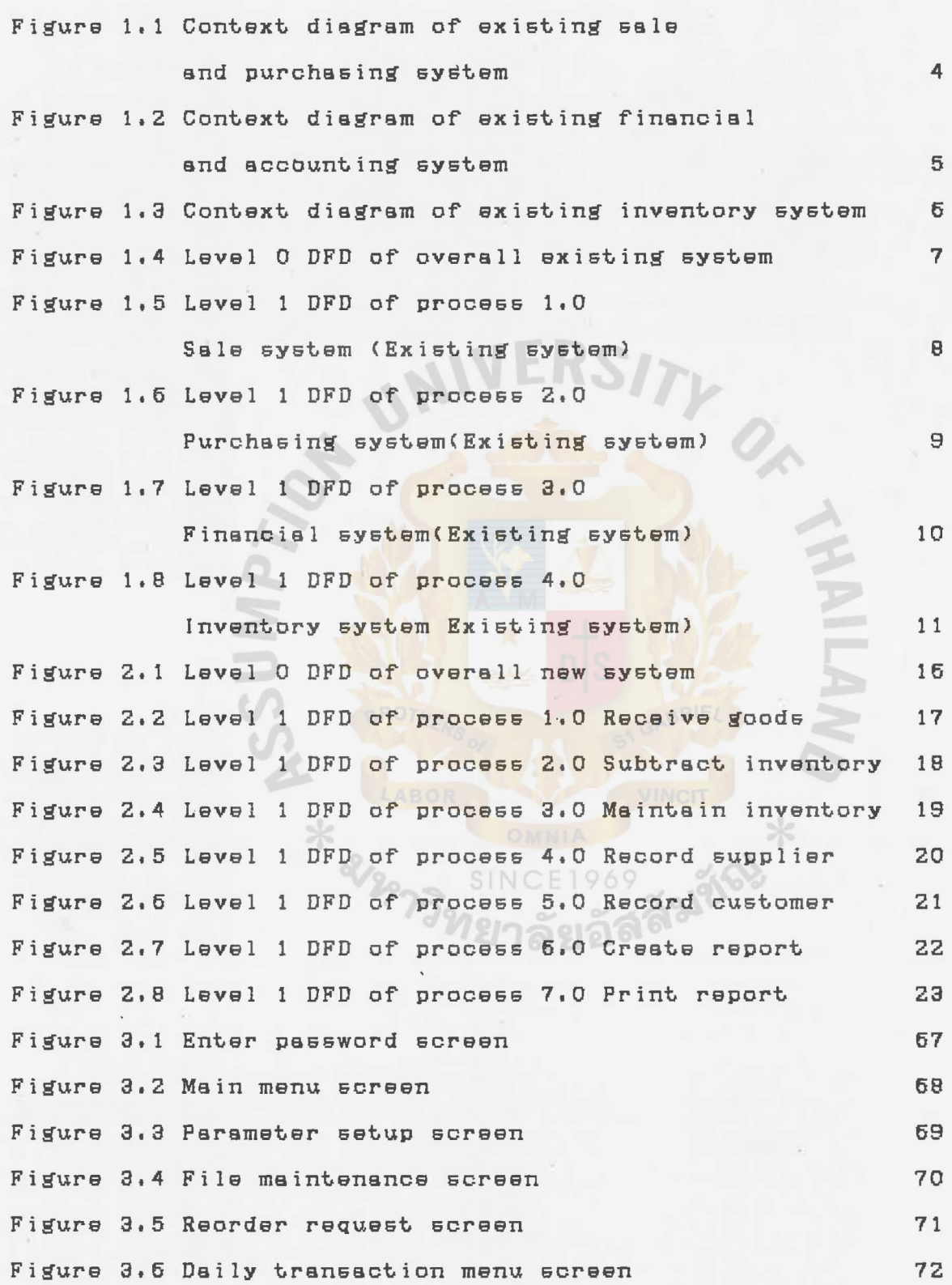

v

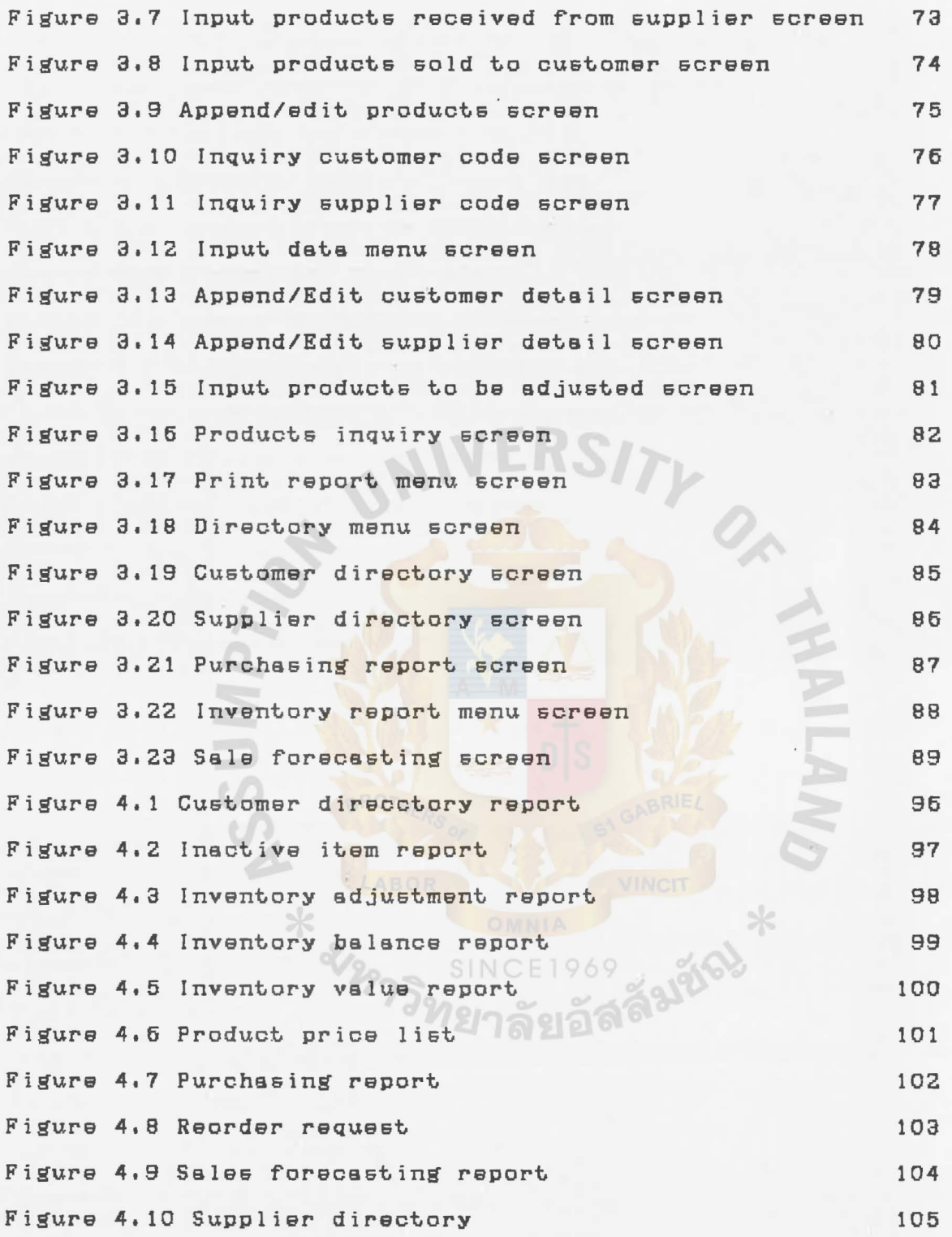

vi

### LISTS OF TABLES

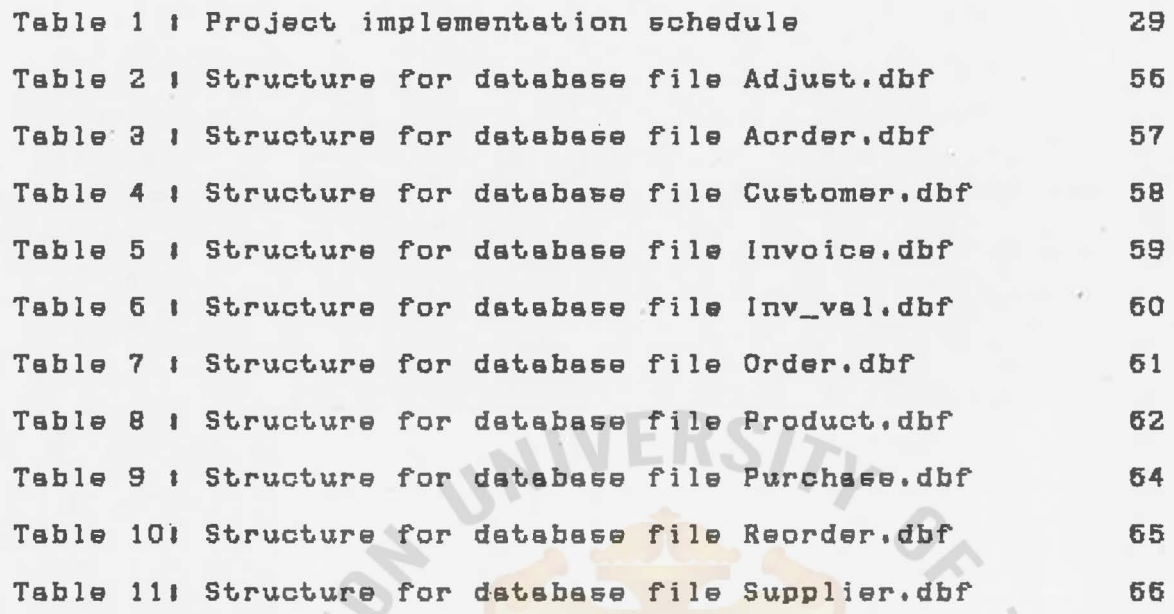

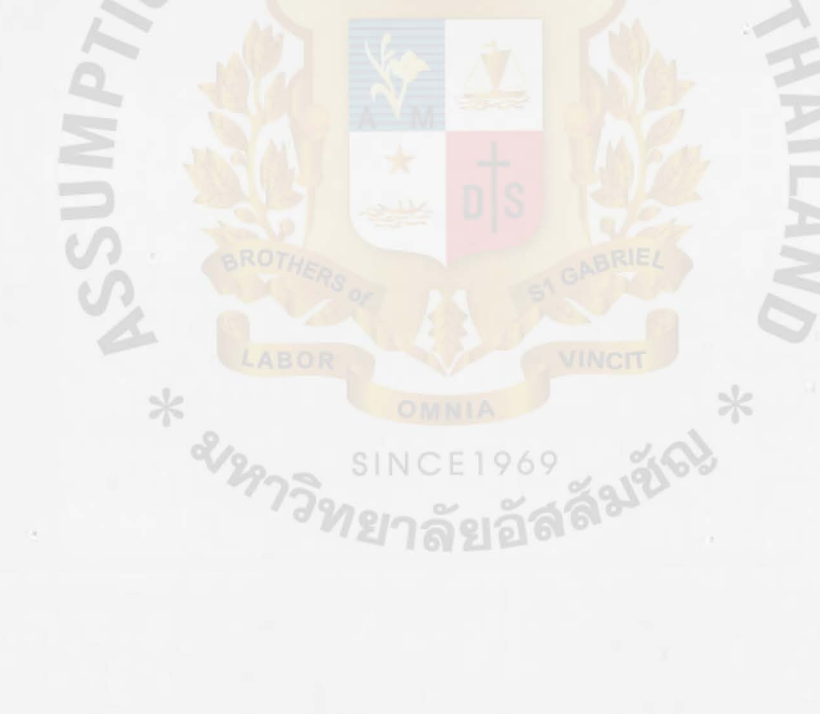

#### 1. INTRODUCTION

### 1.1 BACKGROUND OF THE PROJECT

The firm performs business as a sewing supplies wholeseler end reteiler. There are meny product types such as cloths, buttons, threed, zip etc. Each line of product is totally different in term of physical characteristics that effect the management of inventory system. The key business functions are procurement of products end supplying products.

The original motivation of the sewing supplies inventory system was to develop a more cost effective and more reliable method to process orders for thousands of sewing products sold to its customers. Sewing products can be differentiated by type, color, brandneme end size. Owing to the unit of measurement end brandname of products, the prices are different. The large number of trading transections occured each day is another reason of using computerized system to help in processing the transactions and in menaging the inventory system, This new system will prevent the inventory from shortage or over stock . ln some products and elso will offer advantage in sales analysis.

#### 1.2 OBJECTIVE OF THE PROJECT

The objectives of the project on the sewing supplies inventory system are as follows I

- $(1)$  To study the manual sewing supplies inventory system.  $(2)$  To design a computerized inventory system for the sewing supplies wholesaler.
- (3) To develop and test the software package for the sewing  $supplies$  wholesaler inventory system which is to be \ Writt.en in Clipper.}

1.3 SCOPE OF THE PROJECT

This project is initiated to study the functions of a sewing supply firm composed of sales, finance and accounting, inventory then focus on the area of the inventory control system which includes  $I$ 

- Cl) Physical stock handling
	- Inventory order<sup>721</sup>122
	- Inventory received
	- Inventory sold
	- Adjustment of inventory
- (2) Inventory management report

#### 2.KXISTING **SYSTEM**

#### 2.1 BACKGROUND OF THE ORGANIZATION

The firm perform business as a wholesaler and retailer of sewing products for many years. There are many product lines such as cloths, buttons, thread, zip, sewing machine's spareparts. Each line of products is totally different in terms of physical characteristics that affect the management of inventory system. The firm has more than one hundred of customers coming to buy four items of products in average everyday, That means there more than 400 transactions of products need to be updated excluding the products purchased from twenty suppliers every week.

### 2.2 EXIXTING BUSINESS FUNCTIONS

The work functions of the overall system of the firm can be divided into three sections

Cl> Sale and purchasing section

 $/$  (2) Inventory section

(3) Financial section

All those systems are shown in context diagrams. In Figure 1, 1 to 1. 8

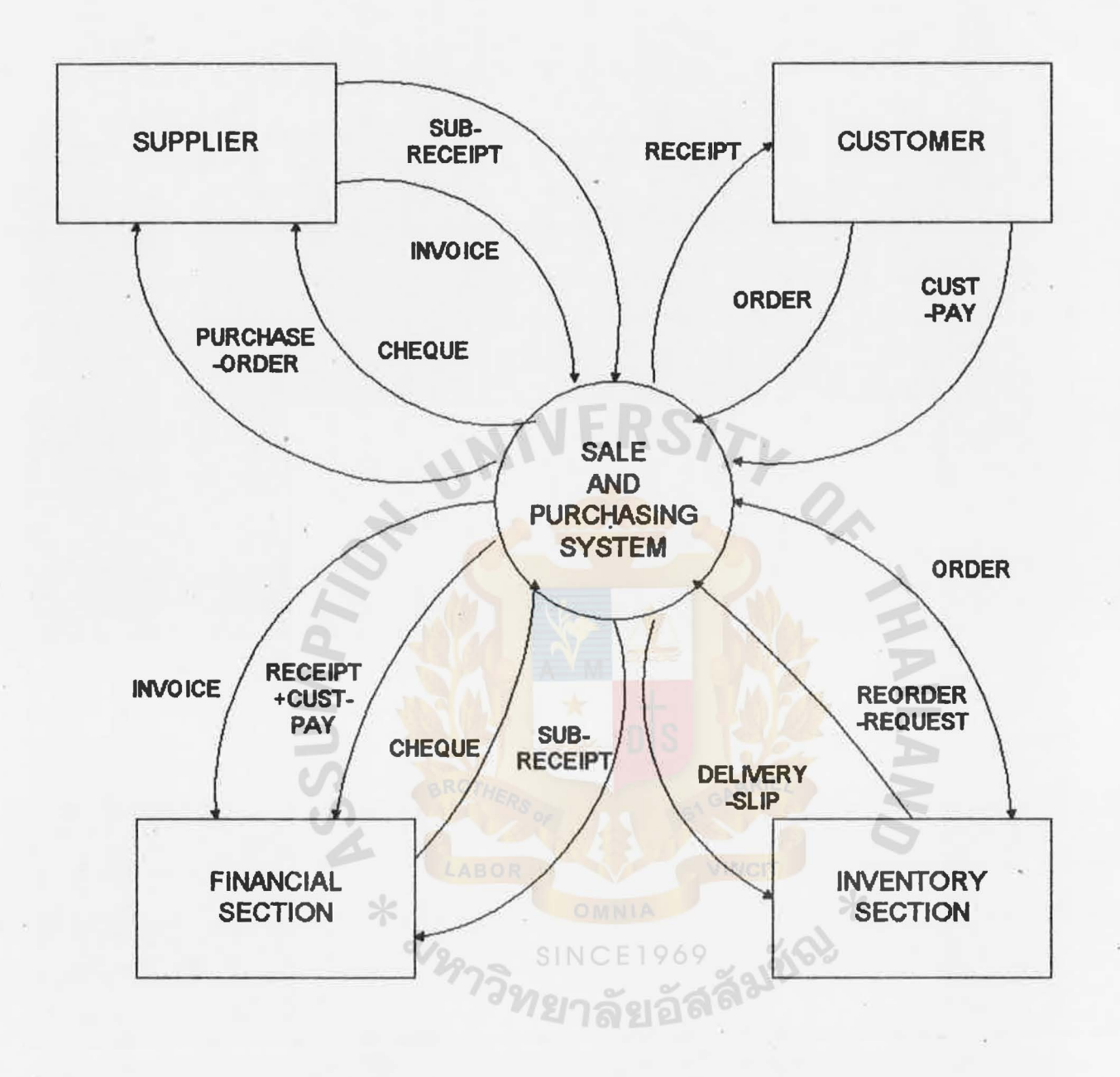

### Figure 1.1 CONTEXT DIAGRAM OF EXISTING SALE AND PURCHASING SYSTEM

 $\mathcal{R}$ 

ä

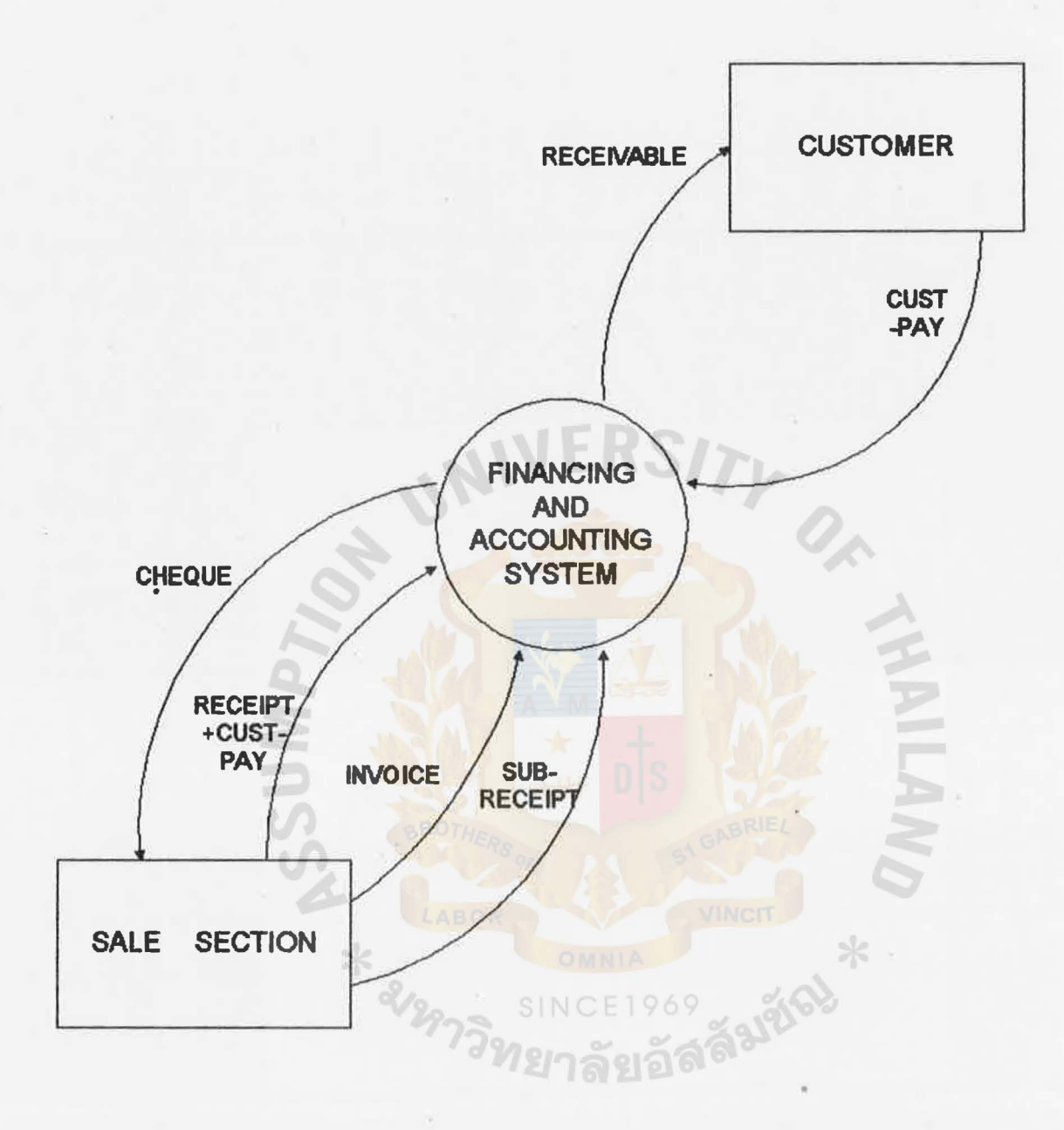

### Figure1.2 CONTEXT DIAGRAM OF EXISTING FINANCING AND ACCOUNTING SYSTEM

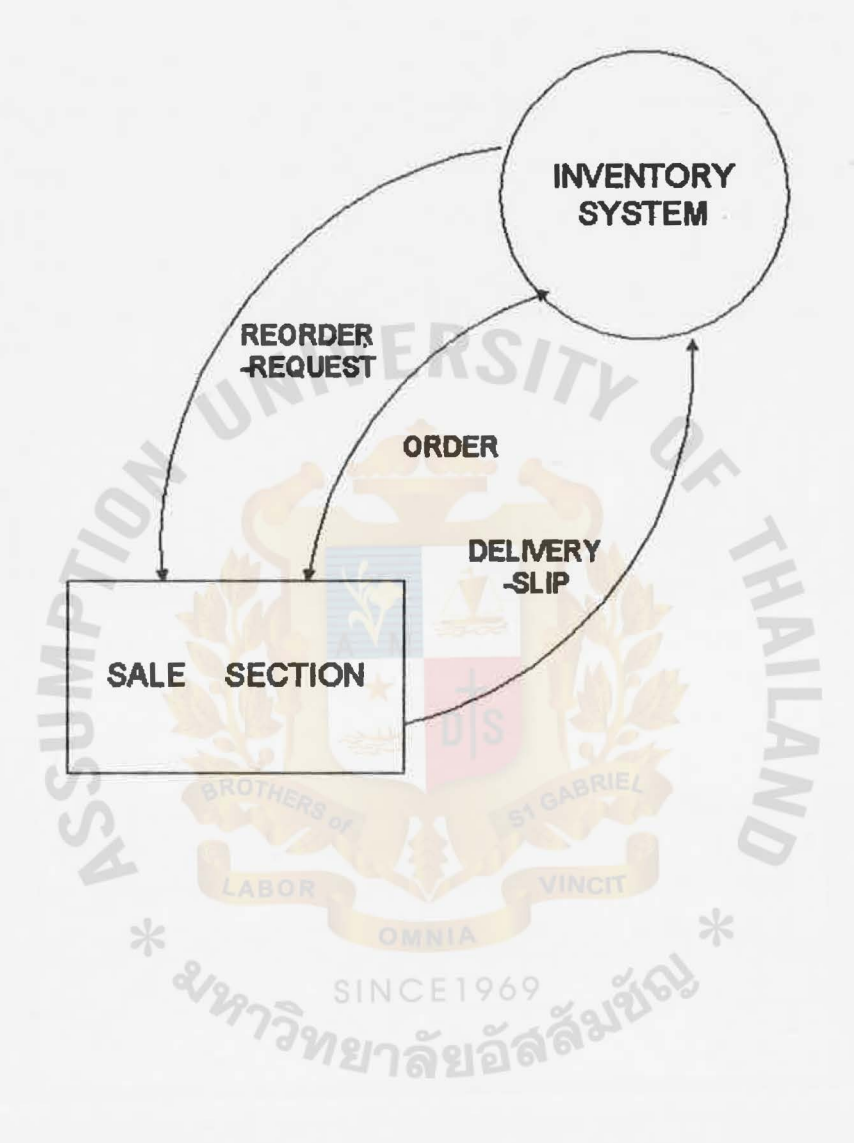

## Figure1 .3 CONTEXT DIAGRAM OF EXISTING INVENTORY SYSTEM

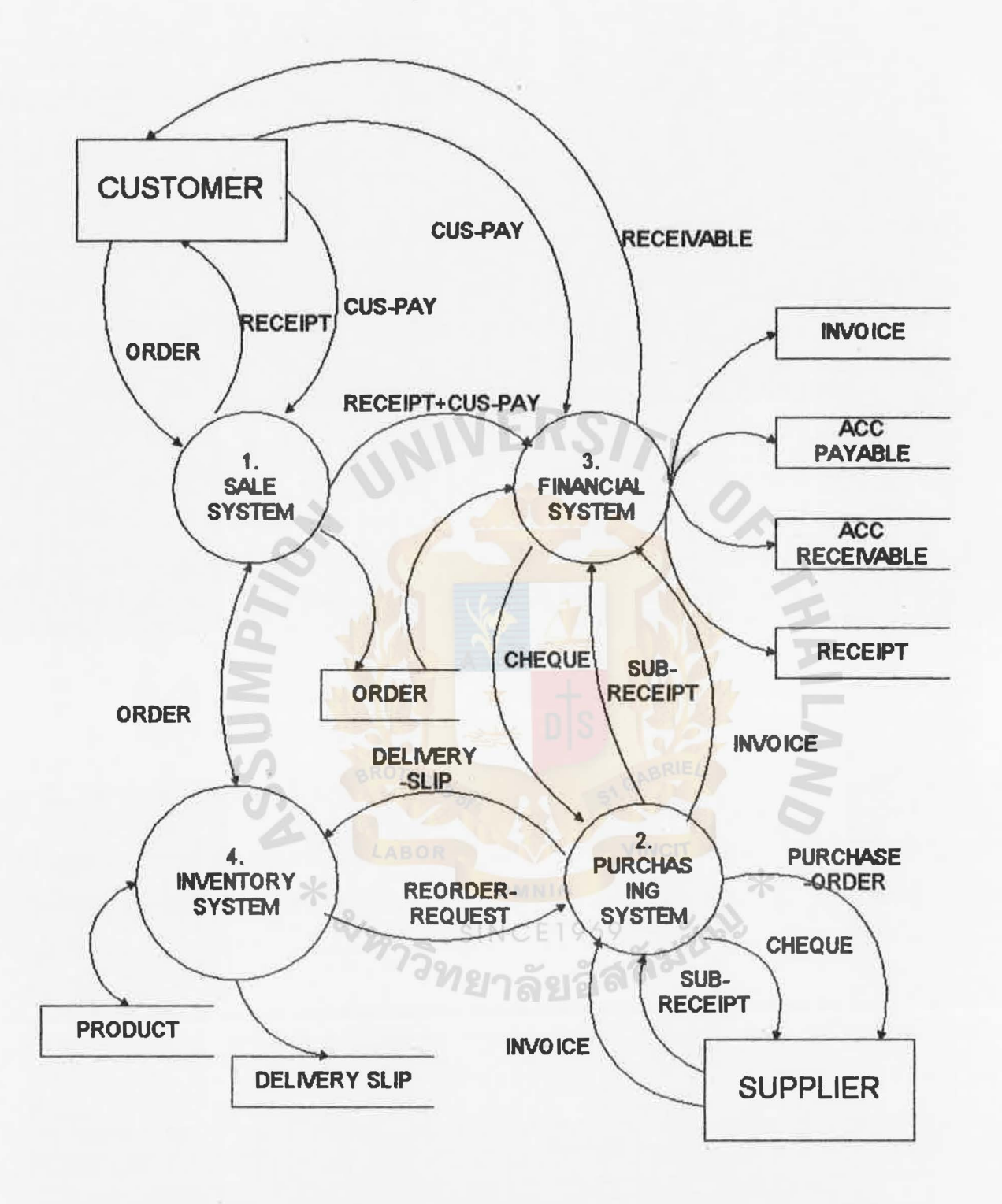

### Figure1.4 LEVEL 0 DATA FLOW DIAGRAM OF OVERALL EXISTING SYSTEM

 $\boldsymbol{7}$ 

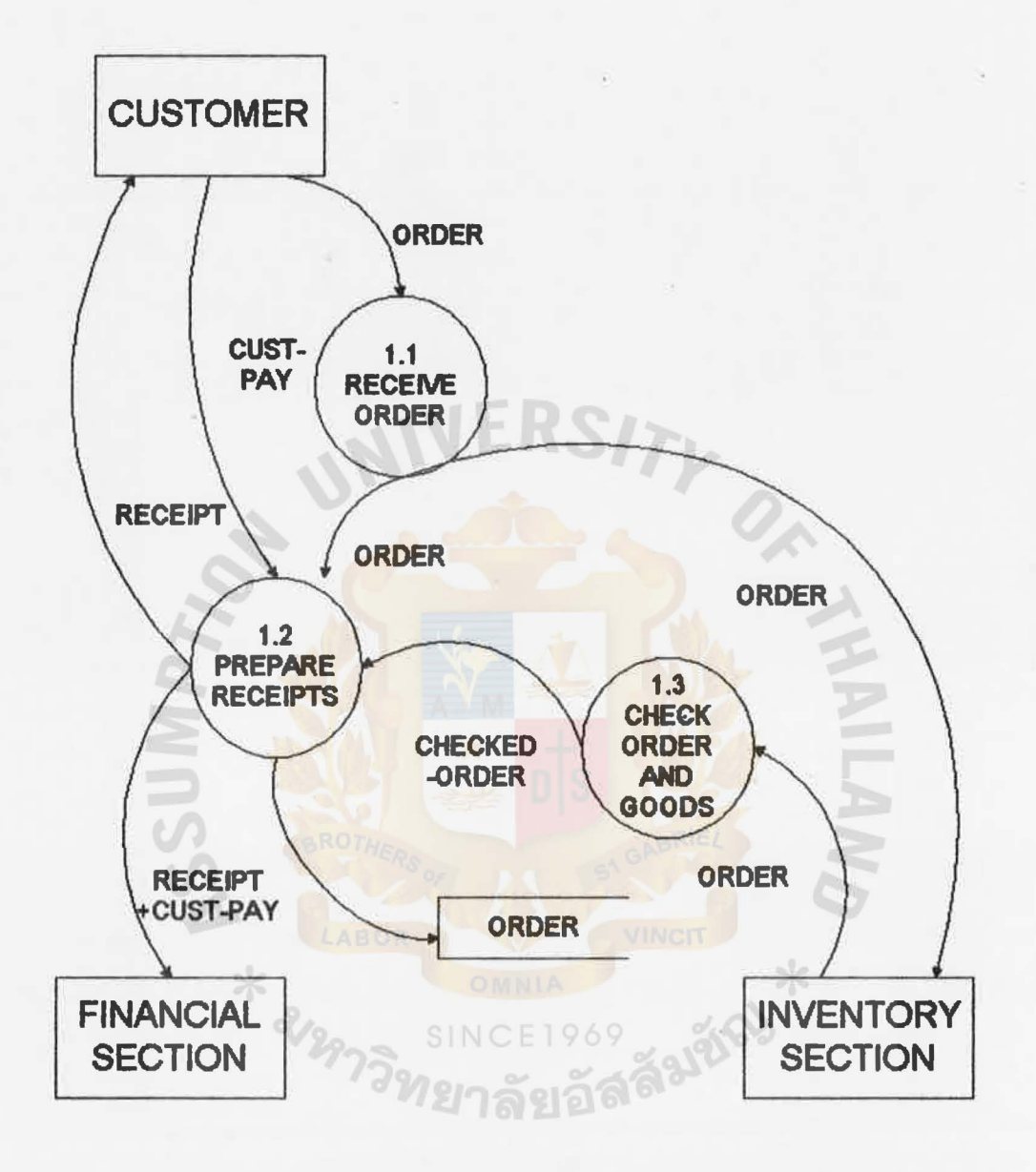

Figure1 .5 LEVEL 1 DATA FLOW DIAGRAM PROCESS 1.0 SALE SYSTEM ( EXISTING SYSTEM ) .

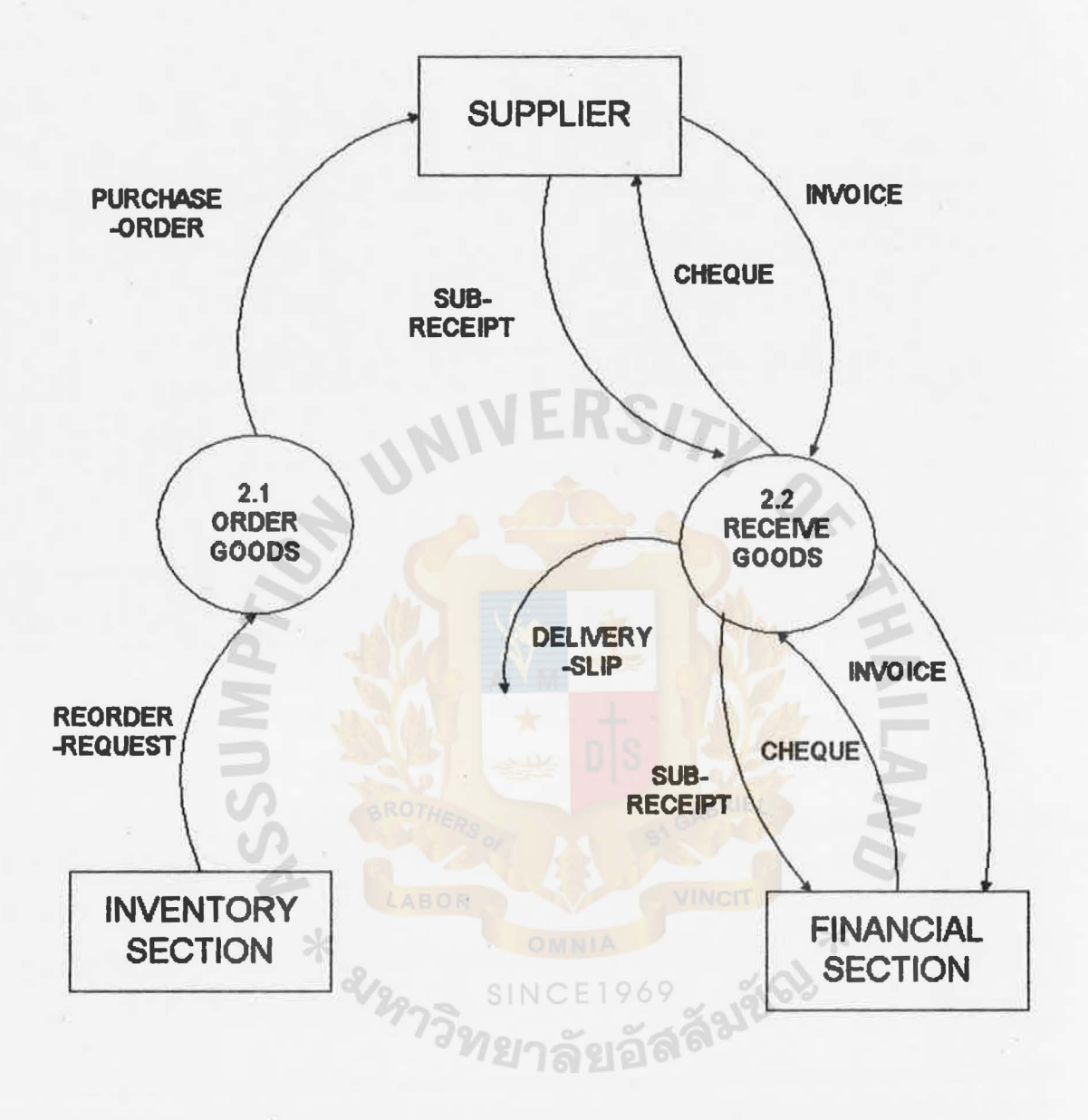

Figure1 .6 LEVEL 1 DATA FLOW DIAGRAM PROCESS 2.0 PURCHASING SYSTEM ( EXISTING SYSTEM )

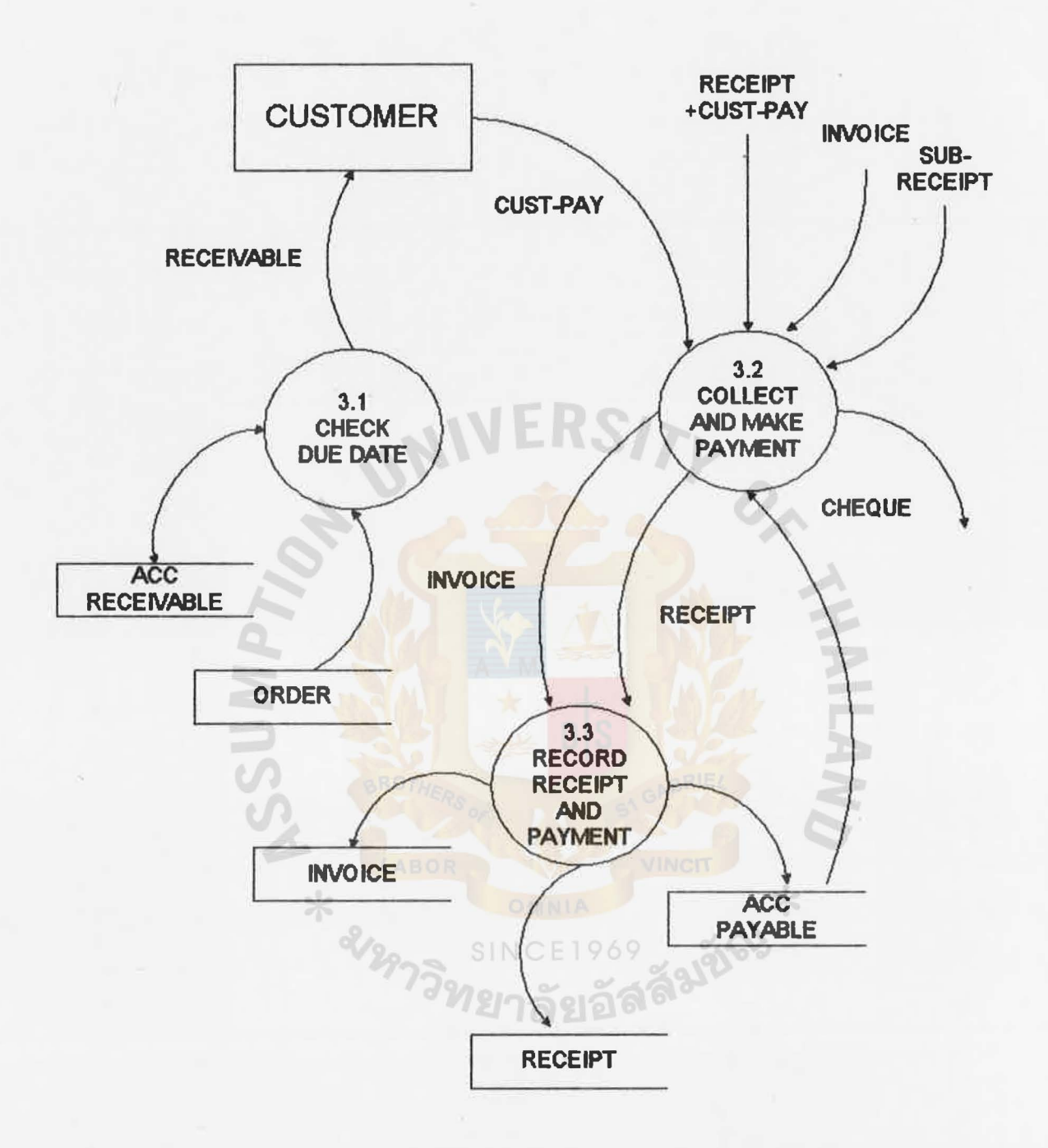

## Figure1 .7 LEVEL 1 DATA FLOW DIAGRAM PROCESS 3.0 FINANCIAL SYSTEM ( EXISTING SYSTEM )

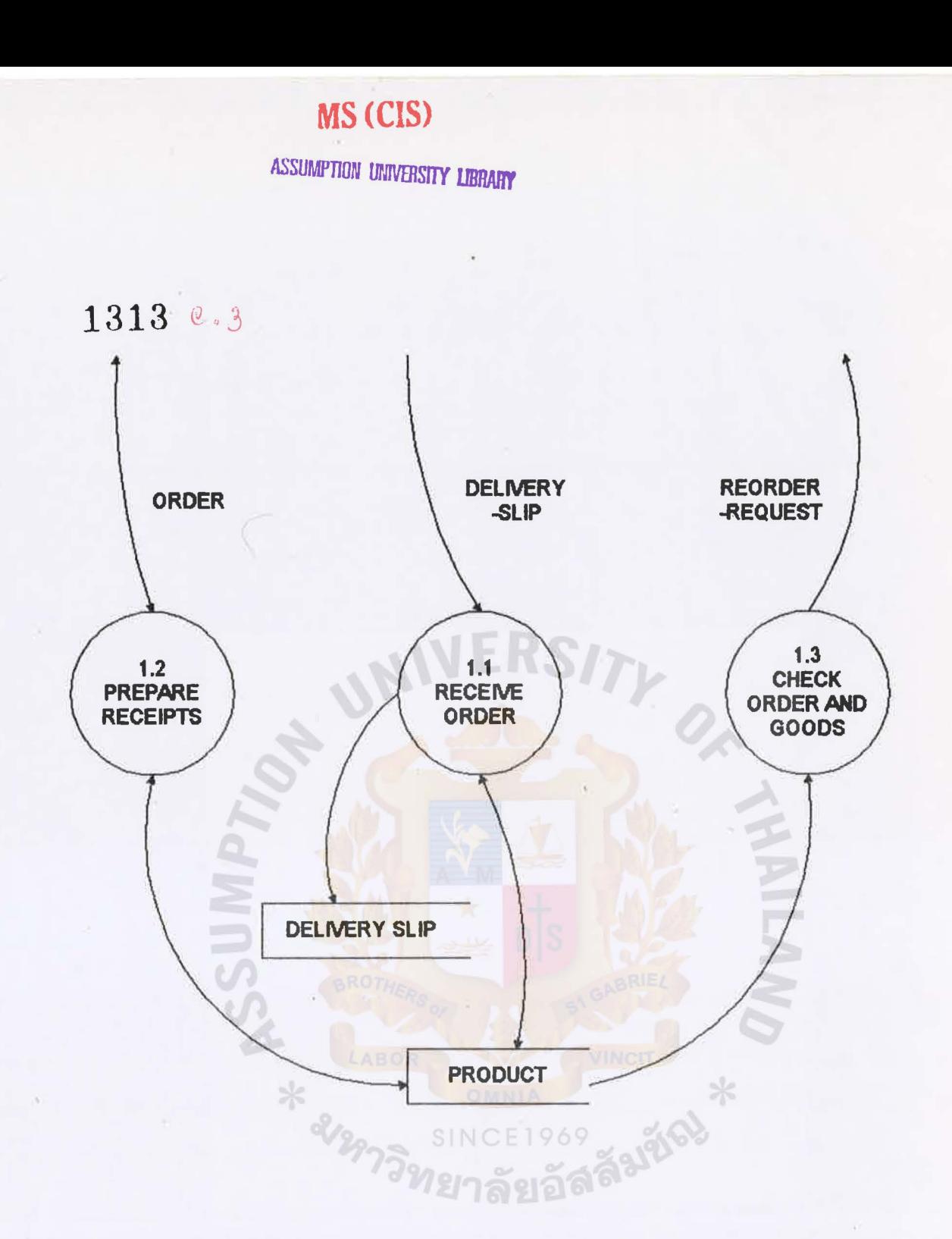

Figure1.8 LEVEL 1 DATA FLOW DIAGRAM PROCESS 4.0 INVENTORY SYSTEM (EXISTING SYSTEM)

#### **ASSUMPTION UNIVERSITY LIBRARY**

From the diagrams, the customers make orders to the firm then the firm prepare products according to these orders and prepare two copies of receipts in the case of cash payment. The receipt will be sent to the customers along with the products. The receipt copy will be kept by the financial and accounting section. In the purchasing system, after checking stock of products in the stores,the workers list out the items that have small amount left, This list of products will be sent to the manager. The manager will order these items from the suppliers. This list will be kept in the temporary file so that it can be checked whether the products have been ordered and received. After sending purchased orders to the suppliers, the suppliers dispatch their goods to the firm with invoices. The inspector checks these products with the invoices for products' types, brands, sizes, color,quantities and prices. If all details are correct, the inspectors who receives products will sign rece1ver,s name on the invoice and return it to the supplier, the other copy of the invoice will be sent to the accounting section for later payment. Then the products will be placed in the stores.

The key business function of the firm concern mostly with the procurement of products and supplying products. So inventory system is considered to be the most important system. The daily business transactions involve directly the receiving and delivery of products. From the study, the firm has the large amount of products which leads to some problems in the inventory control system of the firm. The stock of products require a lot of space to store because there are a large amount of product types and quantities and also a large numbers of trading transactions. Everyday the users

12

of the system rarely involve in the work of transactions records. In this case computer is considered to be the solution to apply in this area,

### 213 CURRENT PROBLEMS AND AREAS FOR IMPROVEMENTS

From the study, the problems are found and stated as follows

- ( 1) There is no record of suppliers' list only the manager knows where to order soma products f'rom, therefore it is difficult to make purchasing order when he was absent or busy,
- (2) In the order processing system, the problem can be occured if the order got lost along the processes.
- (3) It is time consumi<mark>ng to update information so the data</mark> is rarely updated. The firm can not know the exact. quantities of products left in the store. Some products may be over stock or under stock and also impossible to do purchase planning.
- $(4)$  It it slow to search for some items nedded to serve  $SINCE1969$ customers' order.
	- $(5)$  It is difficult and unreliable to analysis the financial status because the data are not recorded in the proper manner.
		- (6) Misplacement of items. ,

/

/

I

(7) Too much investment irstock and items obsolescence.

13

a. DESIGN OF THE PROPOSED SYSTEM

#### 3,1 USER REQUIREMENT

User requirement for the project are stated as follows

a.1.1 The information system must provide the information for the managerial level to help them in decision making, Such as I

 $\blacksquare$ 

- Inventory balance report
- Purchasing report
- Inactive items report
- Inventory value report
- Sales forcasting

3,1,2 The users also need the system that help in improving the regular work performance in inventory section, sales and purchasing section and some parts of accounting section. This must ั*ท*ยาลัยอล<sup>ิล</sup> provides I

- Reorder request
- Product price list
- Inventory adjustment report
- Customer directory
- Supplier directory

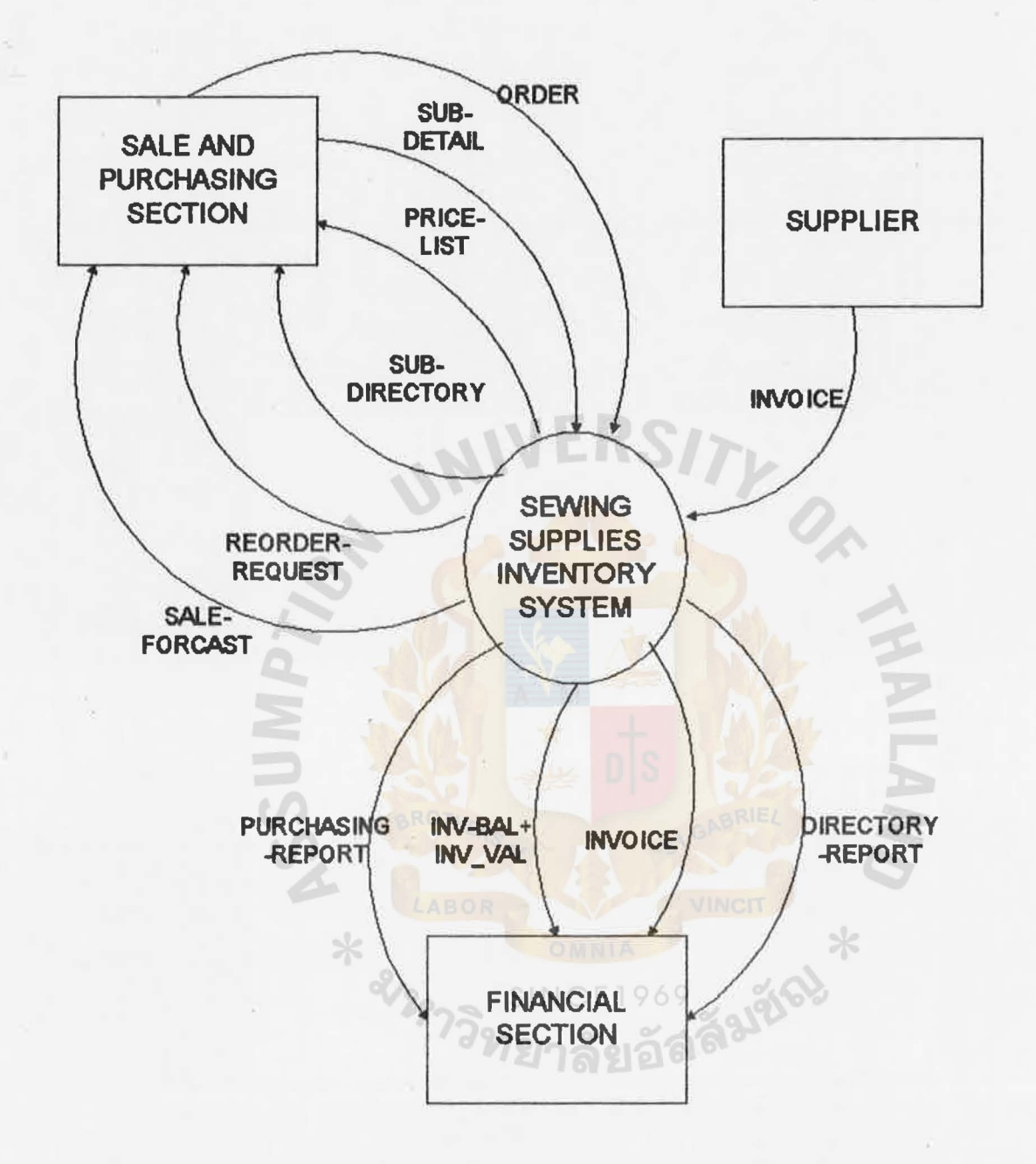

Figure2.1 CONTEXT DIAGRAM SEWING SUPPLIES INVENTORY SYSTEM ASSUMPTION UNIVERSITY LIBRAHY

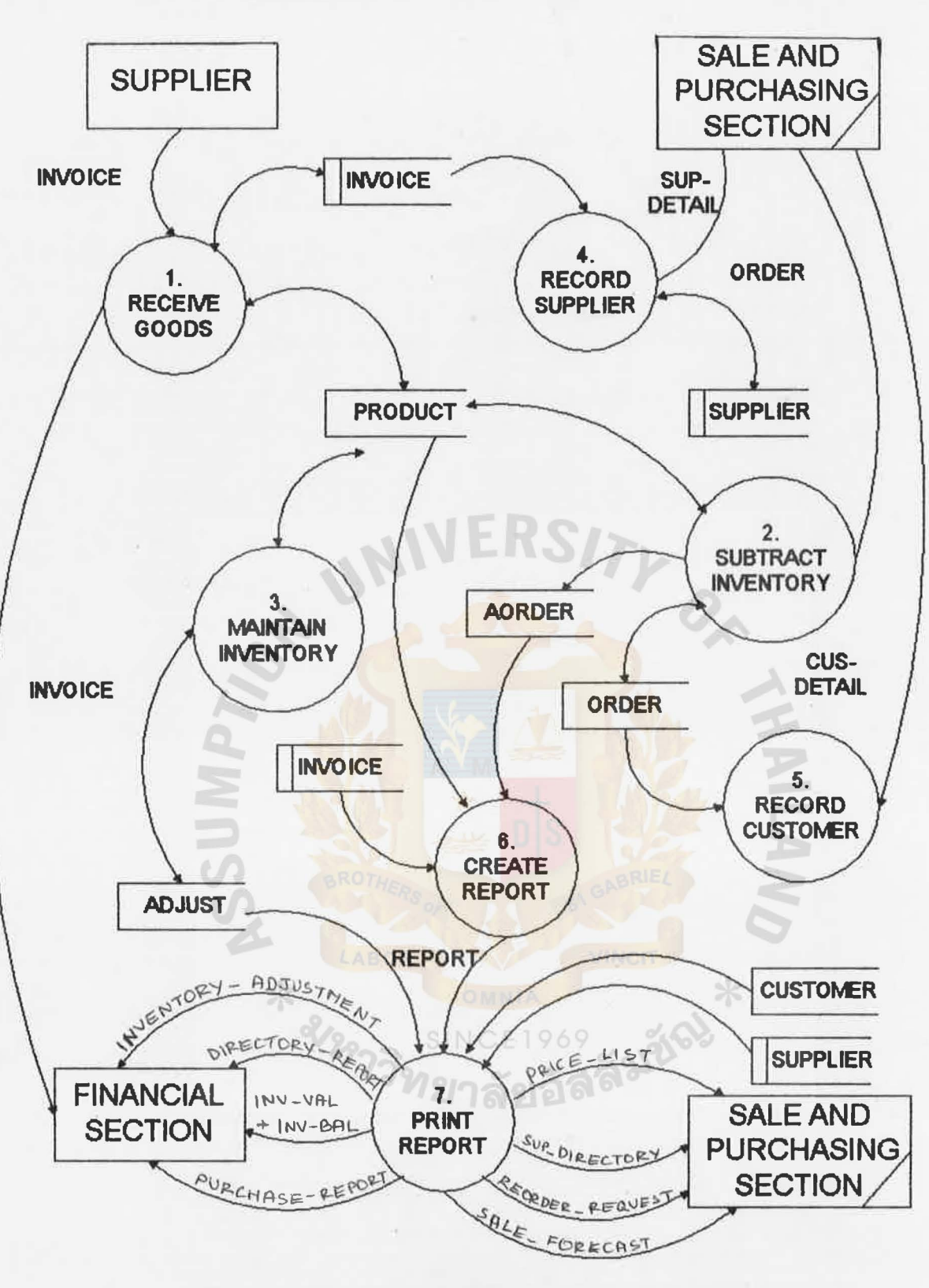

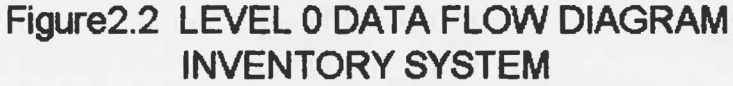

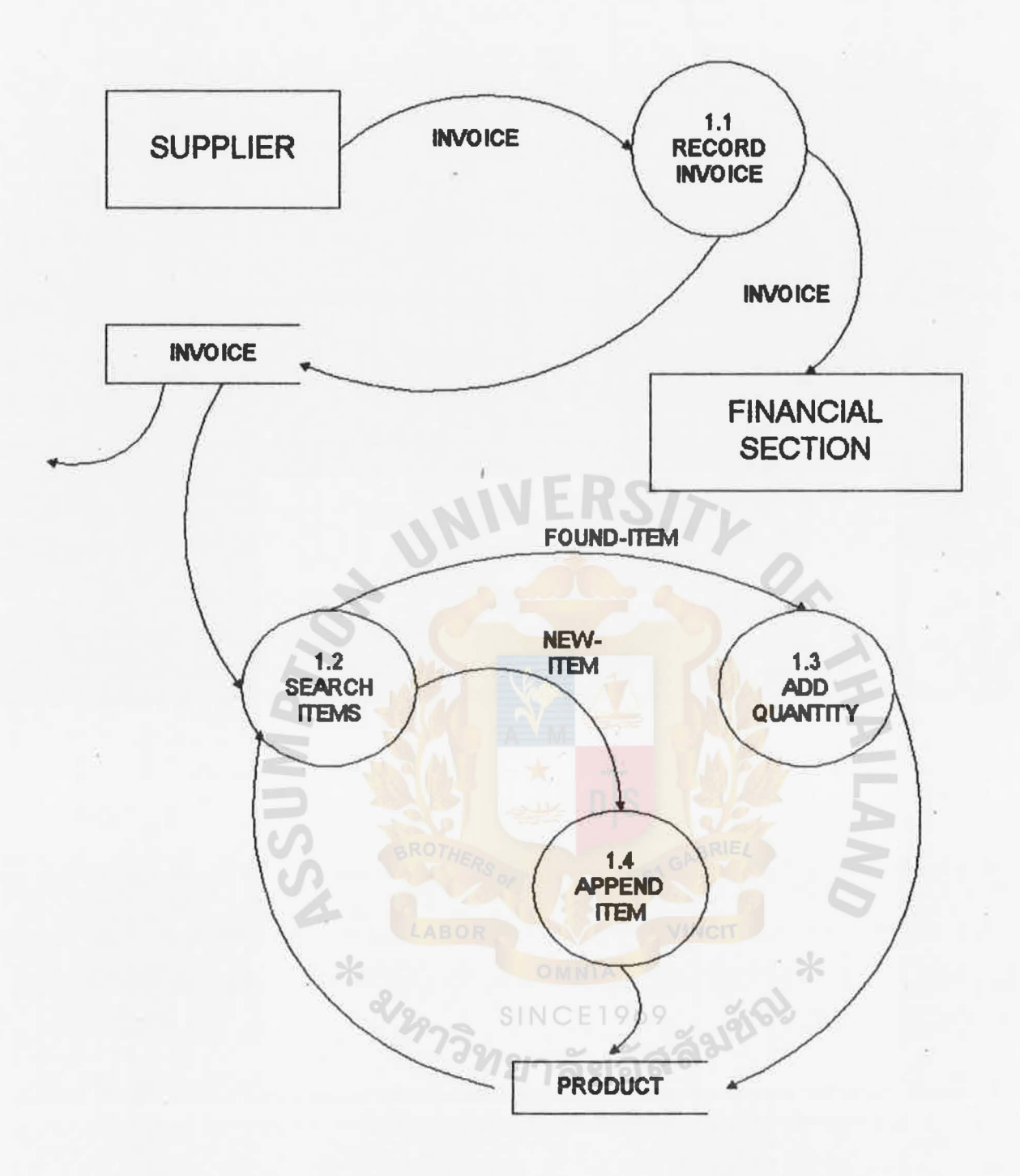

### Figure2.3 LEVEL 1 DATA FLOW DIAGRAM PROCESS 1.0 RECEIVE GOODS

**ASSUMPTION UNIVERSITY LIBRAHY** 

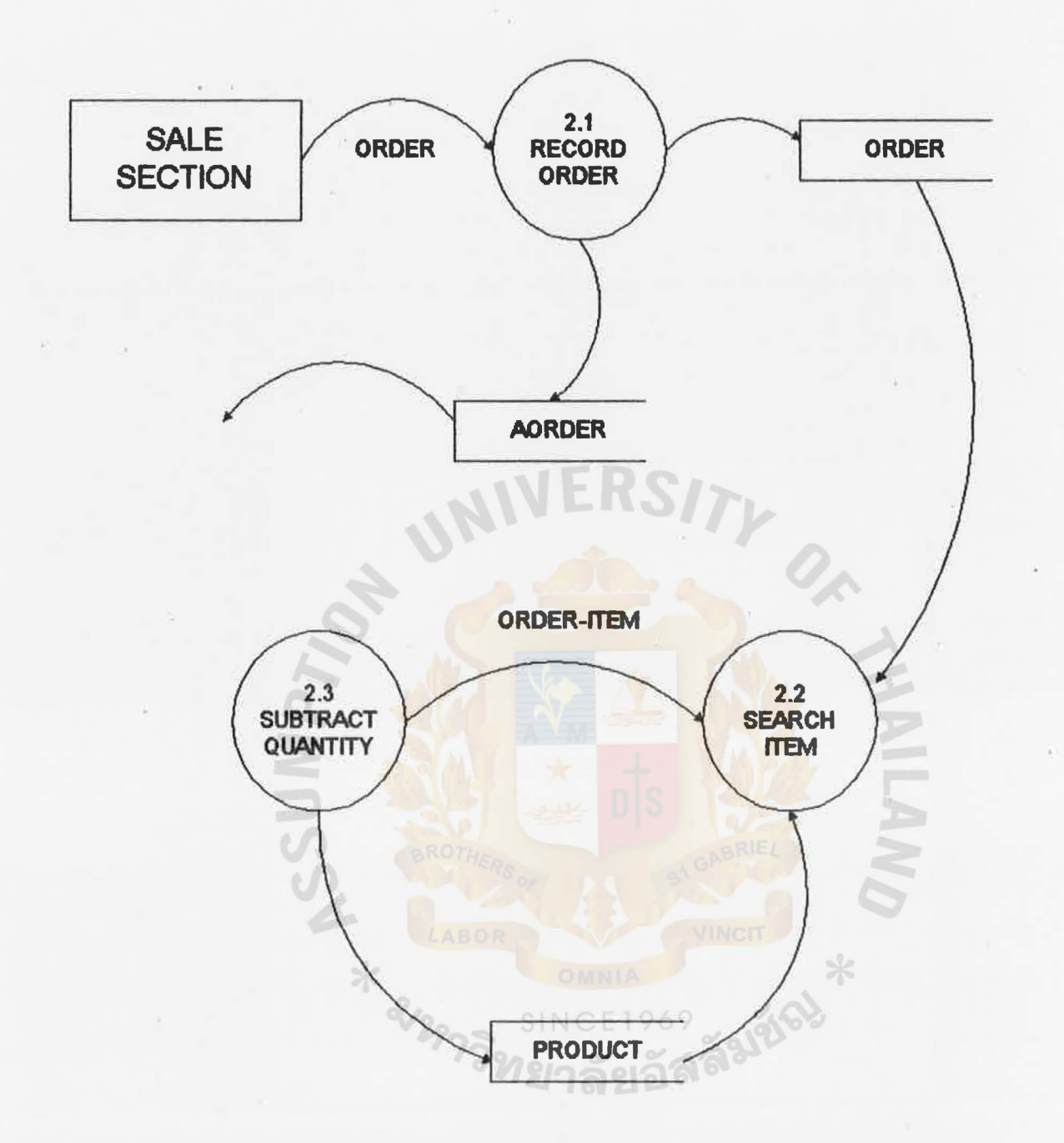

## Figure2.4 LEVEL 1 DATA FLOW DIAGRAM PROCESS 2.0 SUBTRACT INVENTORY

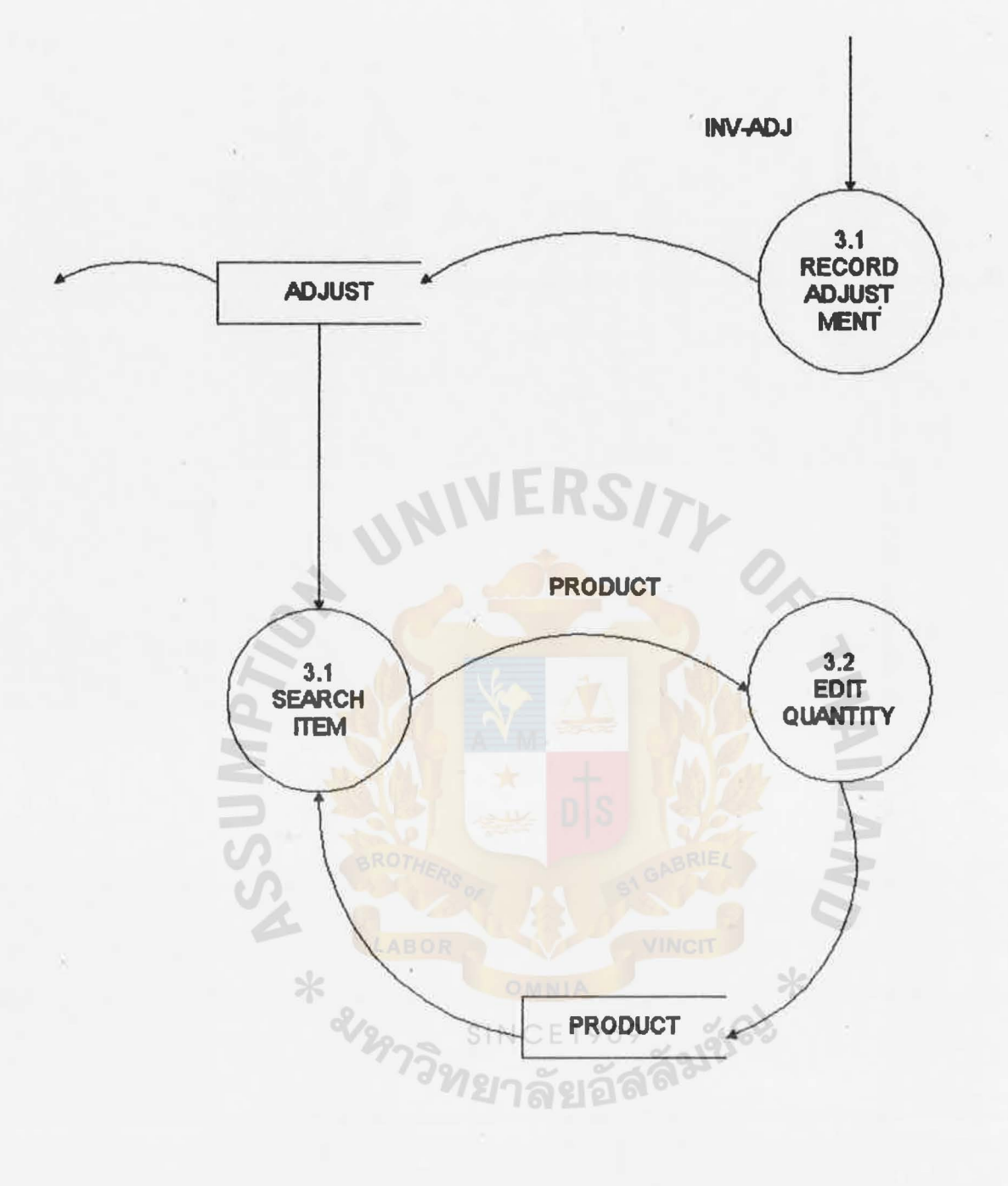

I •

### Figure2.5 LEVEL 1 DATA FLOW DIAGRAM PROCESS 3.0 MAINTAIN INVENTORY

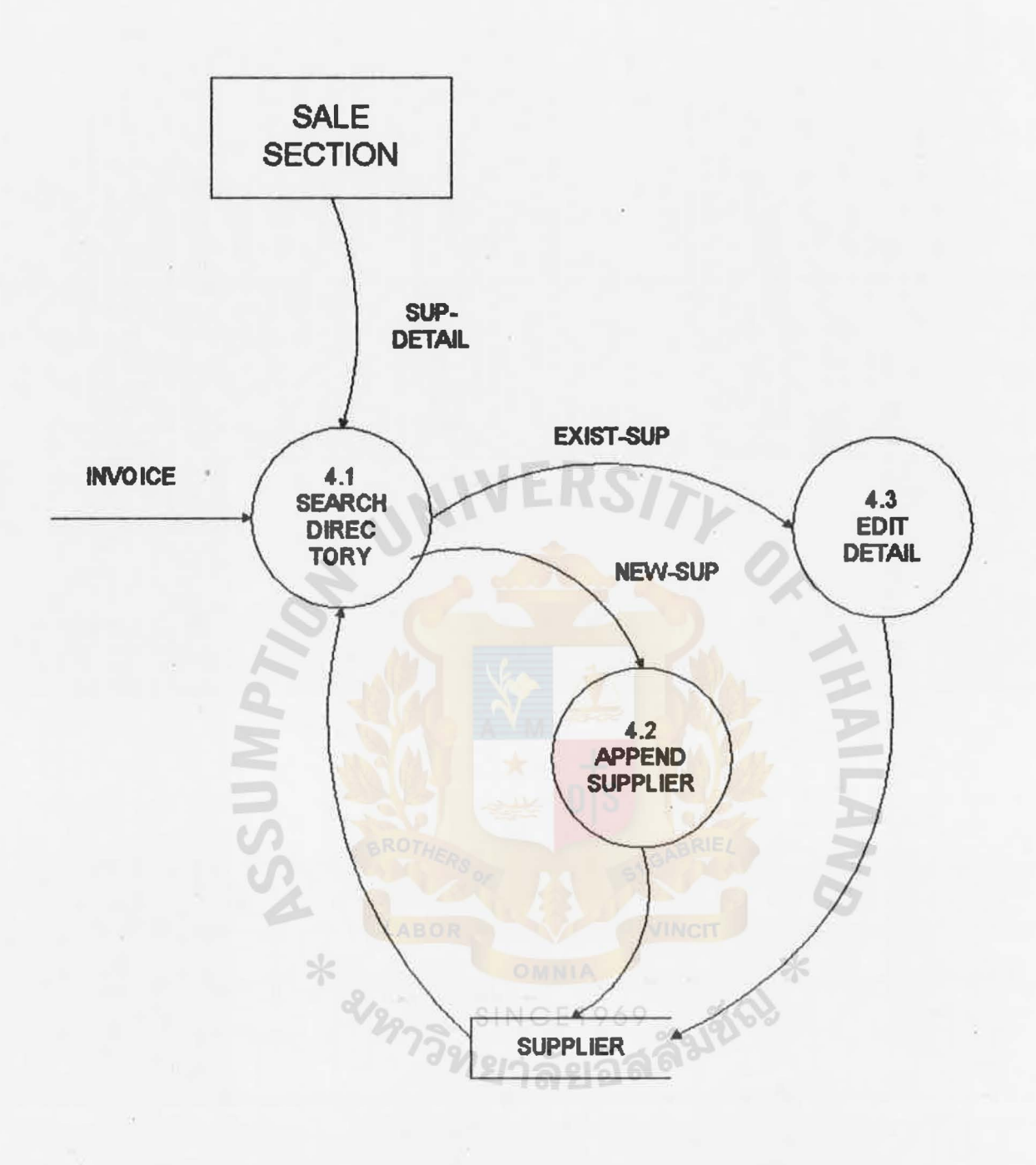

### Figure2.6 LEVEL 1 DATA FLOW DIAGRAM PROCESS 4.0 RECORD SUPPLIER

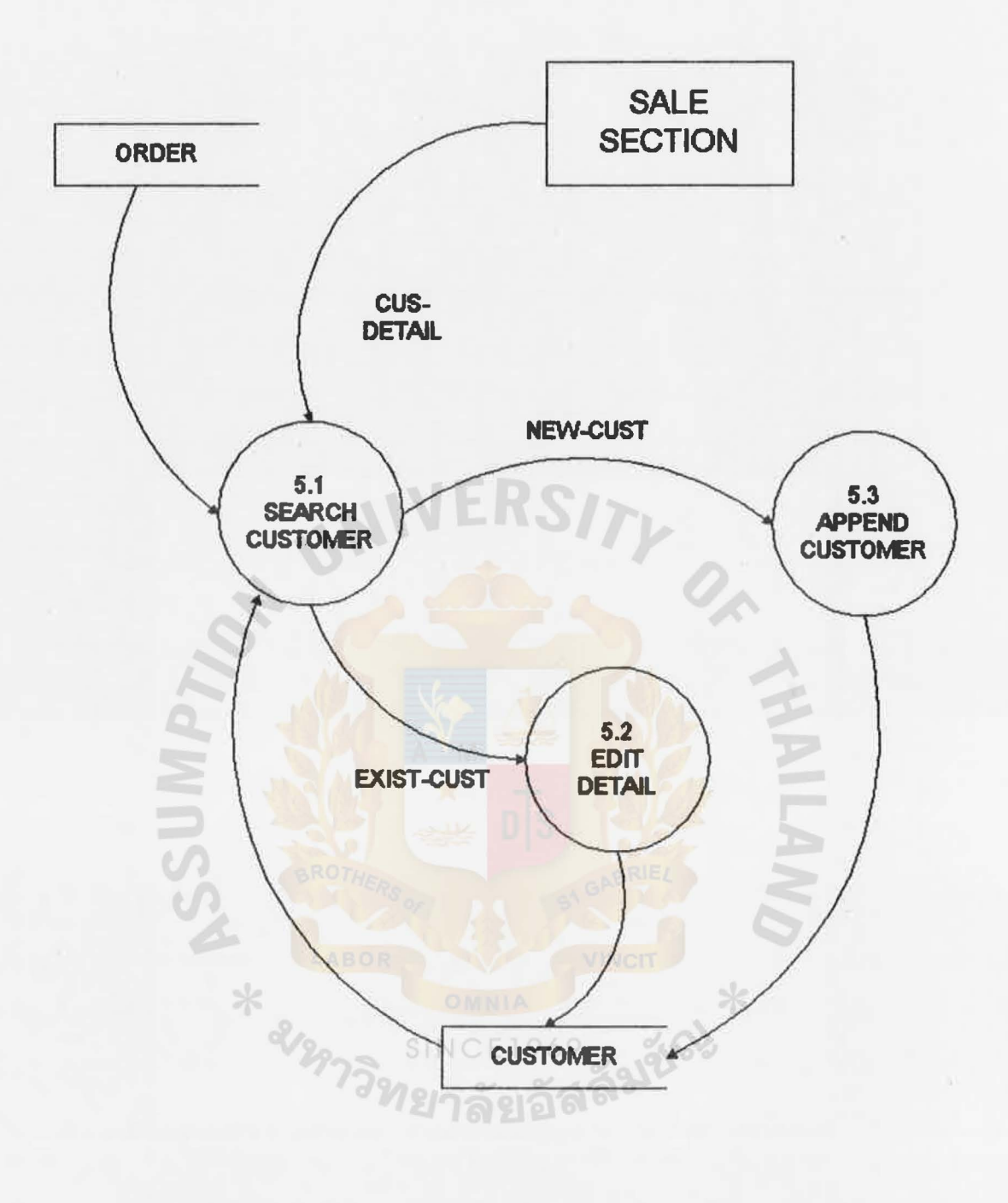

## Figure2.7 LEVEL 1 DATA FLOW DIAGRAM PROCESS 5.0 RECORD CUSTOMER

ASSUMPTION UNIVERSITY LIBRAHY

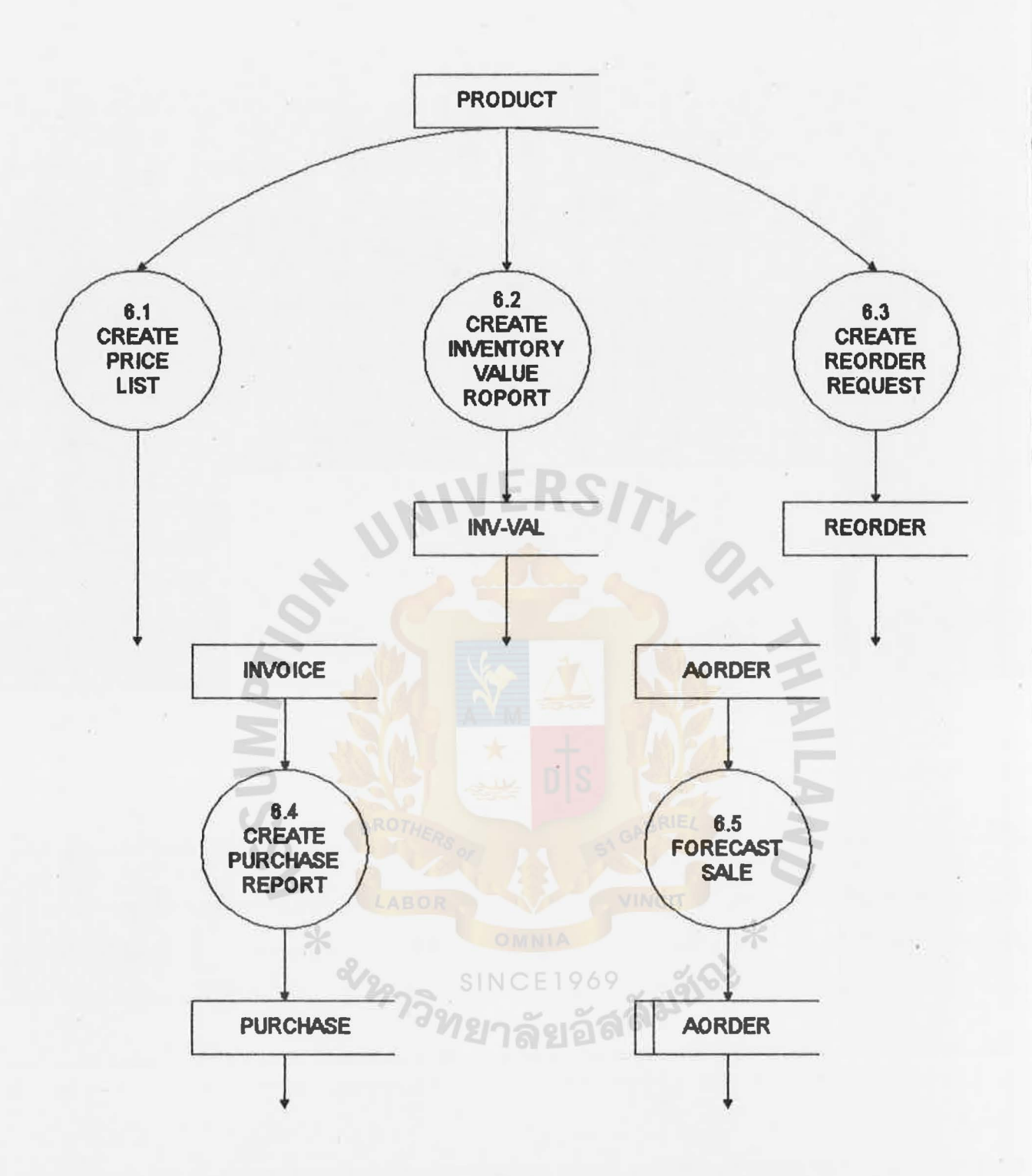

**Figure2.8 LEVEL 1 DATA FLOW DIAGRAM PROCESS 6.0 CREATE REPORT** 

### 3,3 HARDWARE AND SOFTWARE SPECIFICATION

The proposed system provides the hardware and sortware specification as the followings <sup>I</sup>

#### Hardware

#### - Microcomputer

 $-$  RAM 4 MB

- CPU 80486 DX-33 with Math-coprocessor
- Vl-Bus IDE & Multi I/O card
- 1,2 MB and 1,44 MB Floppy disk drive
- 245 MB Hard disk drive
- Power supply 200 Watts
- Monitor 14" SVGA color
- Dot metrix printer 24 pins NEC P1200

- Paper for printing

- Power supply

- Floppy diskettes 1,44 MB HD

### SOFTWARE

- MS DOS Version 6,0
- Clipper compiler
- Program for sewing supplies inventory system

Unit

1 Unit

Unit

2 Boxes

#### a.4 SECURITY AND CONTROL

The following security and controls should be concerned for the computer based inventory system I

3.4.1 Data acuracy

- All the data entry and modification must be double checked either from the screen display or rrom printout that generated after processes.
- Every parcels of the products must have at least product code and location code written to ensure the stock keeping and retrieving.
- All the source documents must be checked by the authorized officer when they passed from one process to another.

3.4.Z System security

- The authorized computer operator must keep the password entry to the system in secret. Only authorized operator can access to the system.
- All the data files and system programs must be stored on secondary floppy diskettes to ensure the correctness of on storage medium such as data and operations.
- Back up all the files everytimes the database are updated or modified. And it recommended that the backup should be done within that day and separately keep all the files at safe place.
- All the source documents must be stored at a safe place.
- The computer hardware room must be securely locked after office hours.
- Only the authorized personal should sign in the source documents as request and the copy or those documents should be sent to other related sections for reference.
- Produce omly the required output reports.

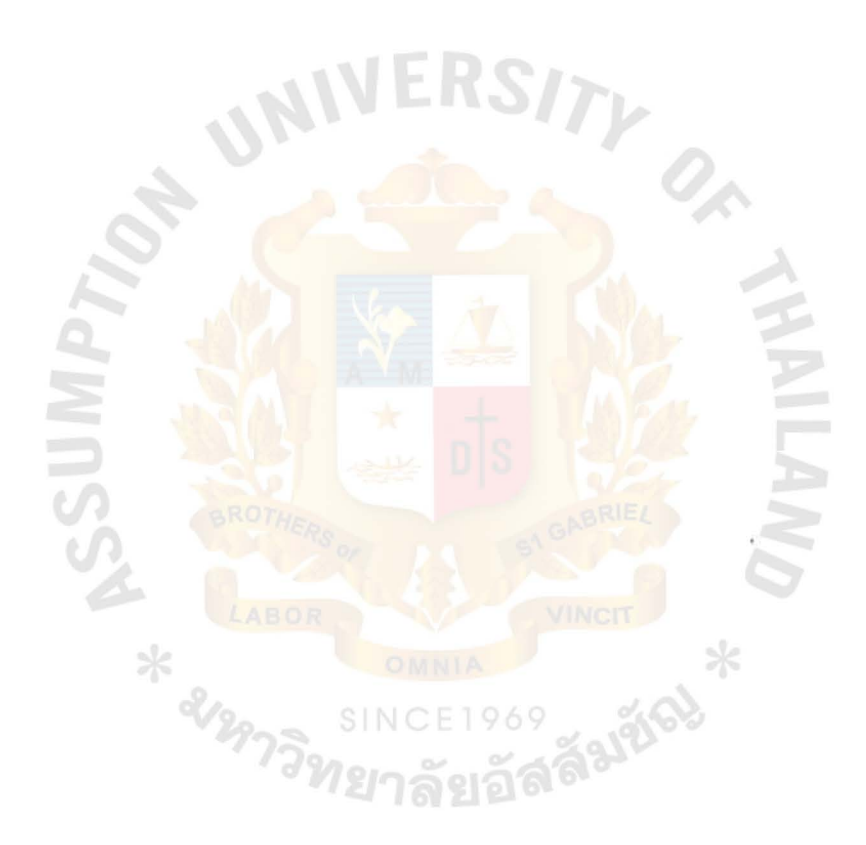

### a.5 COST/BENEFIT ANALYSIS

#### COST ANALYSIS

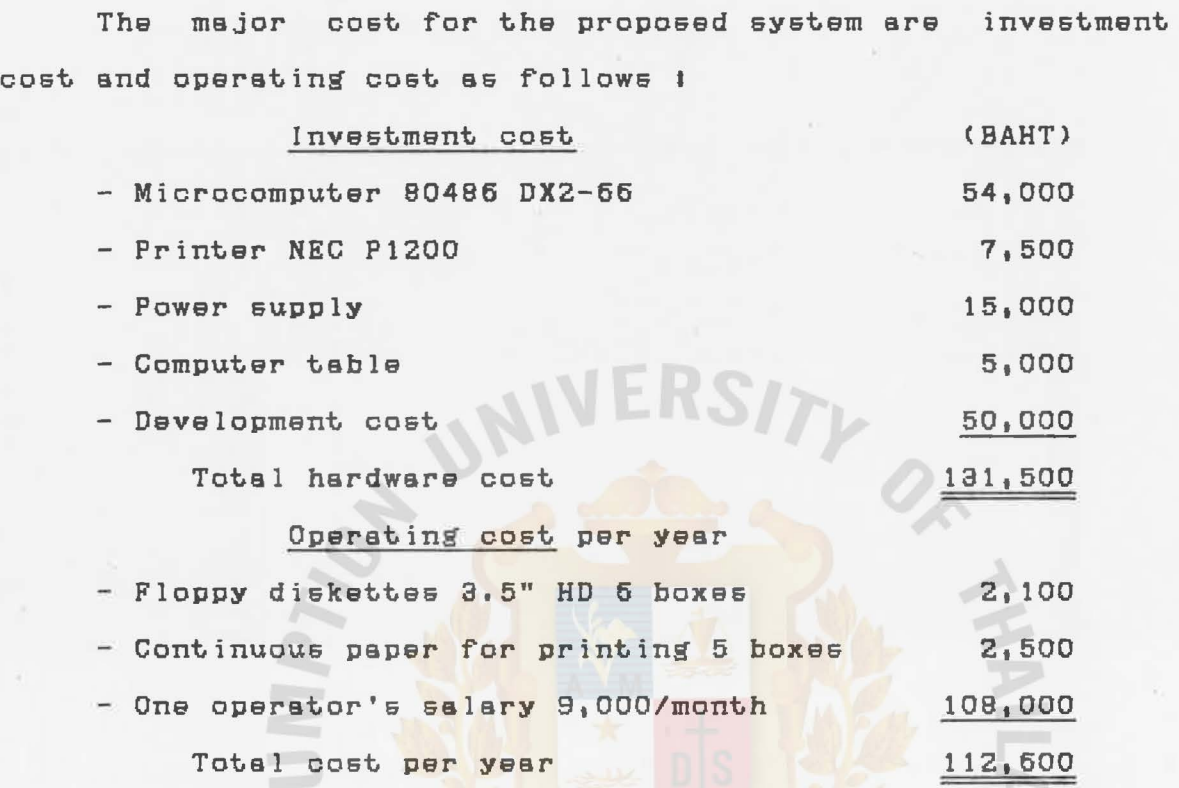

### BENEFIT ANALYSIS

The proposed system provide tangible and intangible  $SINCE196$ benefits as follows !

TANGIBLE BENEFITS

- Cost reduction due to the elimination or manual operations and time.
- Increase chances to sale 200 more orders per year which increase income about 40,000 Baht/year,
- Cost reduction due to the improvement or the inventory system efficiency such as the decrease in stock value about 200,000 Baht/year.
Net Total Annual Saving *=* Total saving to Implement - Annual Operating Cost

> $=$  (40,000+200,000)-112,600 = 127,400 Baht/year

The Payback Period Formula

 $p =$  $(1-T)R$ 

P = Payback Period (year)

- $I = Inverment Cost$
- $T = Tax Rate$
- $R$  = Annual Saving realized by investment

 $P = 131,500$ 127,400

 $= 1.03$  year

INTANGIBLE BENEFITS

- Provide better information system for managerial level helping in decision making and inventory contro 1.
- Improve the quality and &peed of service and operation.

- Provide less paper work.

### 4. PROJECT IMPLEMENTATION

### 4.1 PROJECT IMPLEMENTATION SCHEDULE

# The project plan is represented in Gantt Chart as shown in Table 1.0 Project Implementation Schedule

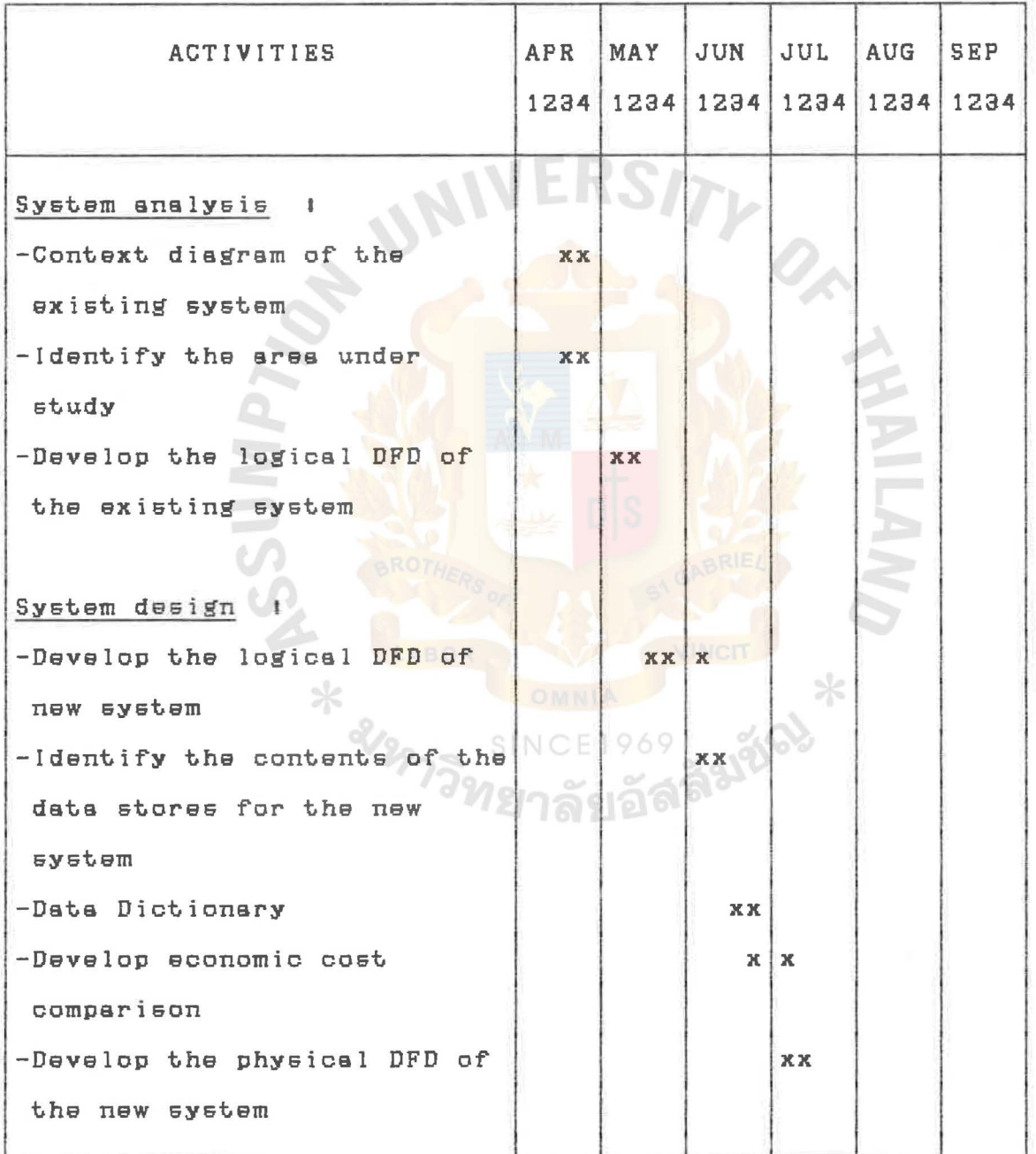

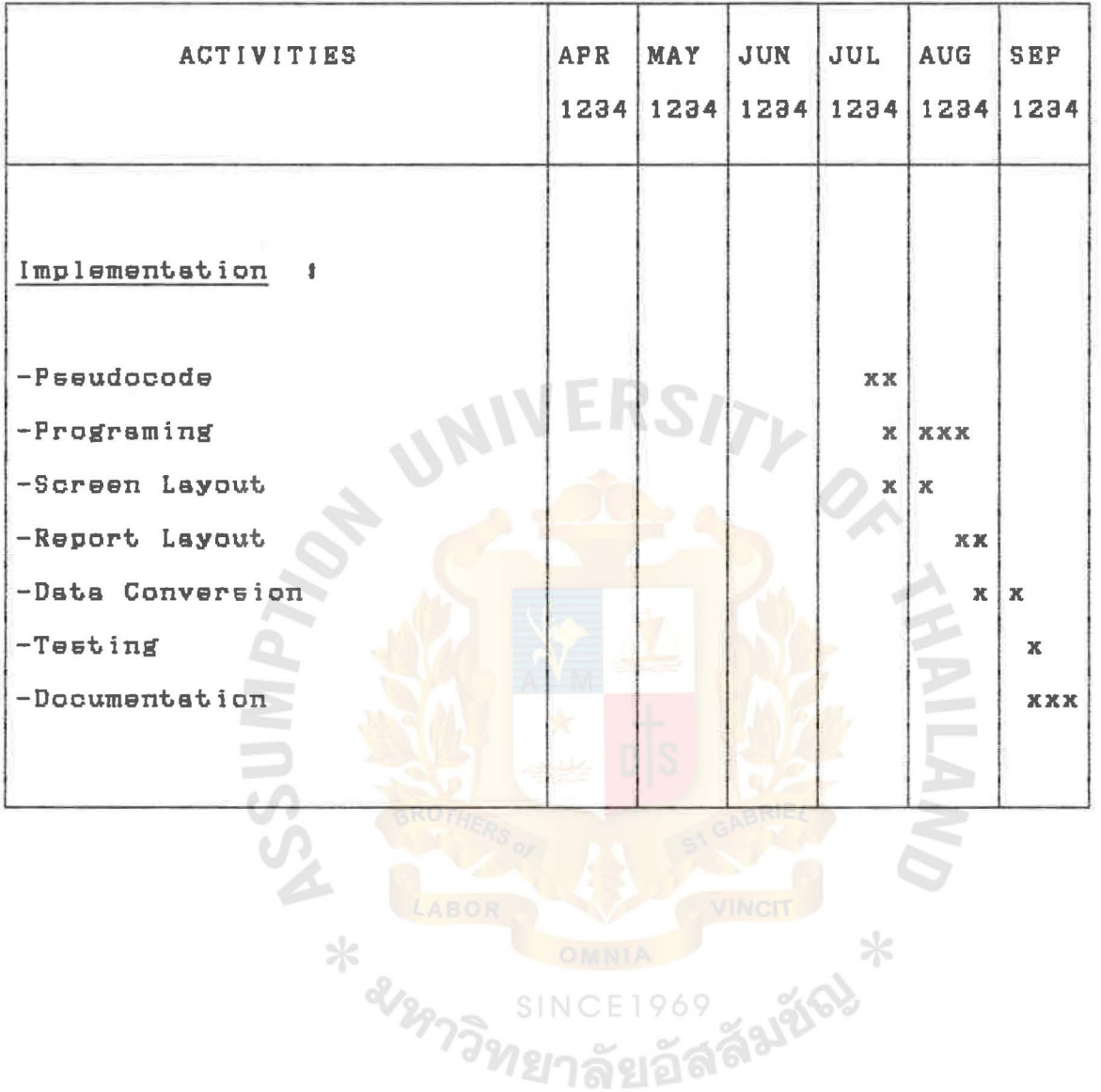

Table 1.0 Project Implementation Schedule (Continued)

4.2 Testing end implementation

Testing the proposed system includes the following tasks <sup>I</sup>

- Testing each program individually.
- Date entry can be done using the real data cover ell possible cases. And use date testing for the interconnection programs testing.
- System testing can be done by running the whole system to make sure that the whole system programs run perfectly specifications. meet the original programming
- The implementation of the proposed system includes :

- User training I Introduce and train the user of the system for the new design system, the form filling and the output generating.

Documentation Rd Writing the documentation about system program and the way to AB operate it. It includes the user manual (Appendix E ) **SINCE1969** 

### 5. CONCLUSIONS AND RECOMMENDATIONS

### 5,1 CONCLUSIONS

•

The objective of this project is to analyze, design and implement the inventory system for the sewing supply firm. During the analysis of existing system, some problems are founded. The operations are dona manually with improper data recording and time consuming, Therefore, the new system has been designed to solve these problems. Searching for specific type and quality of goods can be done faster and more affective. The goods can be retrieved correctly and quickly, The operations can meet user objectives and serve customer demand with fast, complete and accurate information.

The security and control include data accuracy control, backup copies concern, authorized personal allowance and installation of hardware and software concern. The use of password can protect access of the system from unauthorized person and the source documents copies ere giving to those interrelated sections,

SINC

aventures

### 5,2 RECOMMENDATIONS

The scope of this project covers the inventory section, for further development the following suggestions are recommended <sup>I</sup>

- t. The fully computerized system should be established not only for this section but for all sections in the firm. So a distribution database on LAN is recommended, However it takes time for the system to be modified to new system. The feasibility study should be carried out carefully,
- 2. The user interface should be made more friendly in the revised version.

For this project, the operator should have some basic knowledge about sewing goods and sewing machine spareparts, The example of codes used in this project are given in Appendix B. The table for these codes should be uniquely set up to prevent from the confusion of using them.

All the source documents must be kept separately for a period of time for reference, The inventory operator must be well trained before operating and controlling the new computerized inventory system. For the data detection, the parcel should be labeled with product code in order to ั<sup>ง</sup>ทยาลัยอัล retrieve correctly,

- 1.COMPUTER MICRO SYSTEM co,,Lt,d, /nyentory *Control* and Analysis. Bangkok I Science, Engineering and & Education, 1990.
- 2.FITZGERALD, Jerry and FITZGERALD, Andra F, Fundamentals *Of* Systems *Analysis* N,Y, John Wiley & Sons,Inc.,1997
- a.MARY E,S, LOOMIS, *The Database* Book. New York Macmillan Publishing Company, 1997,
- 4.MASON, ROBERT D, Statistical Techniques in Business and Economics Homewood, Ill. t Richard D. Irwin, 1970.
- 5.NANTUCKET Corp. *Clipper Summer '88*. California USA Nantucket, 1997,
- 6,PAGE-JONES, Meilir *The Practical Guide To* Structured Systems *Design* London Prentice-Hall International,Inc,,1999

 $\mathcal{O}_{\mathcal{S}^{\lambda}}$ 

## APPENDIX A

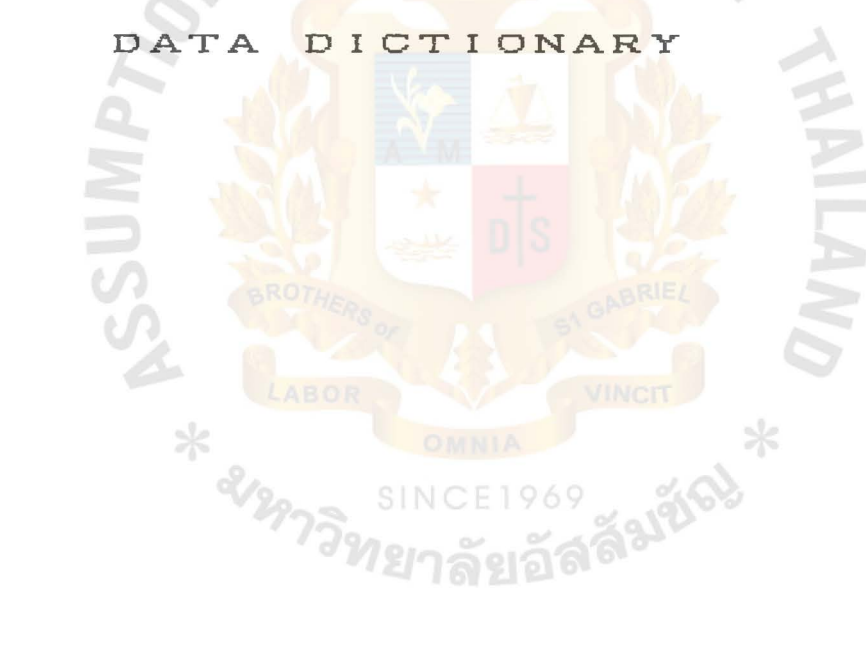

## DATA DICTIONARY

## DATA STORE

 $\Box$ 

 $\gtrsim$ 

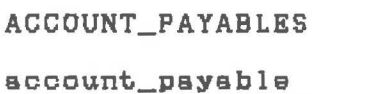

 $=$  {account\_payable}  $=$ 常常

ACCOUNT\_RECEIVABLES

sccount\_receivable

 $=$  {account\_receivable}

 $=$   $#$ 

**ADJUSTS** 

adjust

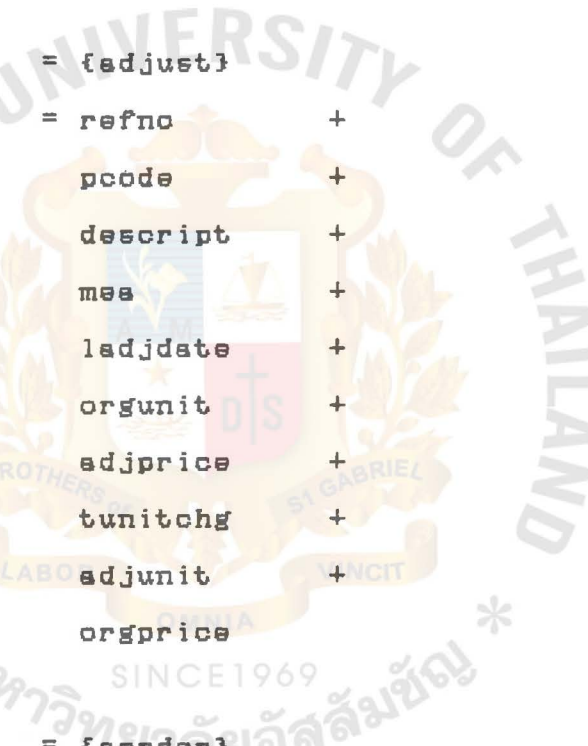

**AORDERS** 

{aorder}

 $\equiv$ 

aorder

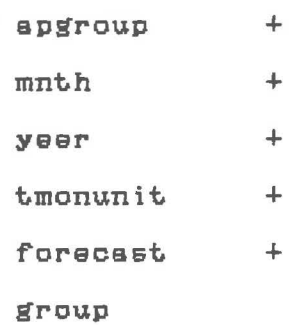

### CUSTOMERS

customer

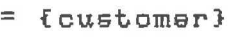

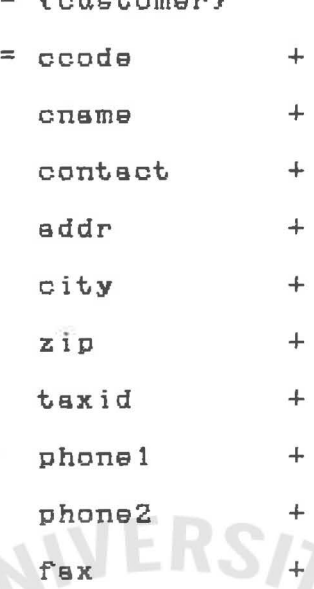

custype

lsdate +

lsamt

DELIVERY\_SLIPS

delivery slip

= {delivery\_slip} products delivery slip \*

\*\*

 $\frac{1}{\sigma_0^2}$ 

INVOICES

invoice

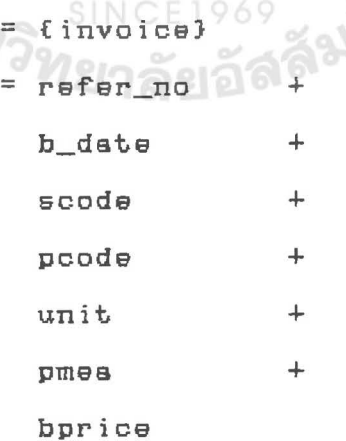

INV\_VALS

inv\_val

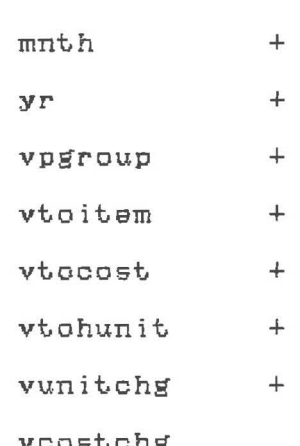

 $=$  {inv\_val}

 $\equiv$ 

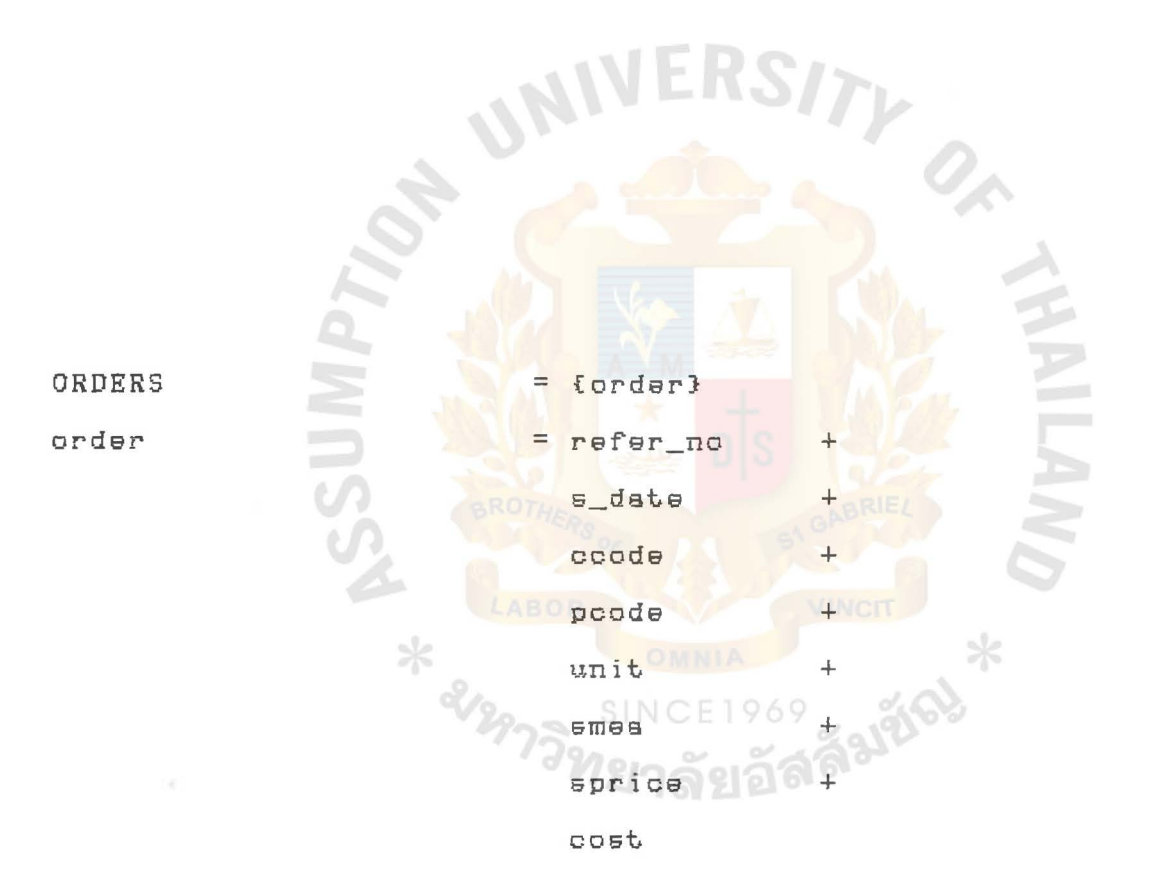

PRODUCTS

product

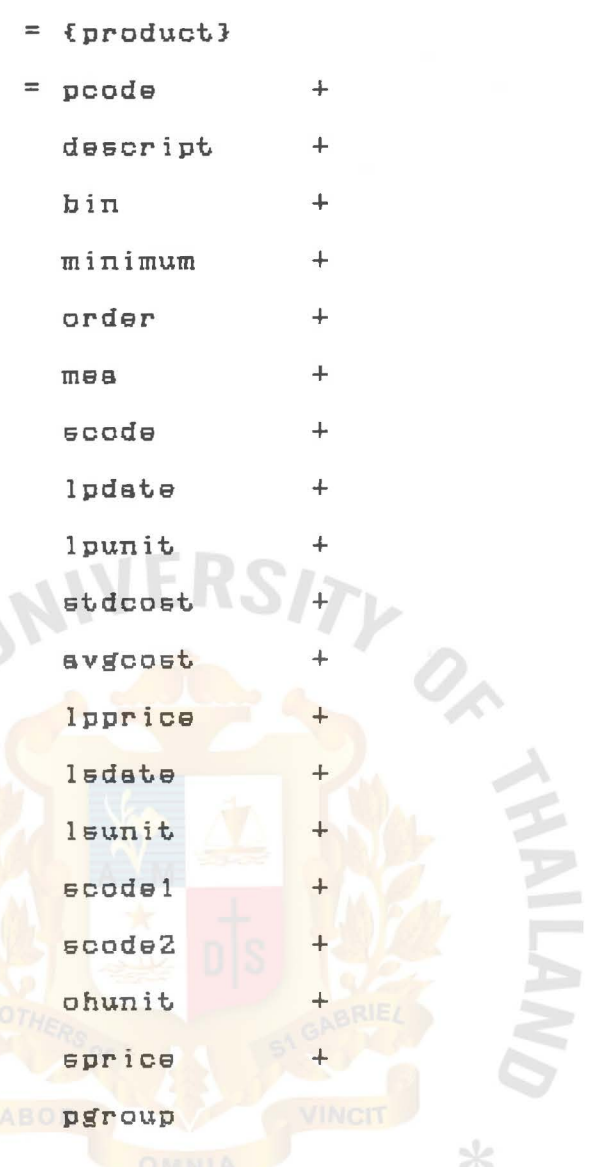

PURCHASES  $\mathbb{P} = \{purebase\}$ 

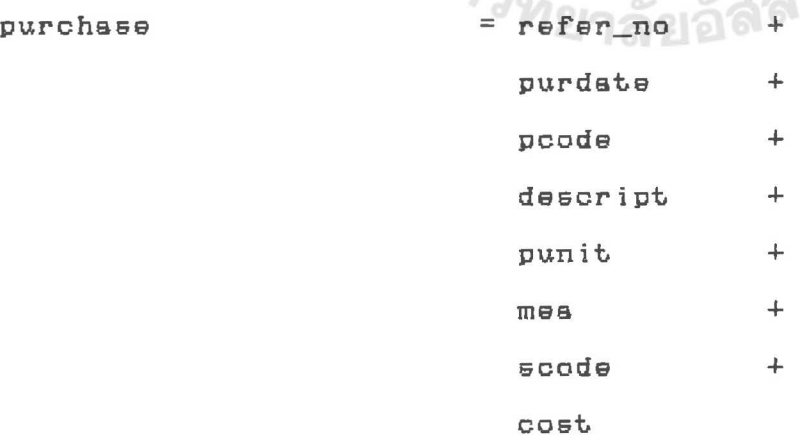

ASSUMPTION UNIVERSITY LIBRAHY

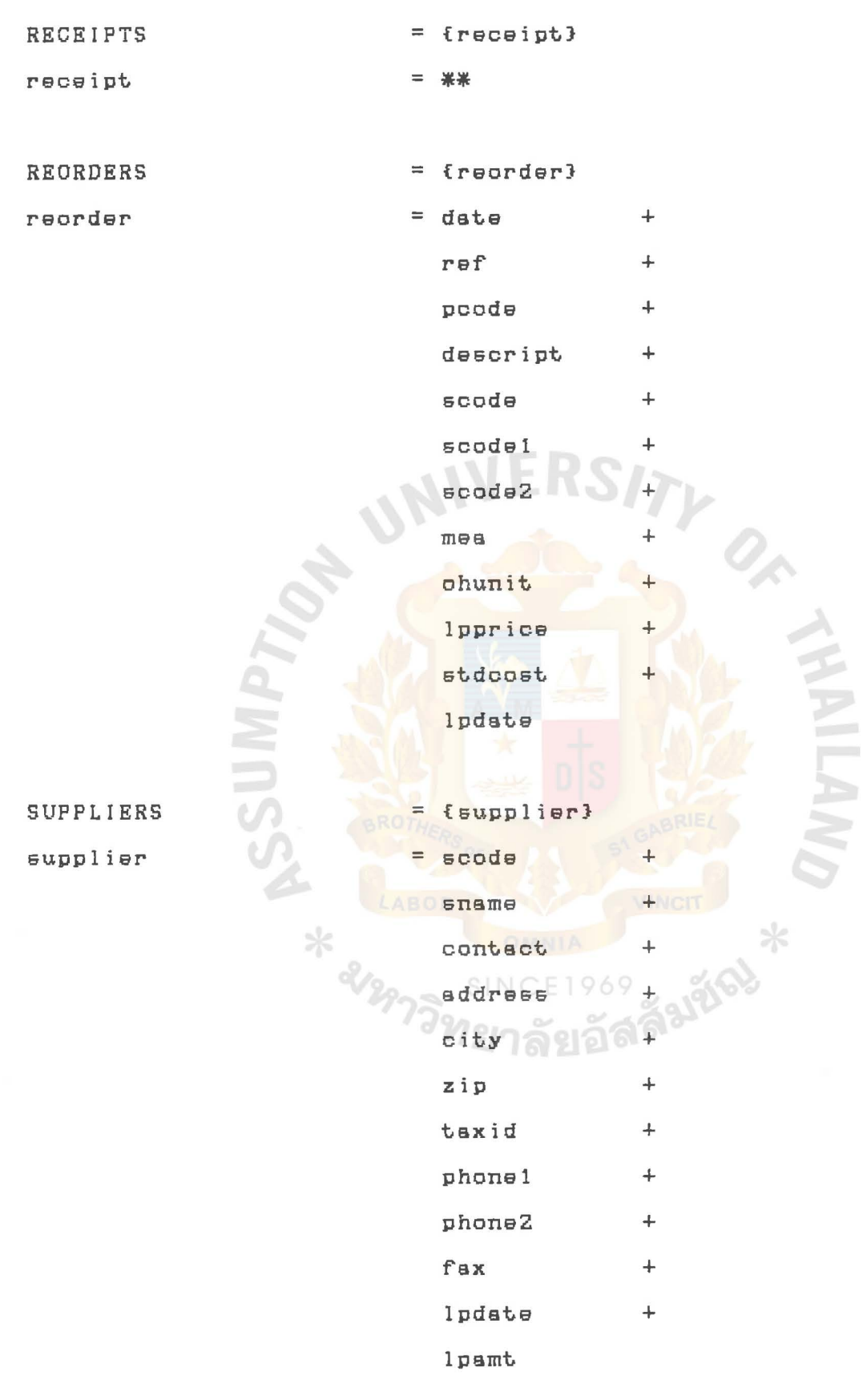

DATA FLOW

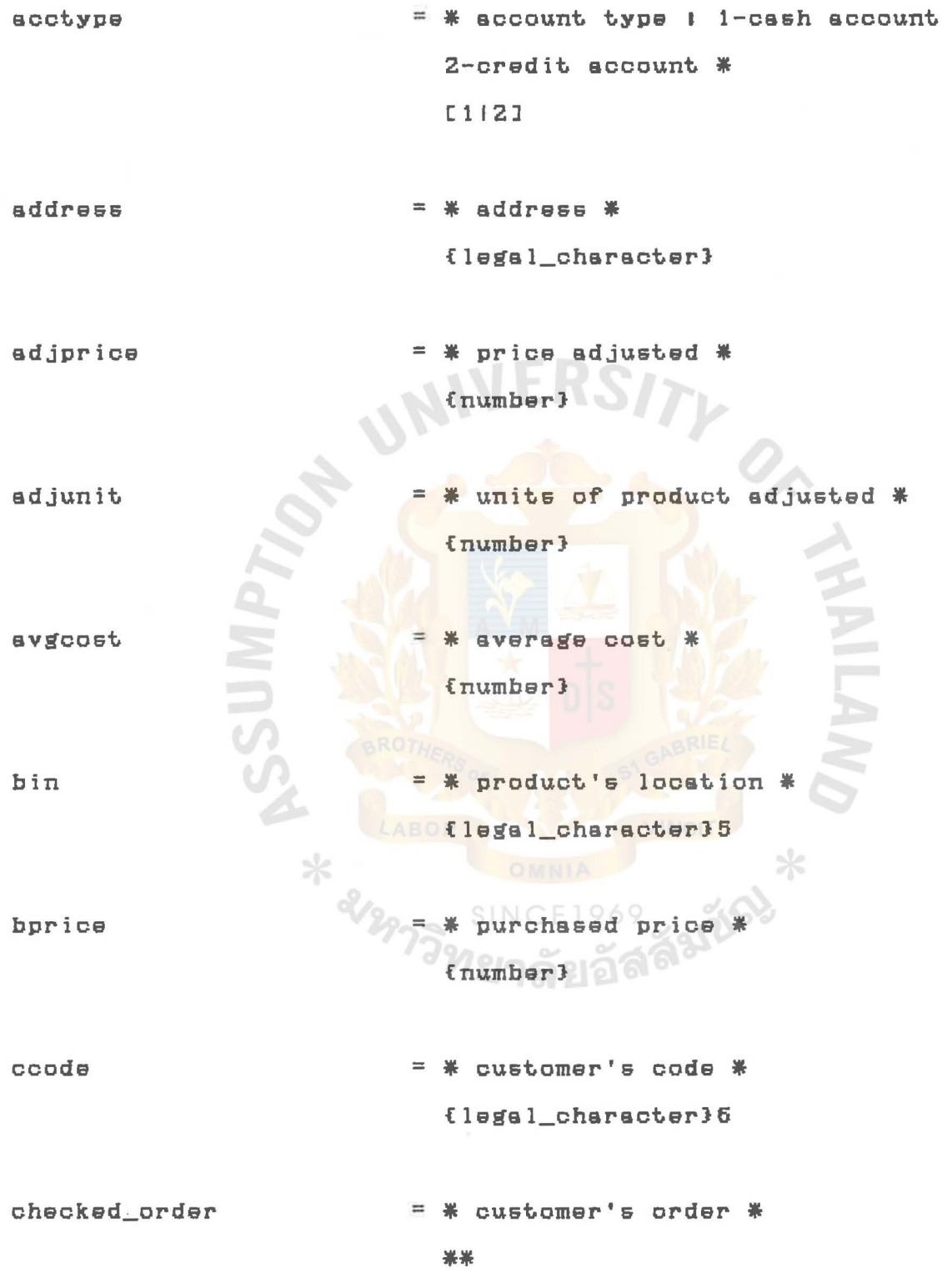

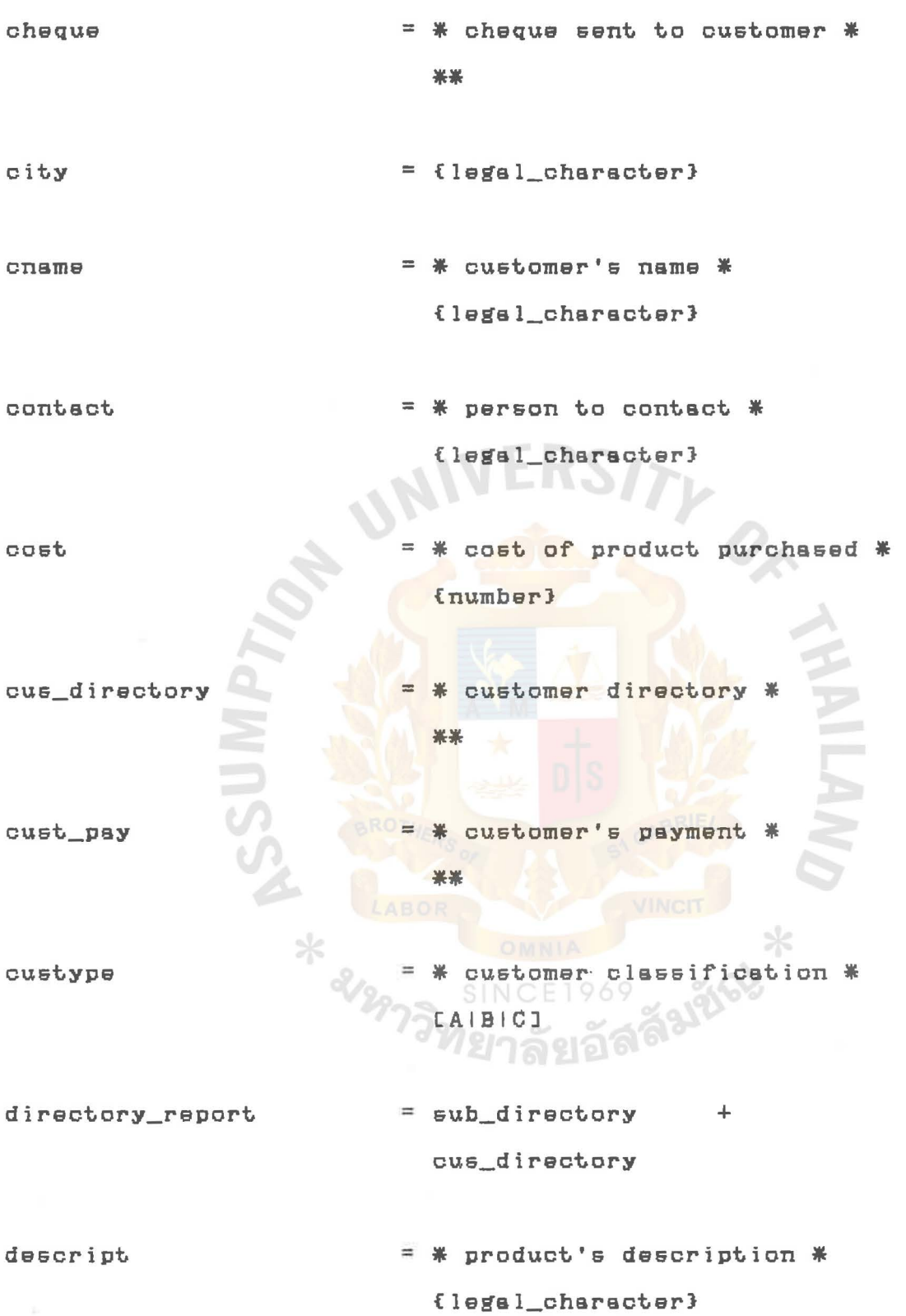

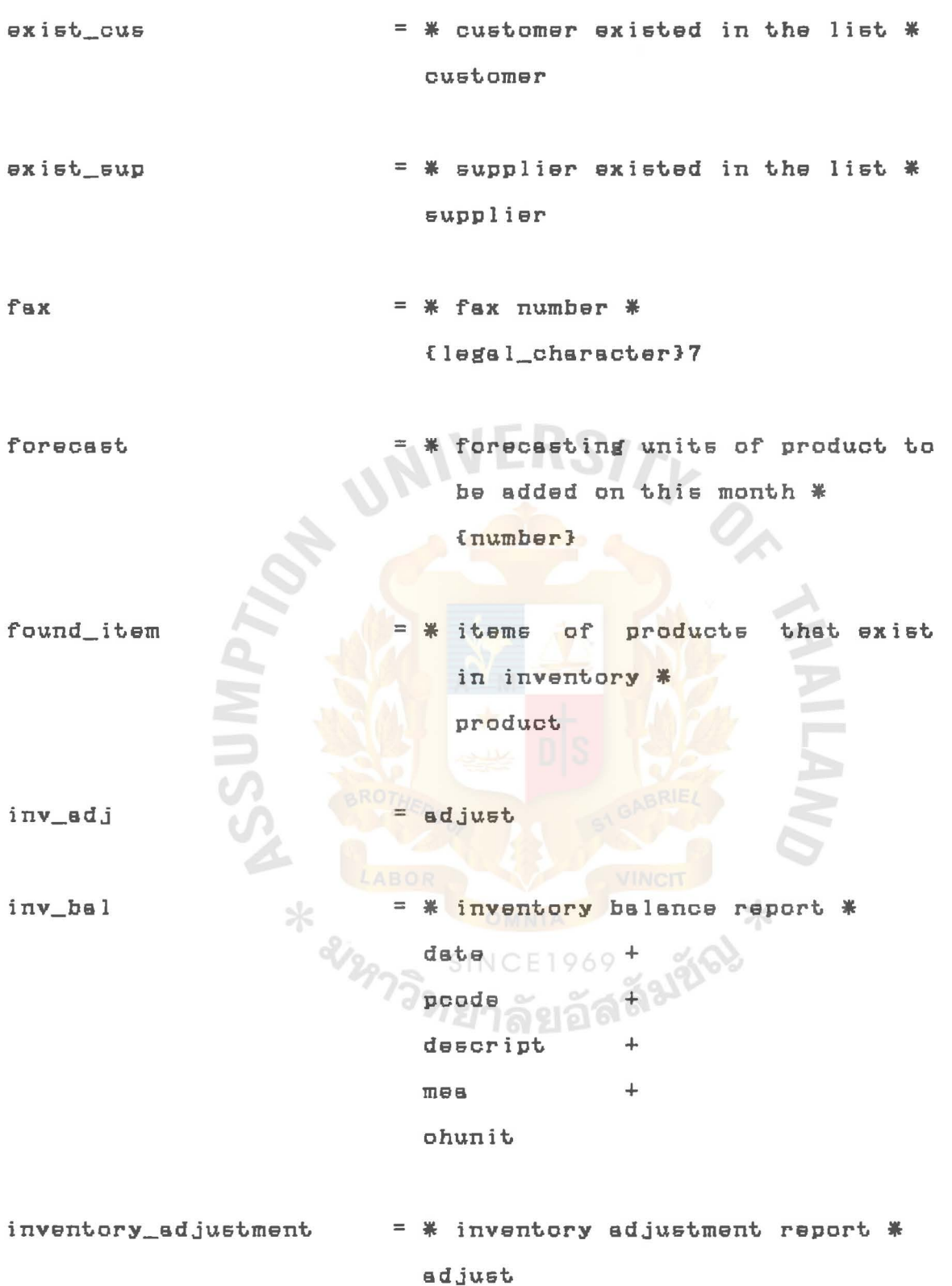

- ladjdate  $=$  \* last adjustment date \* {legal\_character}  $=$  [A-Zia-zi0-9|'|"|, ||1] legal\_character lpamt = \* last purchase amount \* {legal\_character} lpdate = \* last purchase date \* {legal\_character} Ipprice \* last purchase price {number}  $l$  samt = \* last sale amount
	-

\* last sale date \* {legal\_character}

{number}

measurement of product \* {legal\_character}

minimum

ladate

 $m \Theta$ 

= \* reordering level of product's quantity \*  $f$ number $35$ 

mnth

 $=$  \* month \*

{legal\_character}

ASSUMPTION UNIVERSITY LIBRAUY

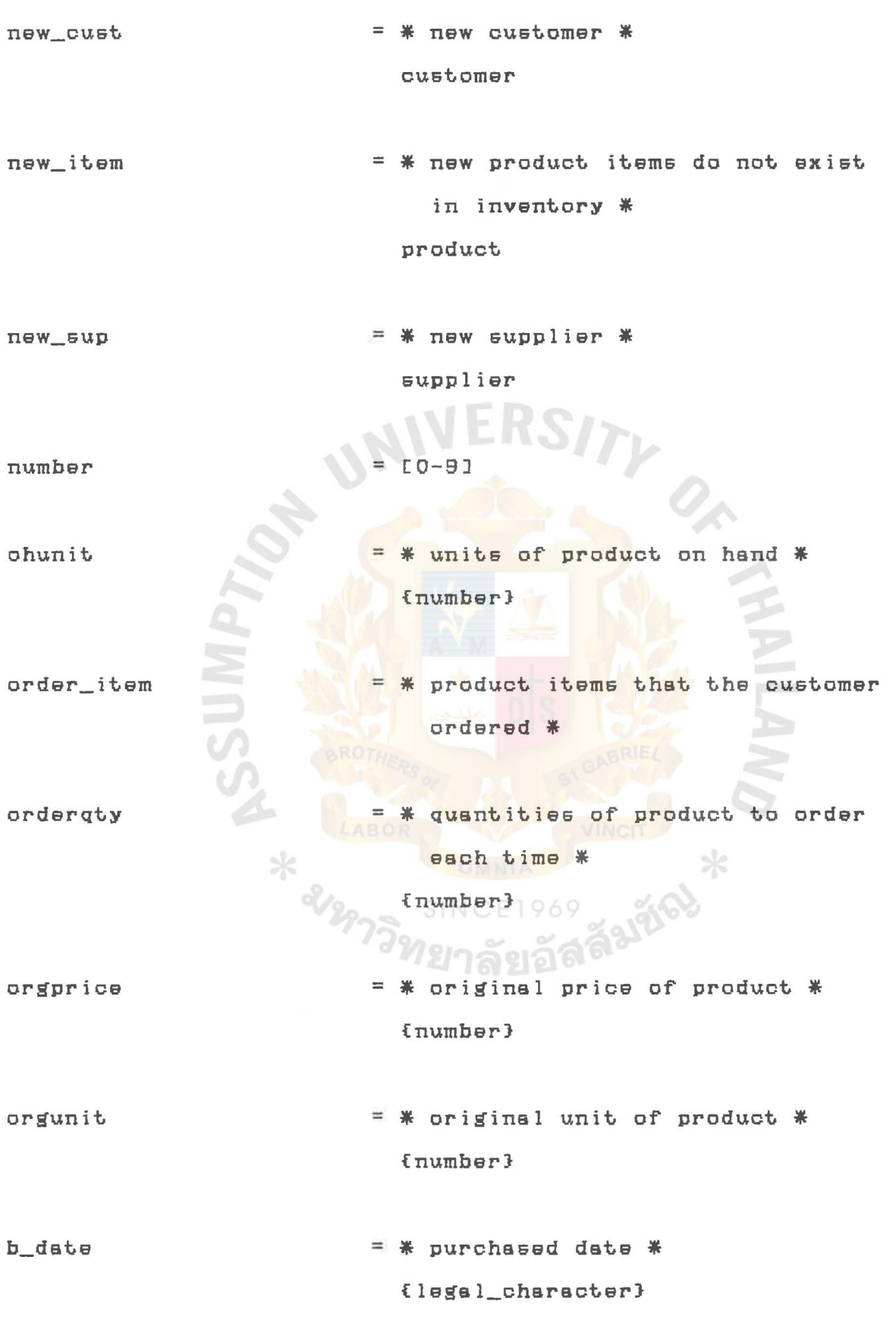

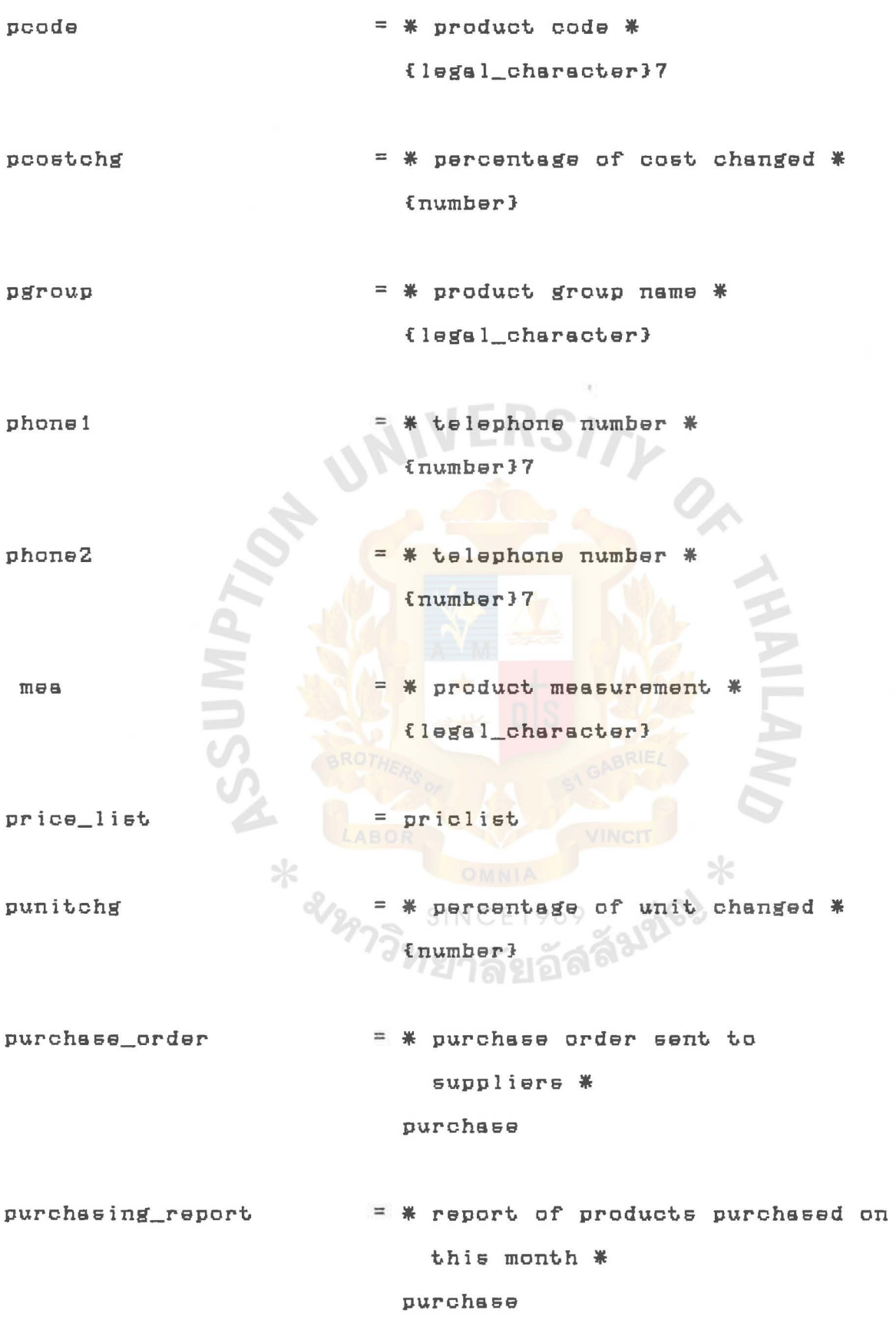

purdat.e receivable  $=$   $*$  purchase date  $*$ {legal\_character}  $=$   $*$  amount of account receivable sent to customer for payment \* \*\*

reorder\_request. = \* it.ems or product. needed t.o be reorder \*

reorder

- report. priclist  $inv\_va1$  + reorder + purchase + a order
- return\_note goods returned note sent to supplier for changing goods \* ••
- sale\_forecast = \* sale rorecast. \* \*\*
- scode  $=$   $*$  supplier code  $*$ {legal\_characterl6

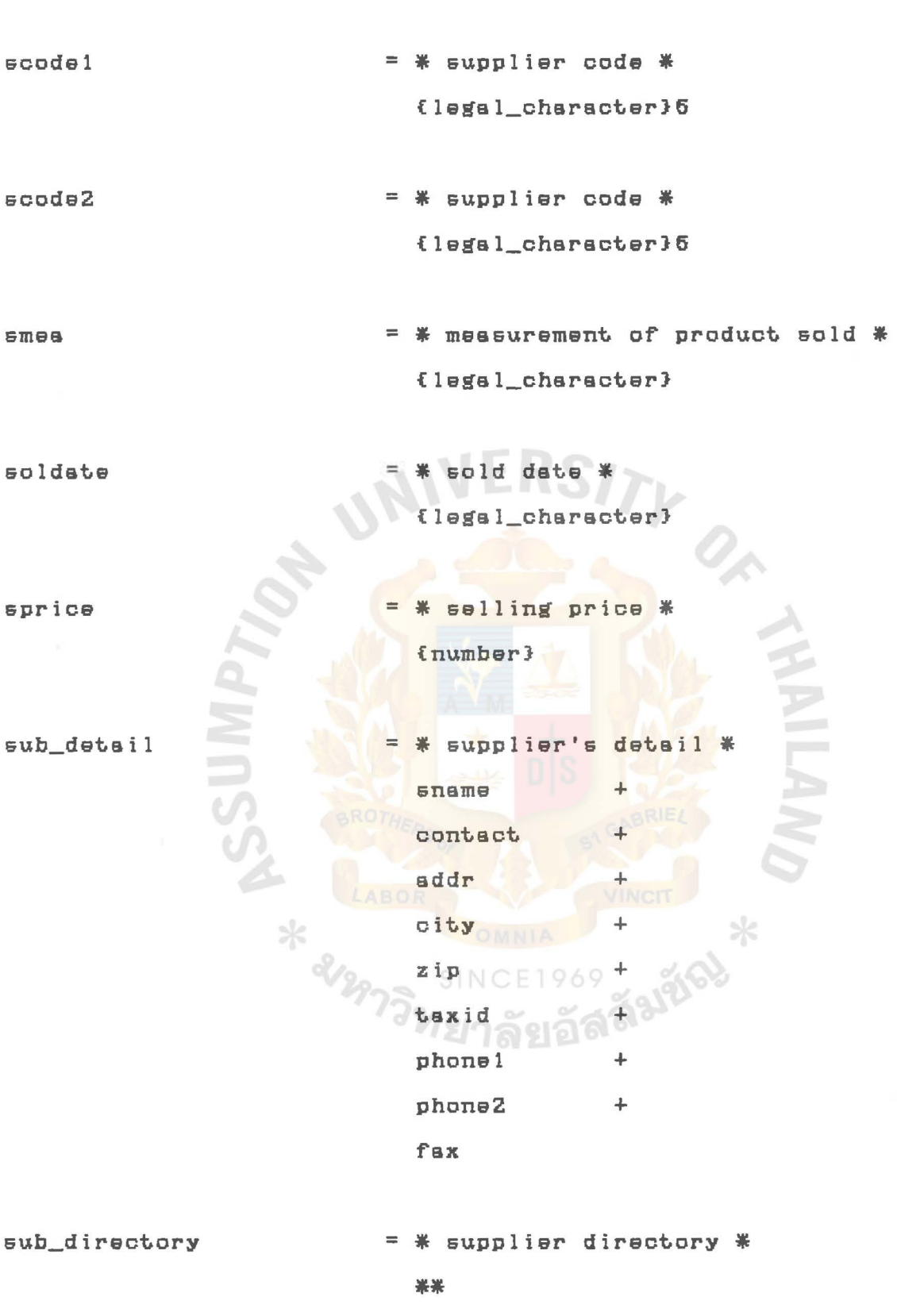

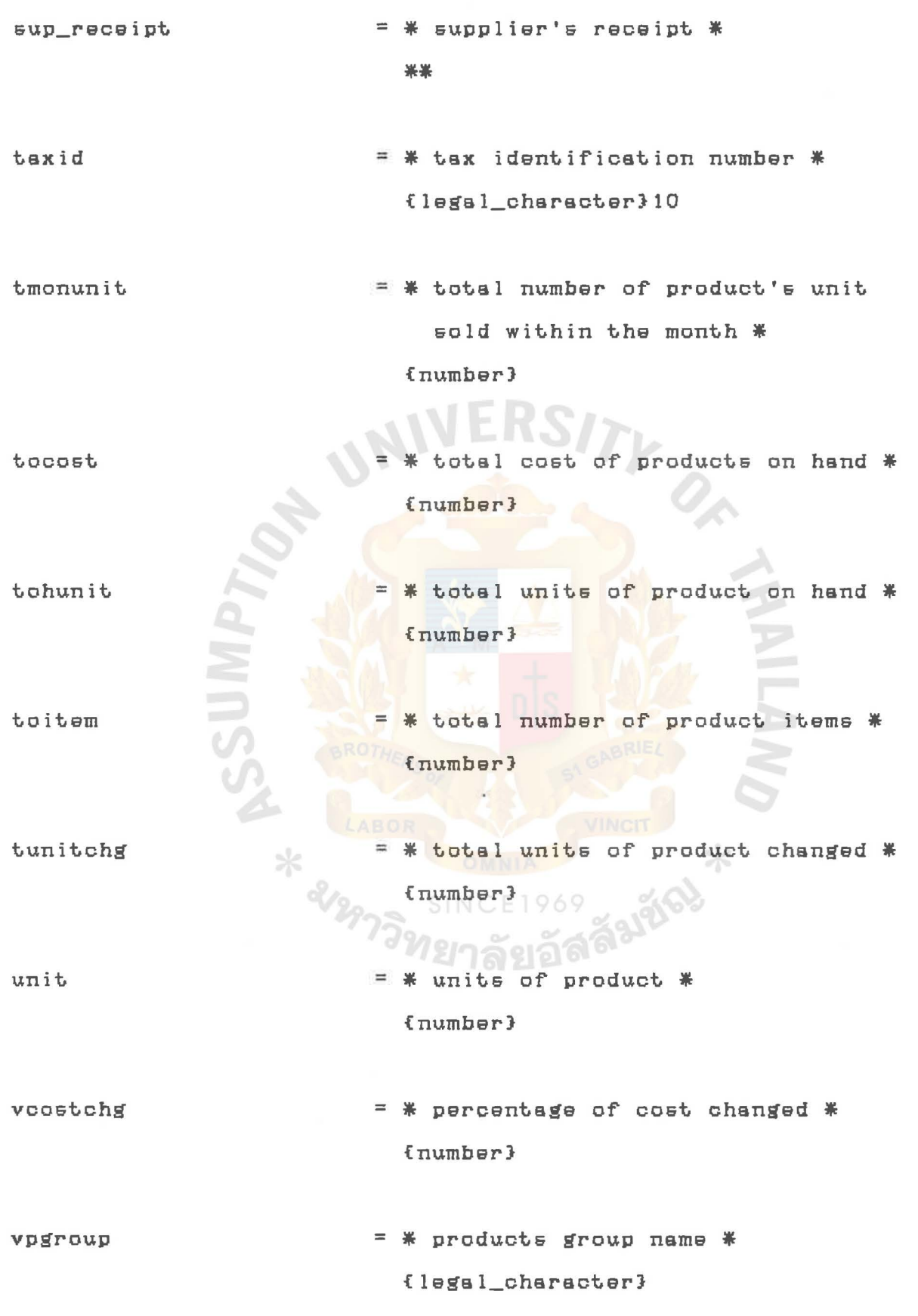

vtocost. = \* total cost of products on hand \* {number} vtohunit = \* total units of product on hand \* {number}

= \* total number of product items \* vtoitem  $funwhere$ }

vtunitchg \* percentage of unit changed \* {number}

\* year \*

yeer  $yr$ 

zip

 $=$  \* year \* {legal\_character}

{legal\_character}

\* zip code \*

\* 21m

{legal\_character}5

⋇

## APPENDIX B

STANDARD FORMATS OF CODES

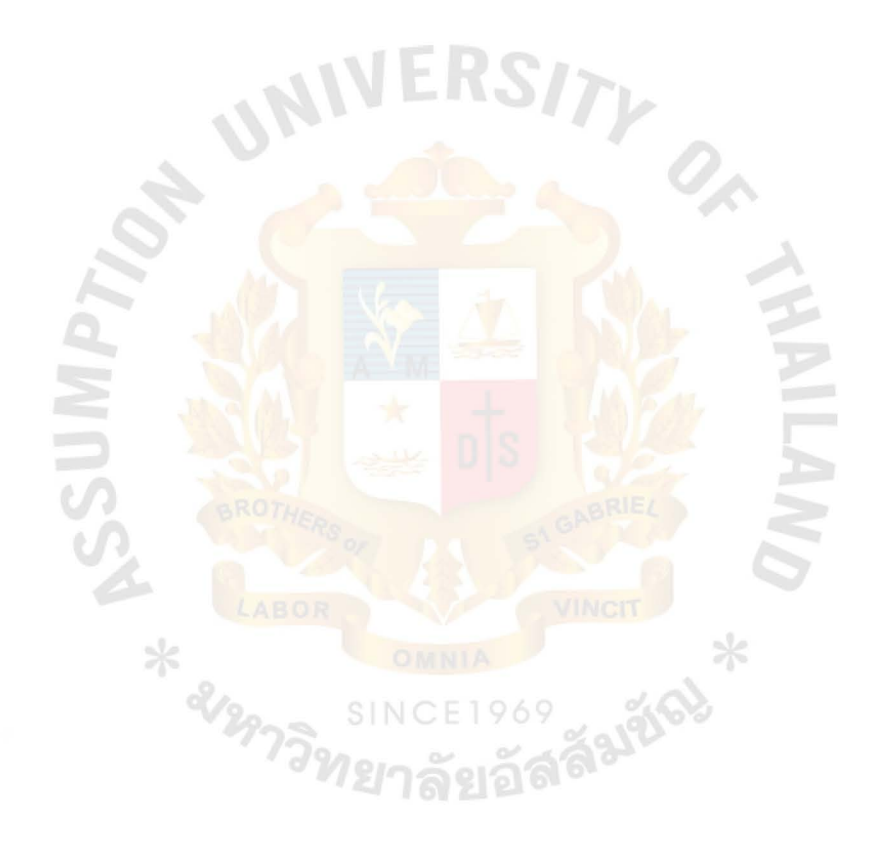

### Standard Formats or Codes

Design or standard rormats *or* codes

1, Standard or identirication or product using product's coda Product's code (pcode field) used in the database is represented by seven alphanumeric rormat into 13 product groups as follows  $\mathbf i$ 

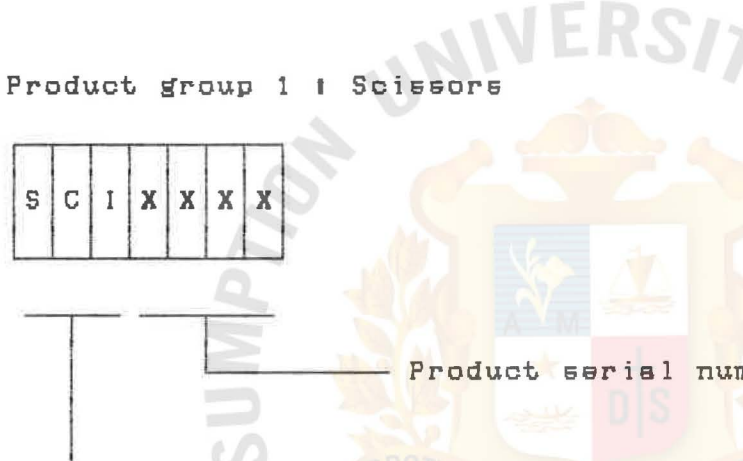

Product serial numbers

Scissors product group

Product group 2 I Needle

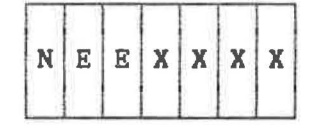

Product serial numbers Needle product group

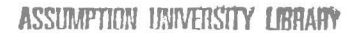

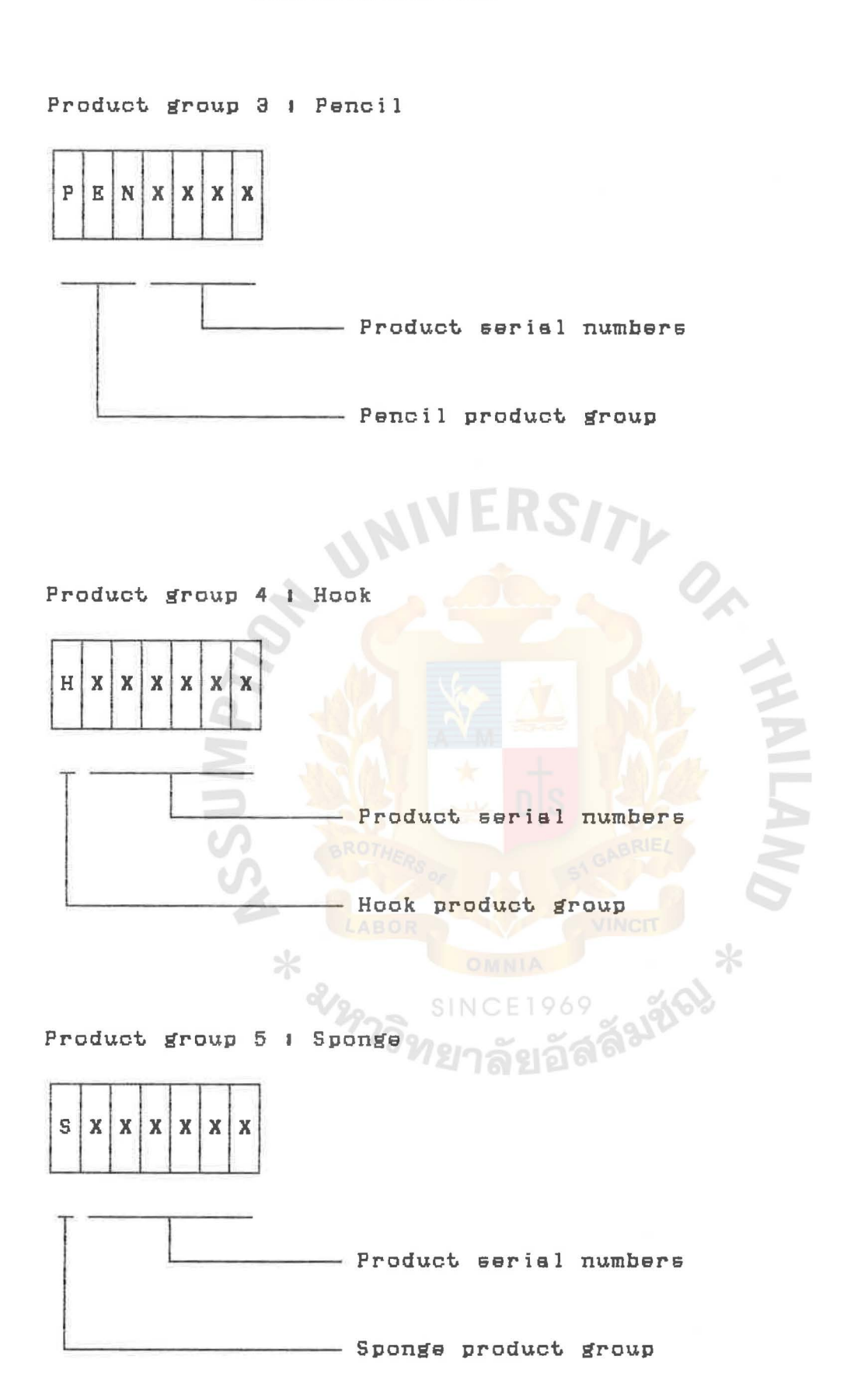

### Product group 6 I Cloths

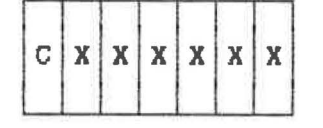

Product serial numbers

Cloths product group

Product group 7 I Zip

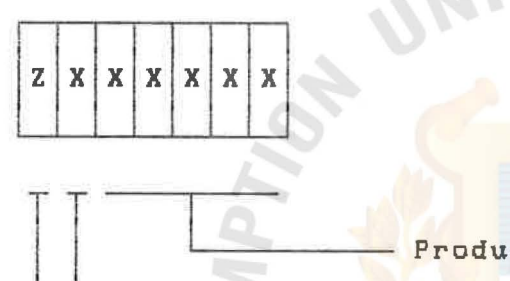

Product serial numbers

- $P = PAP$  brand
- $=$  Venus brand
- $S = VSA$  brand
- Zip product group

Product group 8 I Thread

⋇

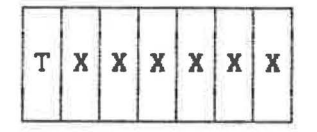

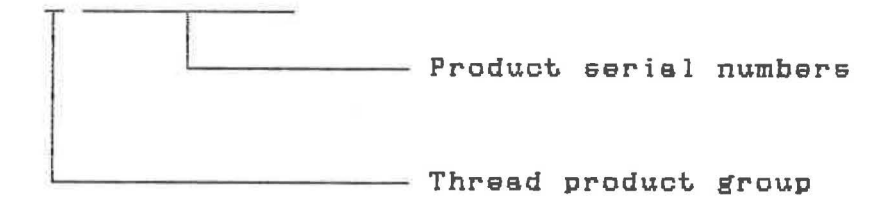

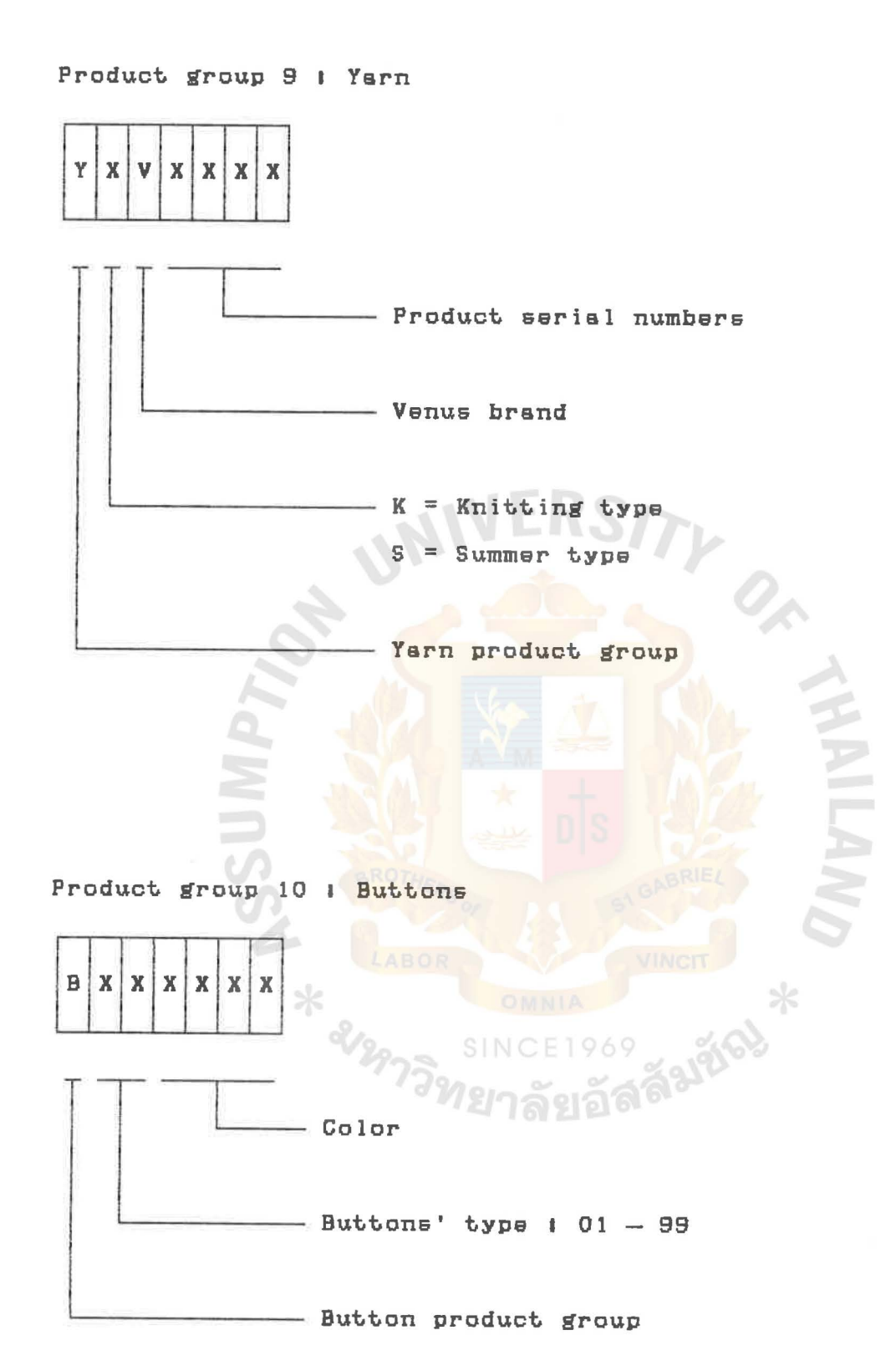

### Product group 11 *I* Elastics

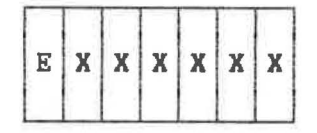

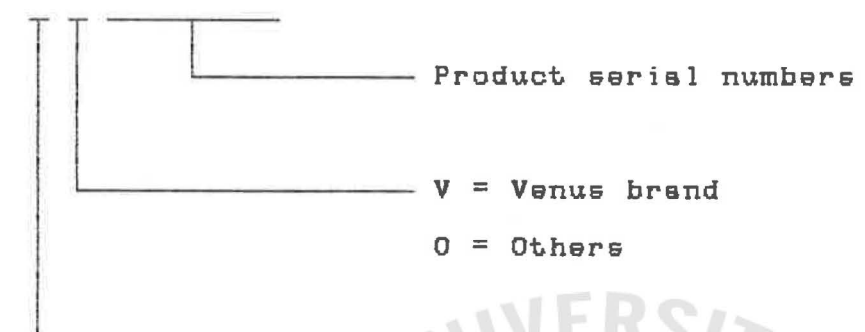

Elastics product group

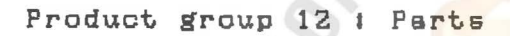

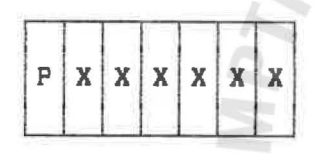

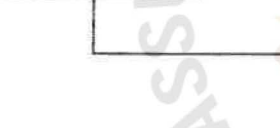

Product serial numbers

Parts product group

Product group 13 I Oil

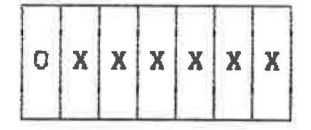

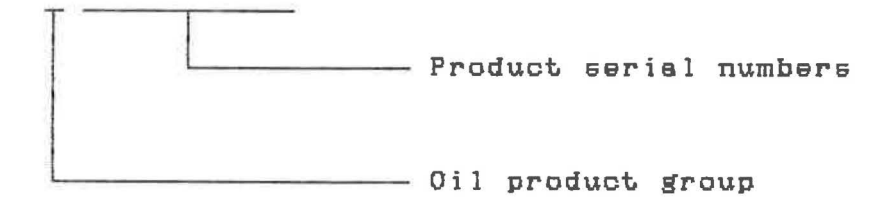

2. Standard of' identif'ication of' product's location Product's location code CBin f'ield) used in the database is represented by 5 alphanumeric format as follow #

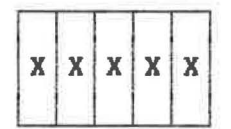

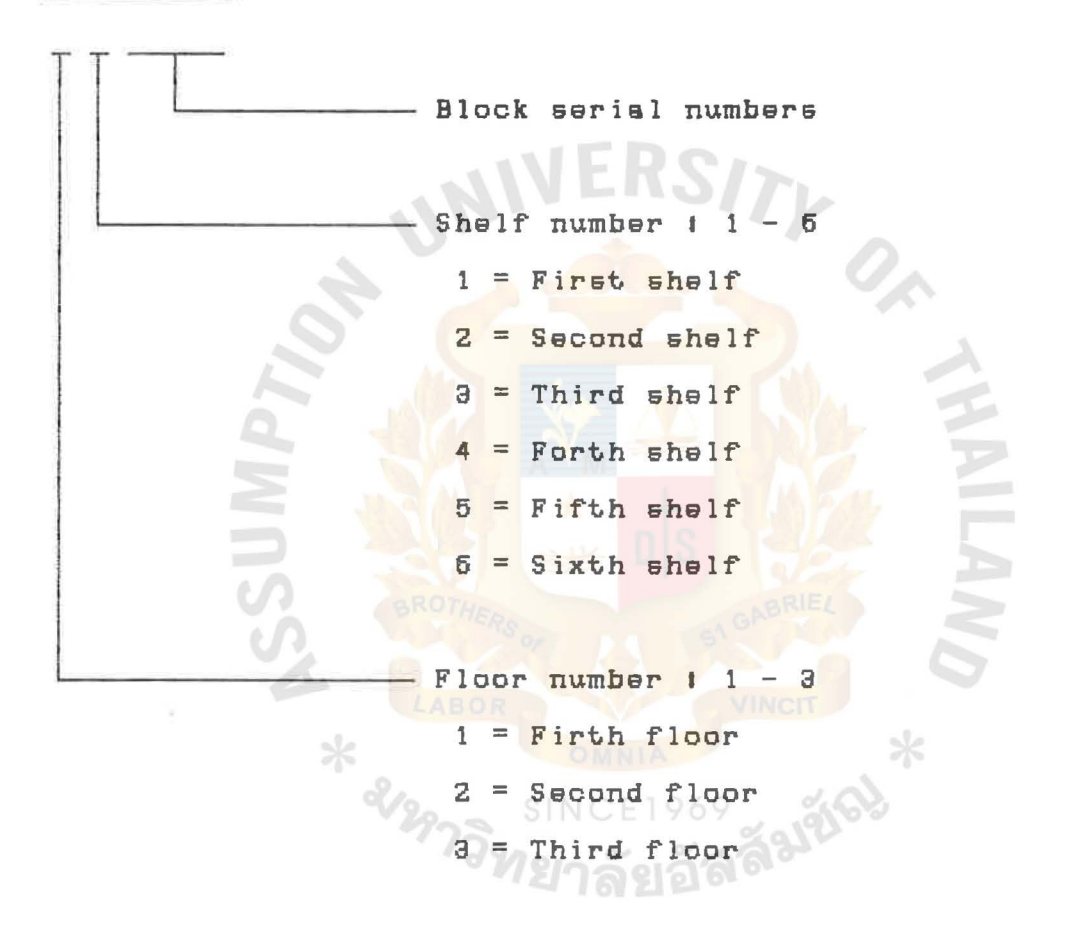

•

ASSUMPTION UNIVERSITY LIBRARY

## APPENDIX C

# PHYSICAL DATABASE FILE STRUCTURES OF THE NEW SYSTEM

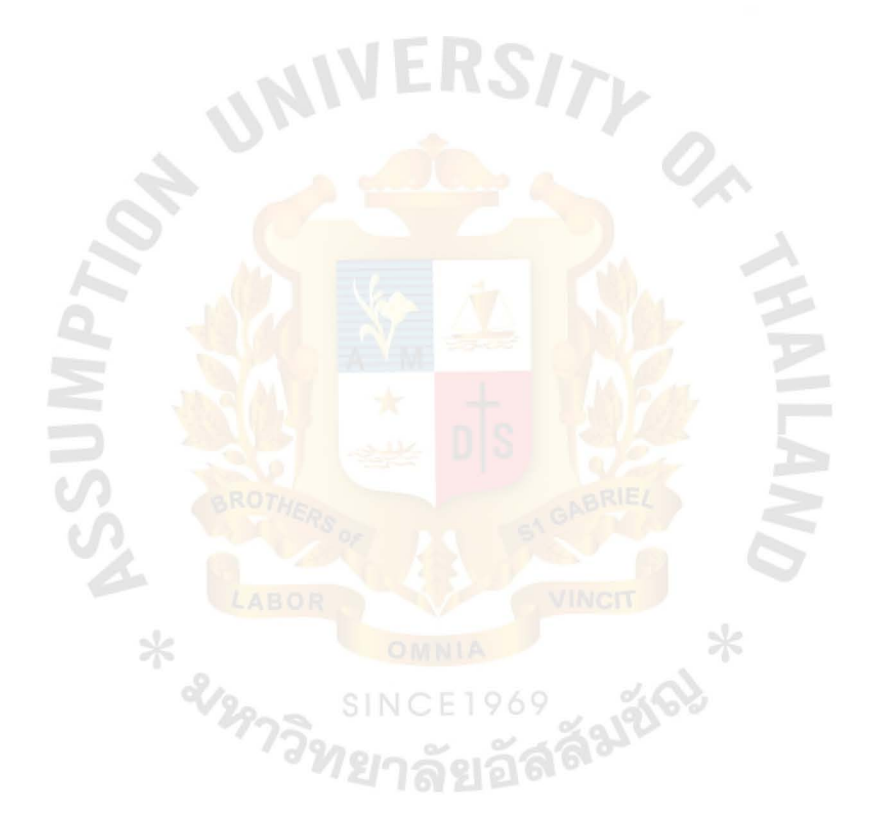

# PHYSICAL DATABASE FILE STRUCTURES OF THE NEW SYSTEM

1, Structure for database I Adjust.dbf

Index file I Adjpcode.ntx --> Indexed on pcode Adjdcrpt,ntx --> Indexex on descript Adjref.nt.x --> Indexed on refno + pcode

Table 2.1 Structure for database file ADJUST.DBF

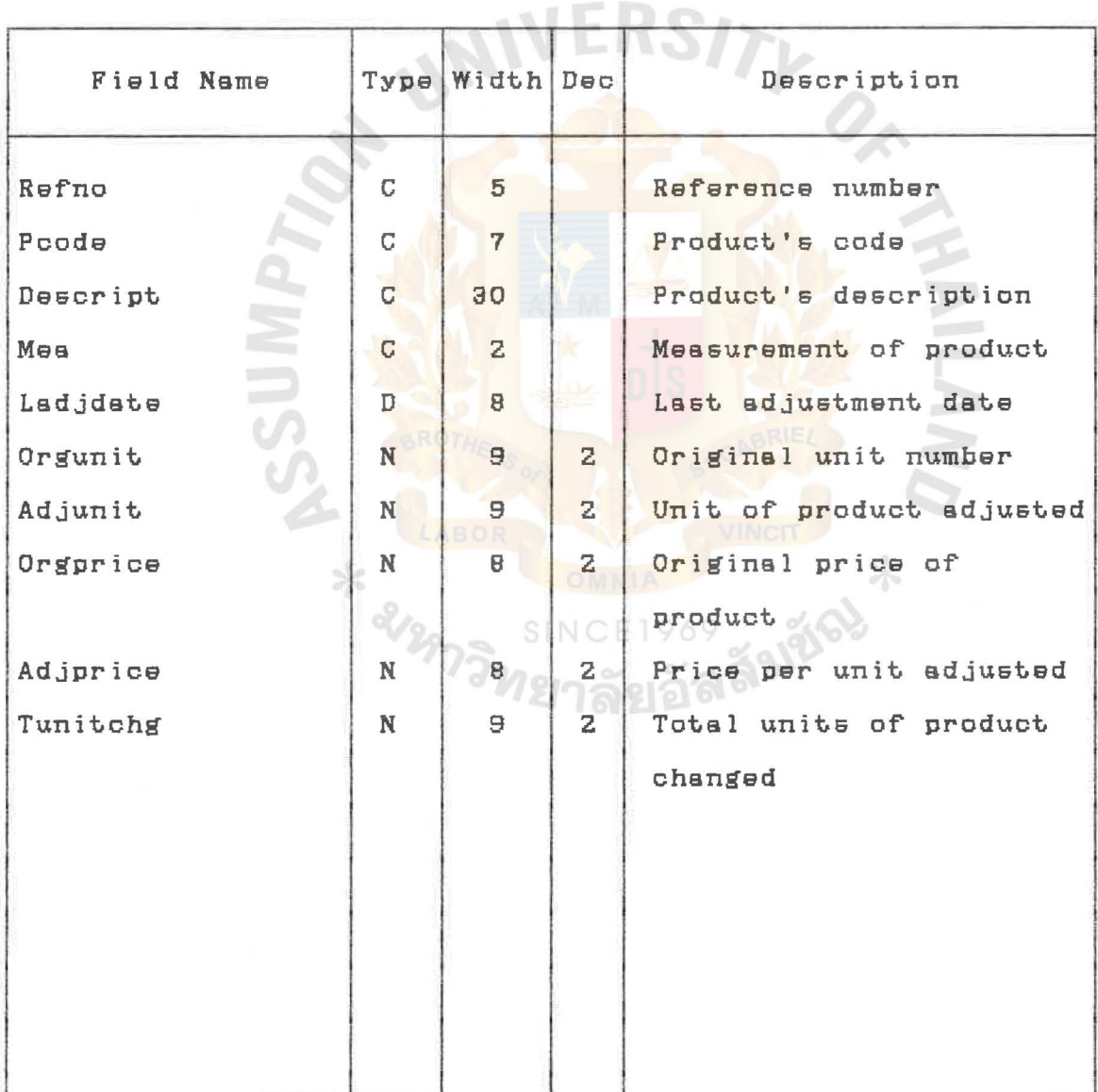

### 2. Structure for database I Aorder.dbf

Index file I Aordate.ntx --> Indexed on yeer + mnth + apgroup

Table 2.2 Structure for database file AORDER.DBF

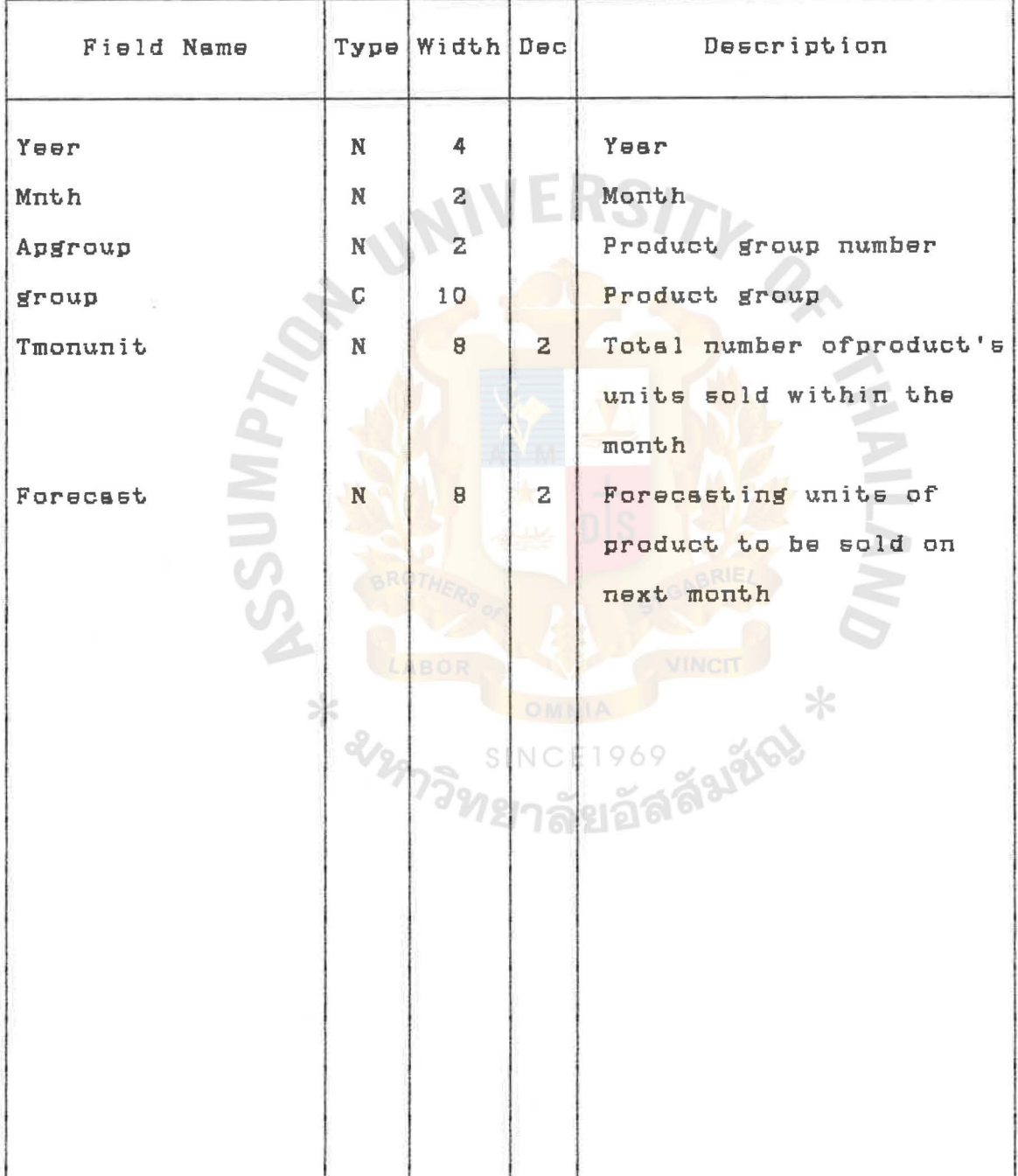

# a. Structure for database I Customer.dbf Index file I Cuscode.ntx --> Indexed on Geode Gusname.ntx --> Indexed on Cname

Table 2.a Structure for database file GUSTOMER.OBF

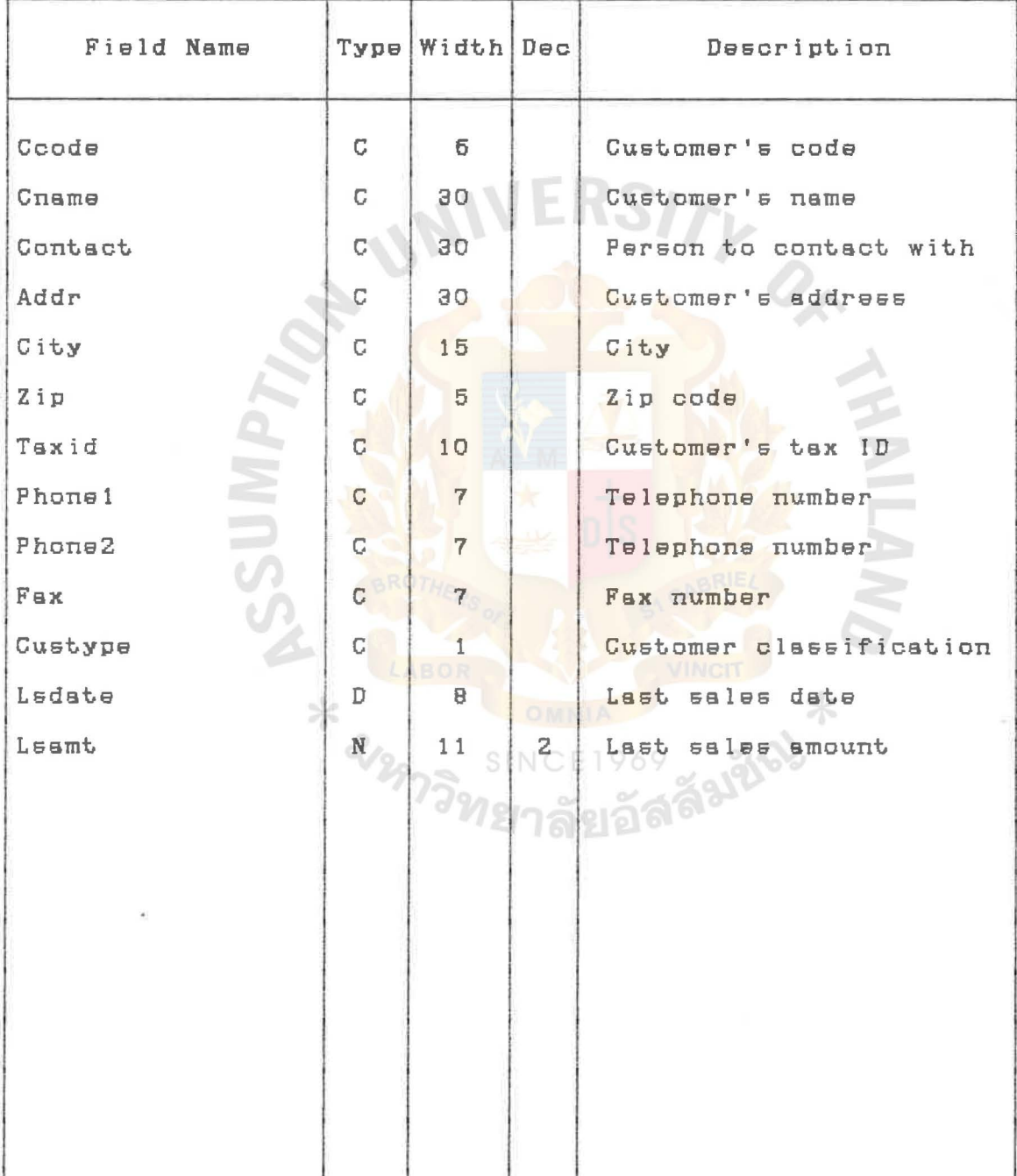

4. Structure for database i Invoice.dbf

Index f'ile I lnpcode.ntx --> Indexed on Pcode Inrefer.ntx --> Indexed on Refer\_no Indate.ntx --> Indexed on B\_date

Table 2.4 Structure ror database f'ile INVOICE.DBF

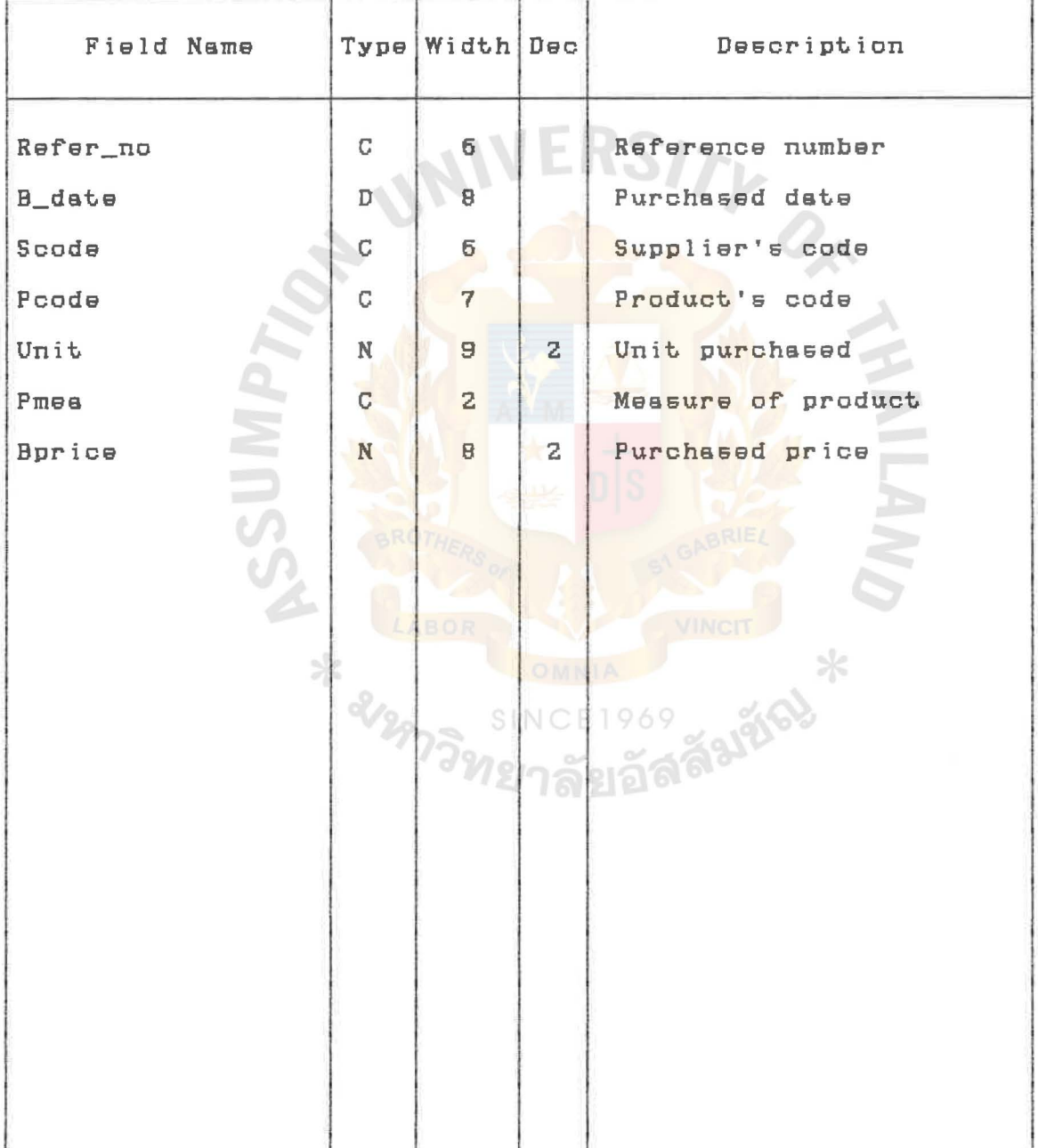

5, Structure ror database I lnv\_val,dbr Index file : Valdate.ntx --> Indexed on Yr + Mnth + Vpgroup

Table z,5 Structure ror database rile INV\_VAL.DBF

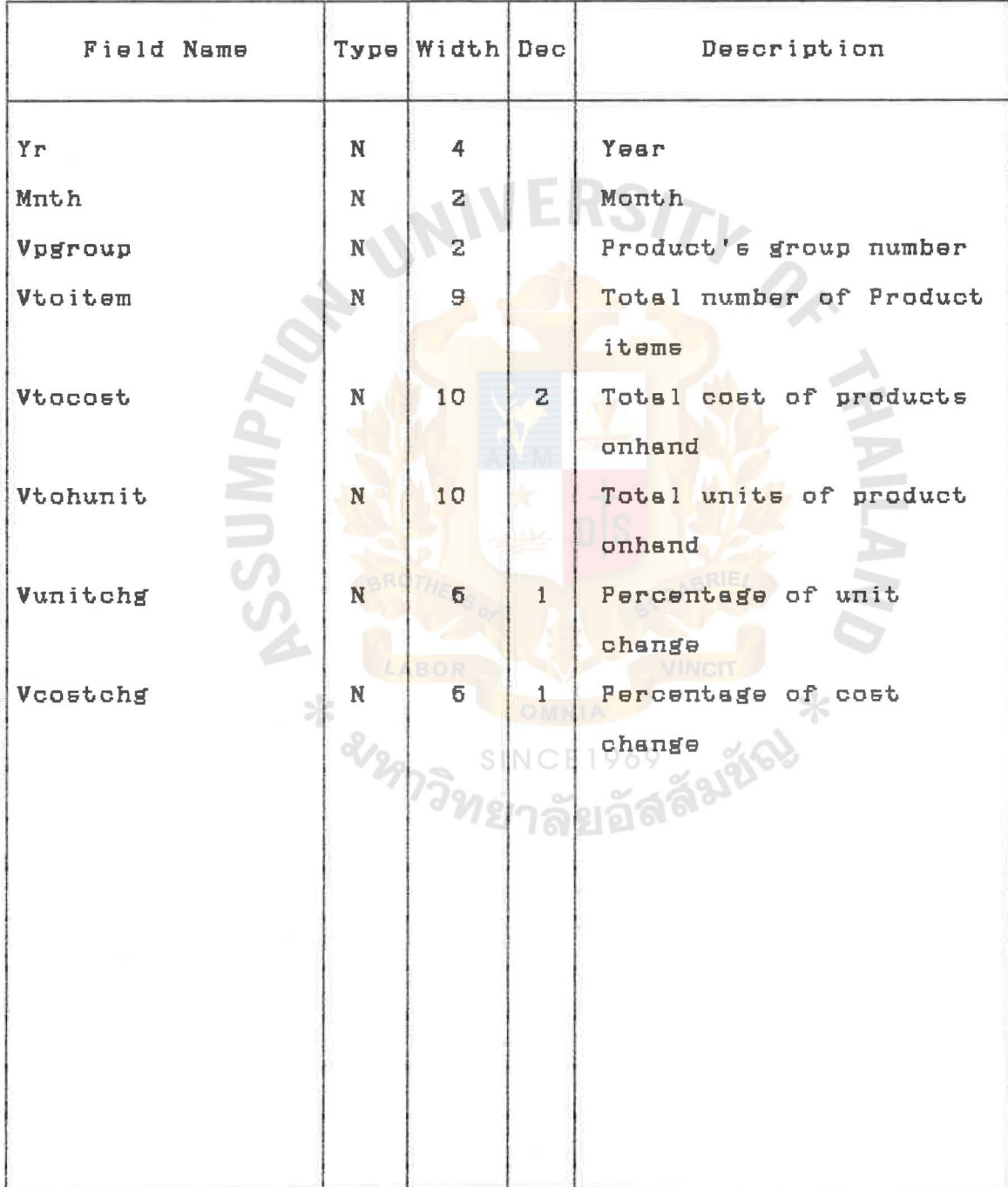
ASSUMPTION UNIVERSITY LIBRAHY

6. Structure for database : Order.dbf

Index file I Outpcode.ntx --> Indexed on Pcode Outrefer.ntx --> Indexed on Refer\_no Outdate.ntx --> Indexed on S\_date

Table 2.6 Structure for database file ORDER. DBF

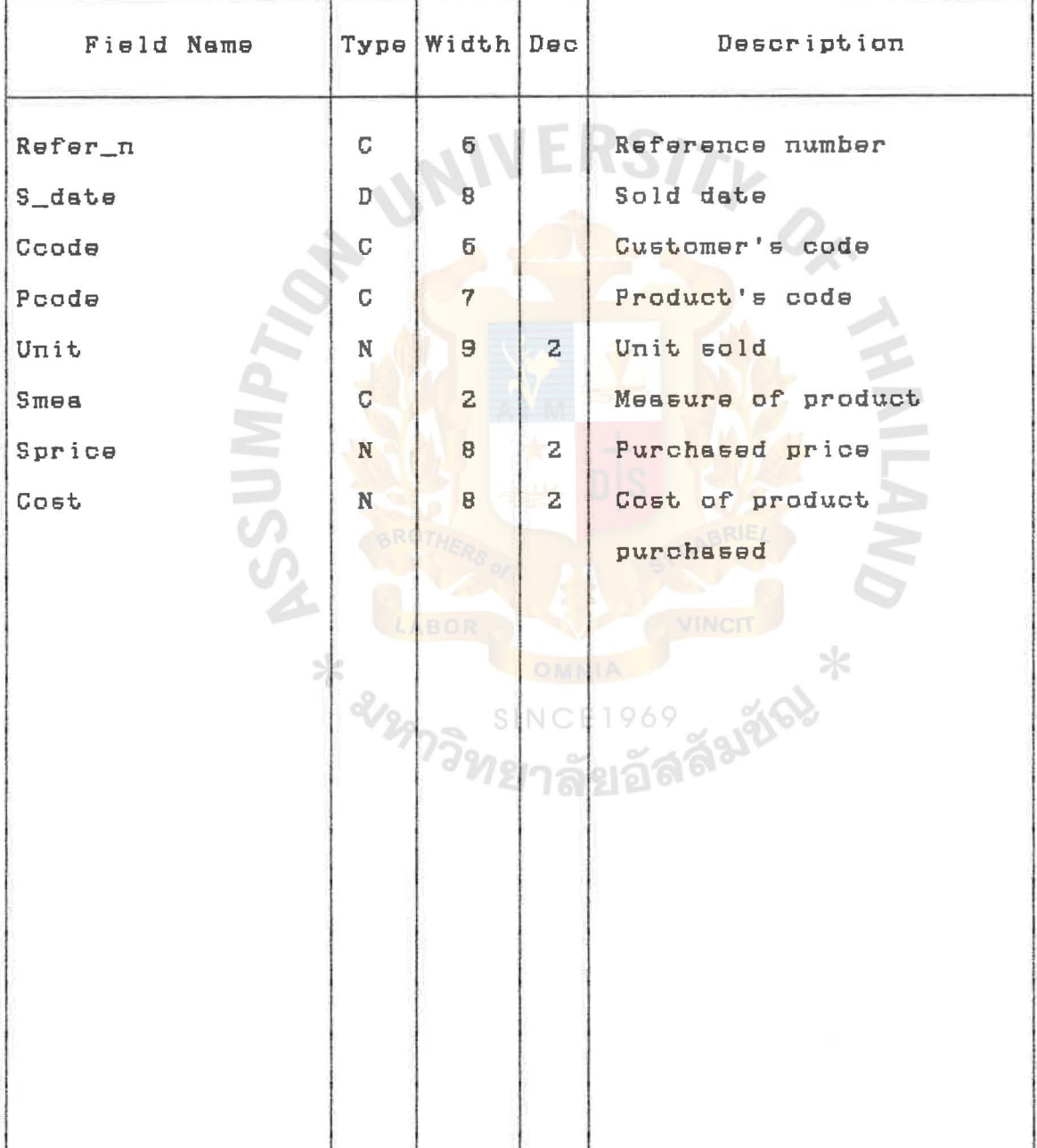

7, Structure ror database I Product.dbr

Index rile I Prodcode,ntx --> Indexed on Pcode Prodname.ntx --> Indexed on Descript Prdgroup.ntx --> Indexed on Pgroup

Table z,7 Structure ror database rile PRODUCT,DBF

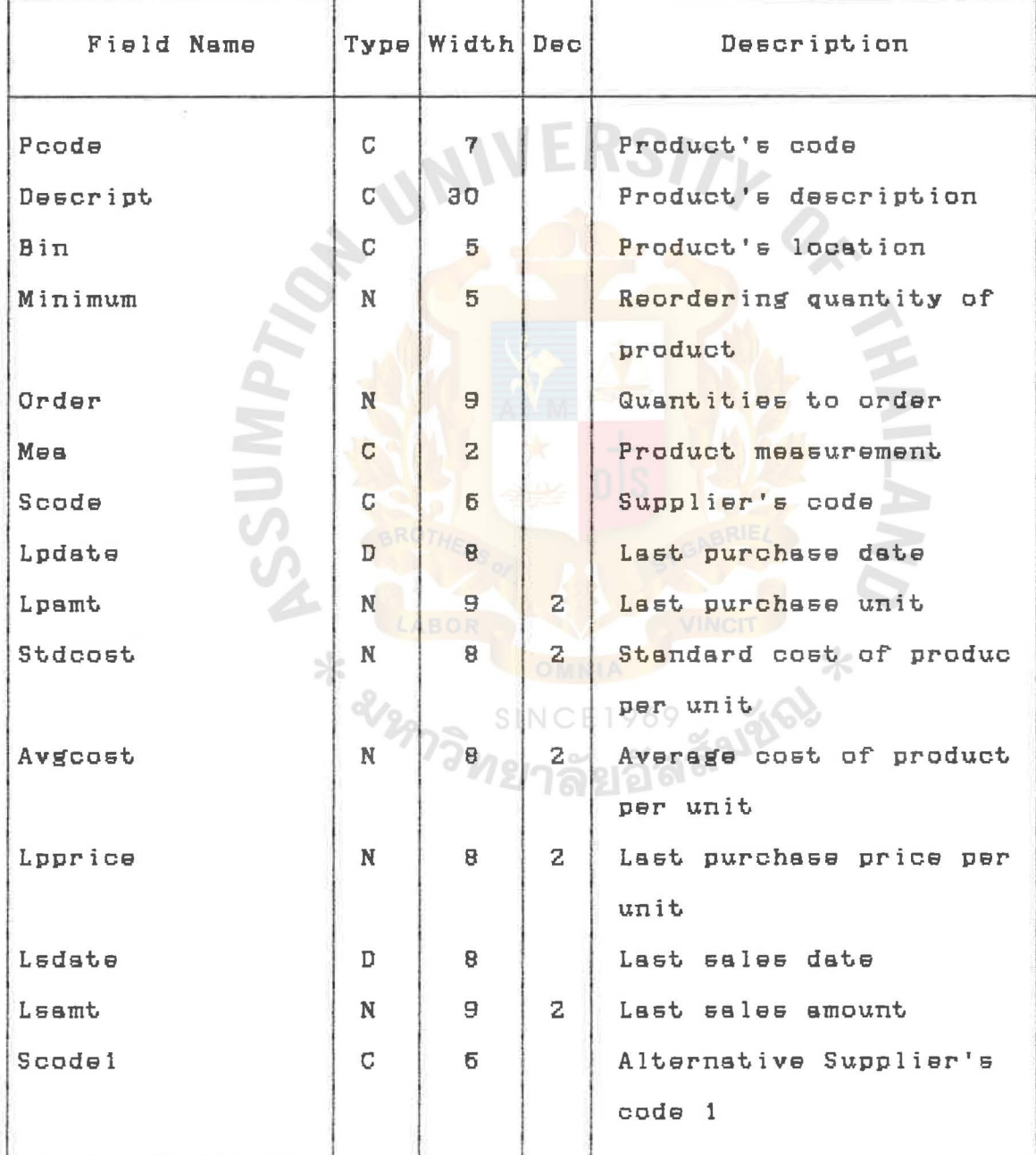

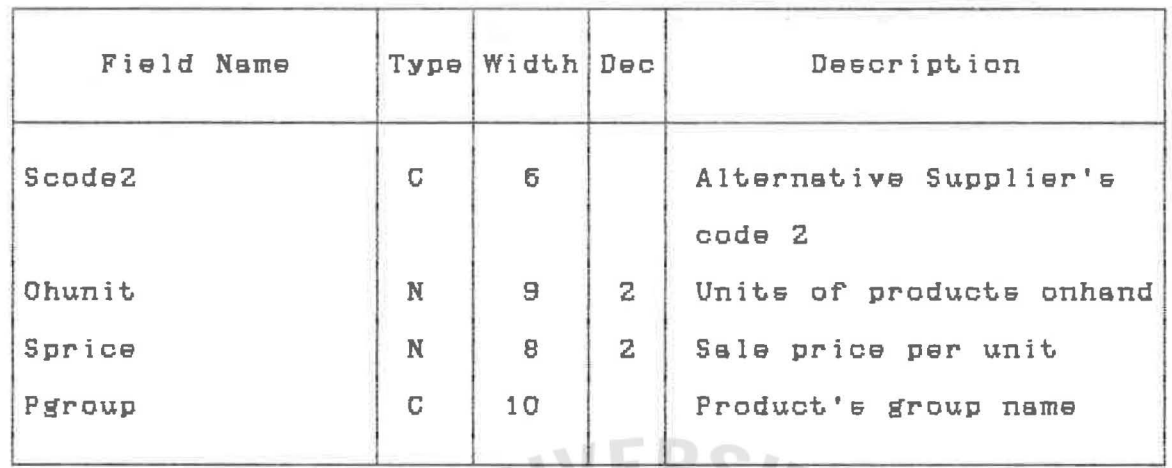

Table 2.7 Structure for database file PRODUCT. DBF (continued)

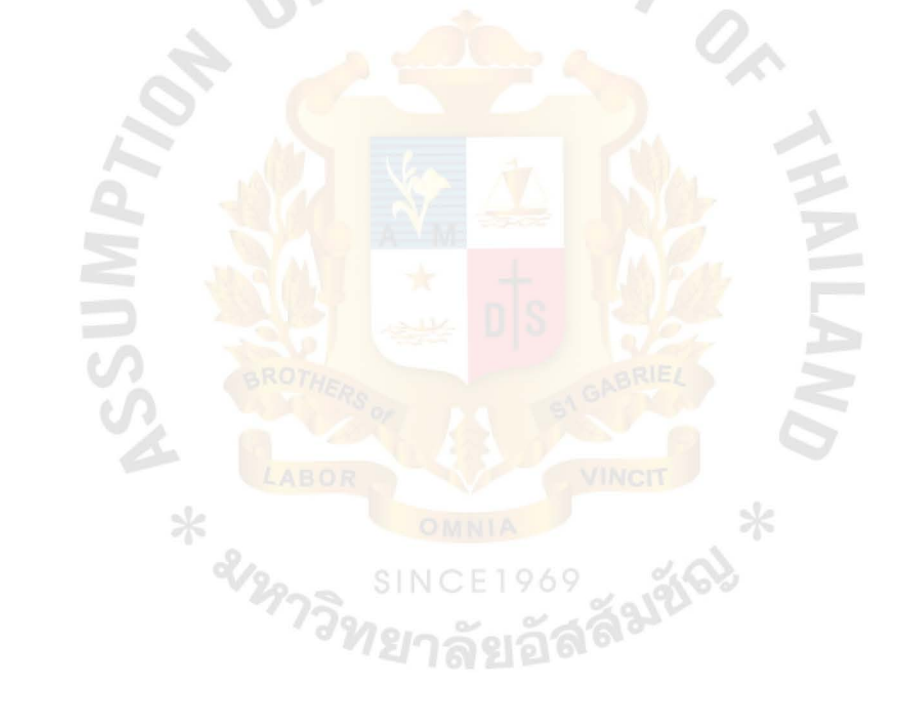

63

8. Structure for database : Purchase.dbf

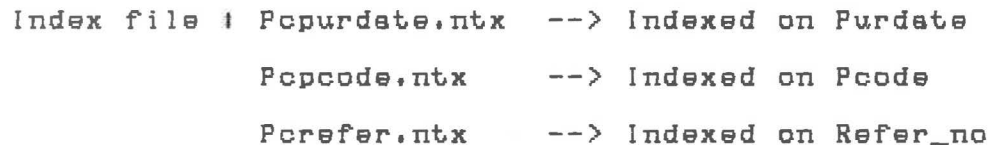

Table 2.8 Structure for database file PURCHASE. DBF

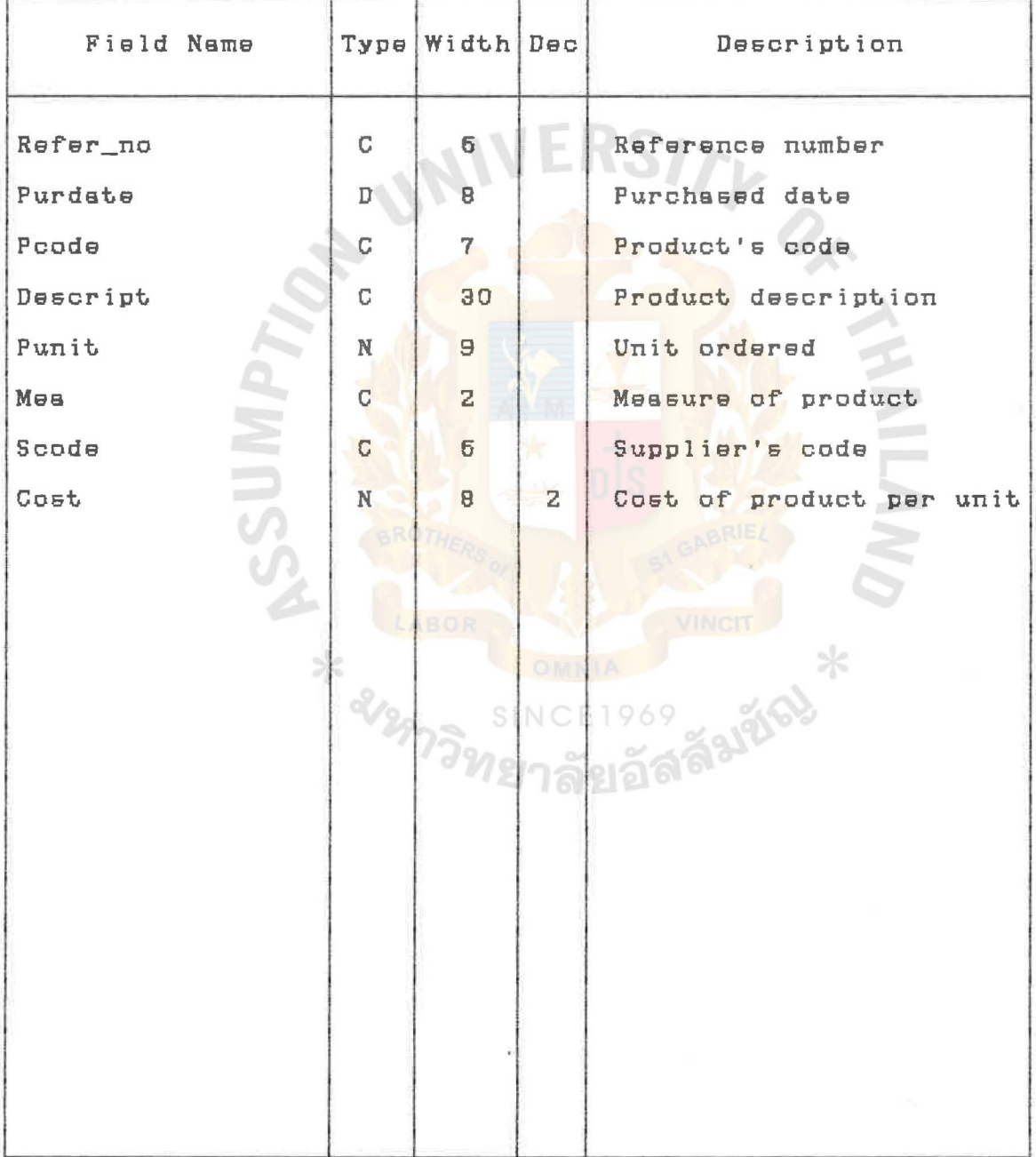

#### ASSUMPTION UNIVERSITY LIBRARY

9, Structure for database I Reorder.dbf

Index file t Repcode.ntx --> Indexed on Pcode Rescode.ntx --> Indexed on Scode Reref.ntx --> Indexed on Ref'

Table 2.9 Structure for database file REORDER.DBF

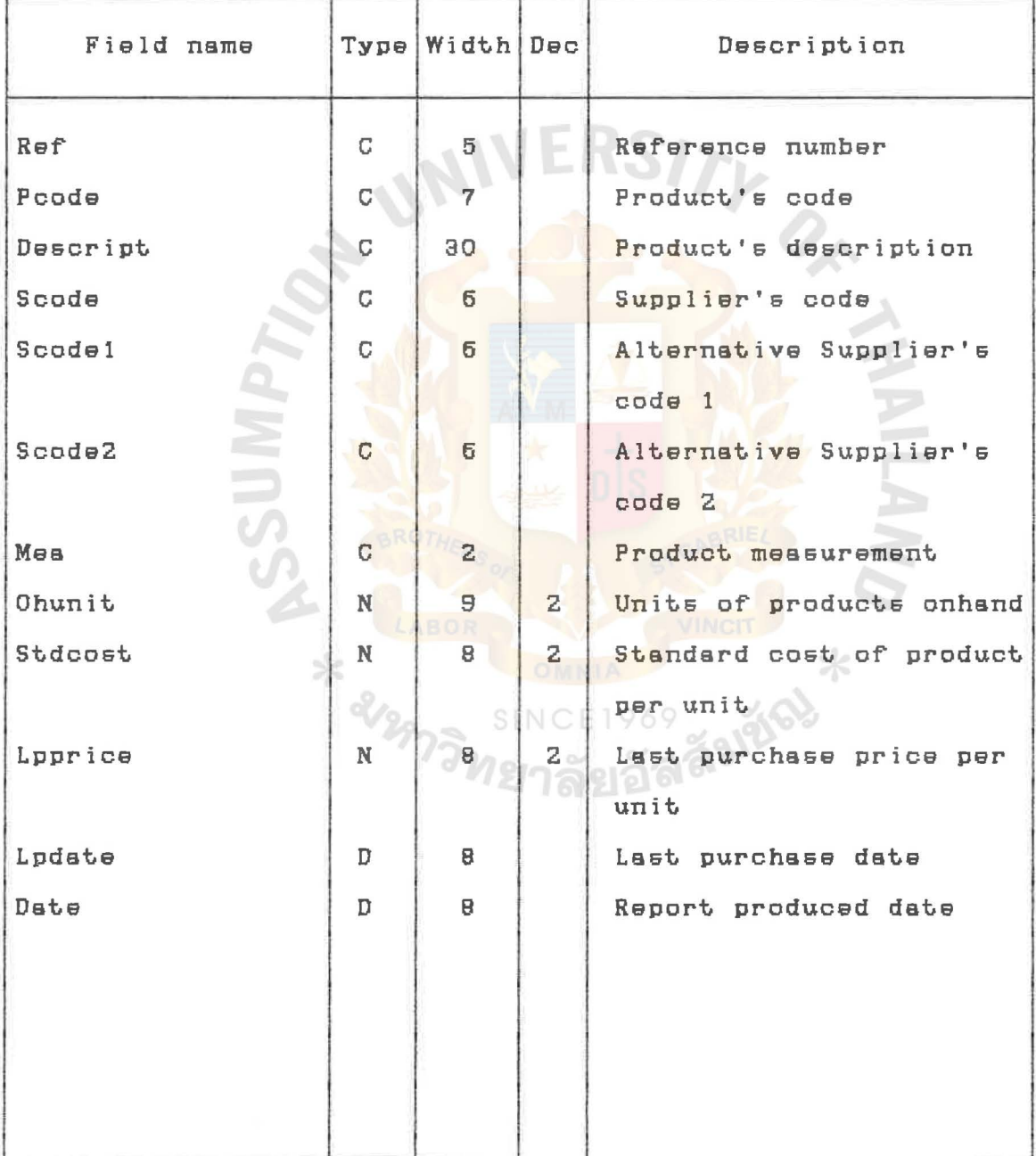

# 10. Structure for database I Supplier.dbf Index file t Supcode.ntx --> Indexed on Scode Supname.ntx --> Indexed on Sname

Table 2.10 Structure for database file SUPPLIER.DBF

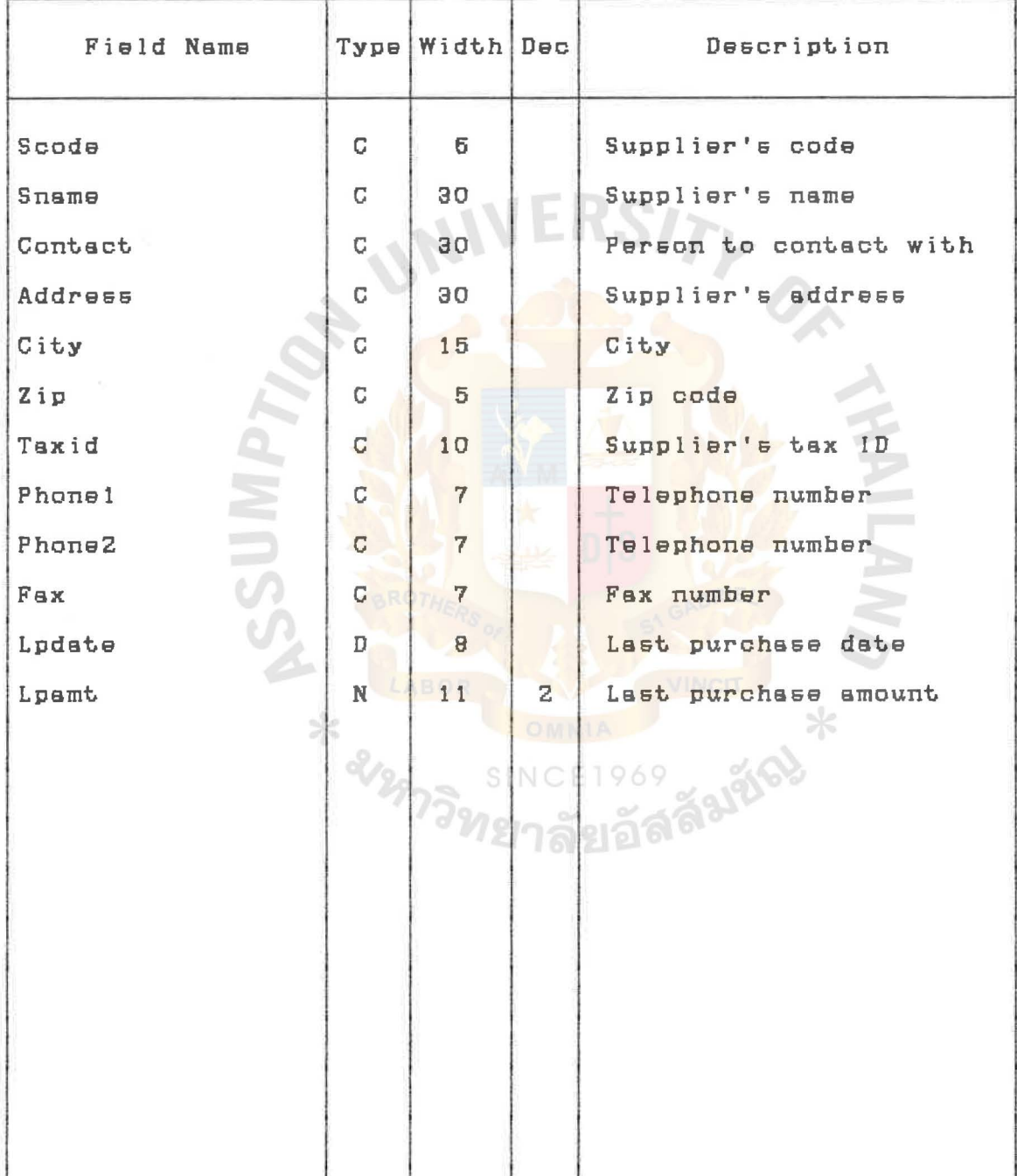

### APPENDIX D

## SCREEN DESIGN

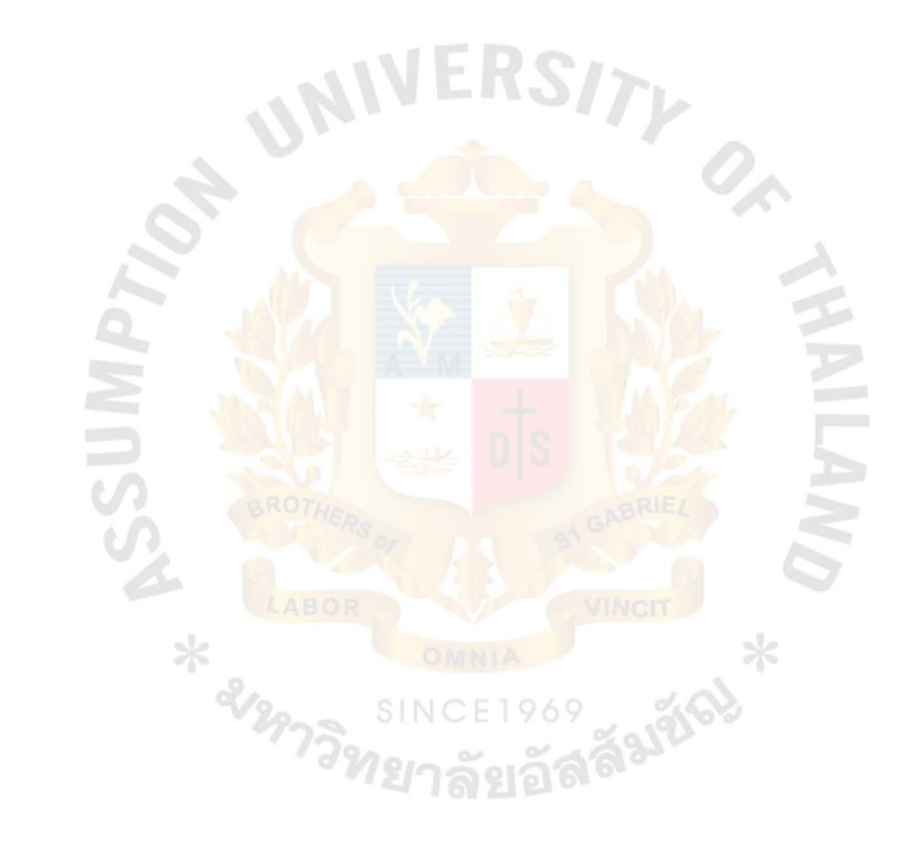

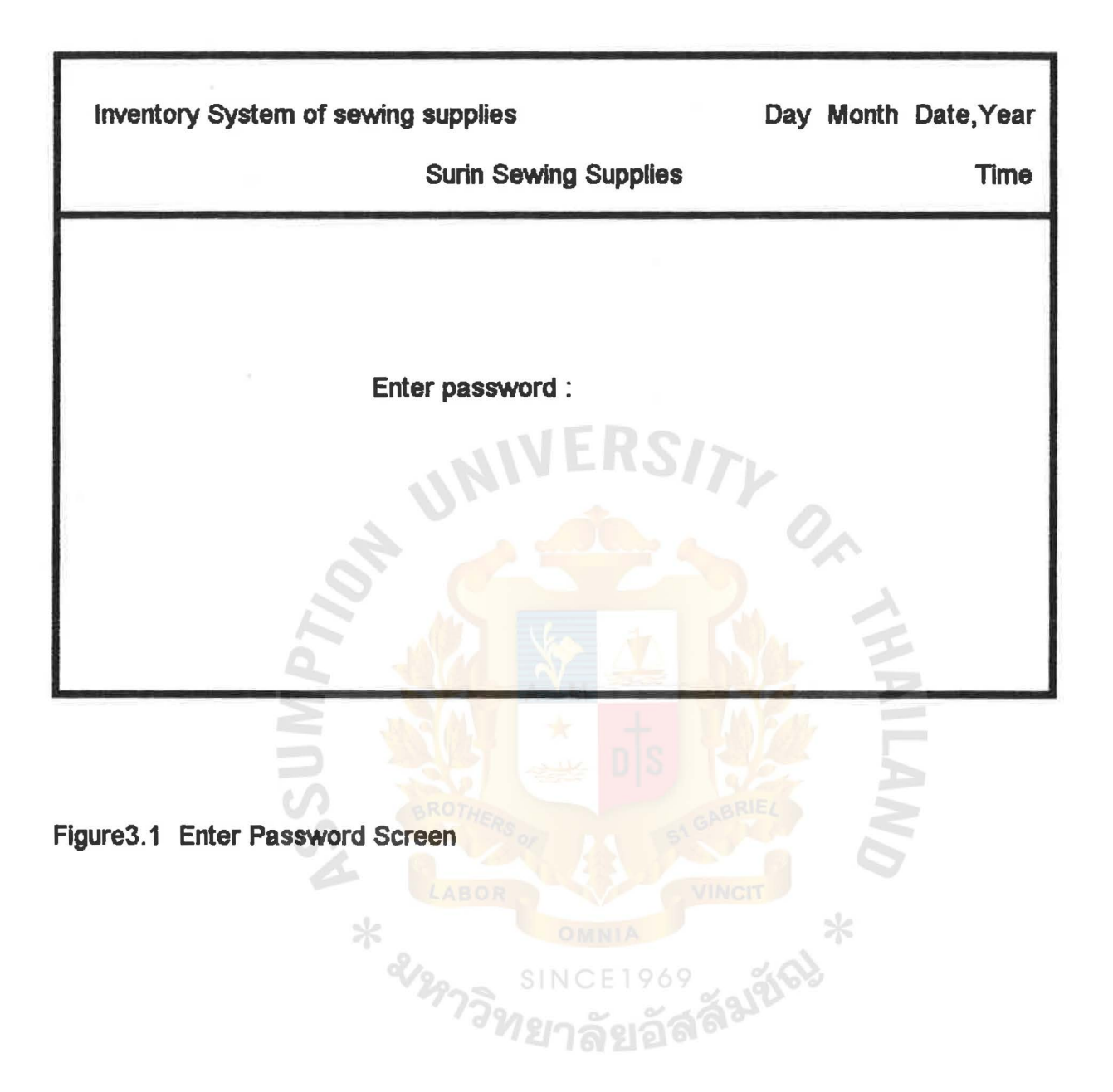

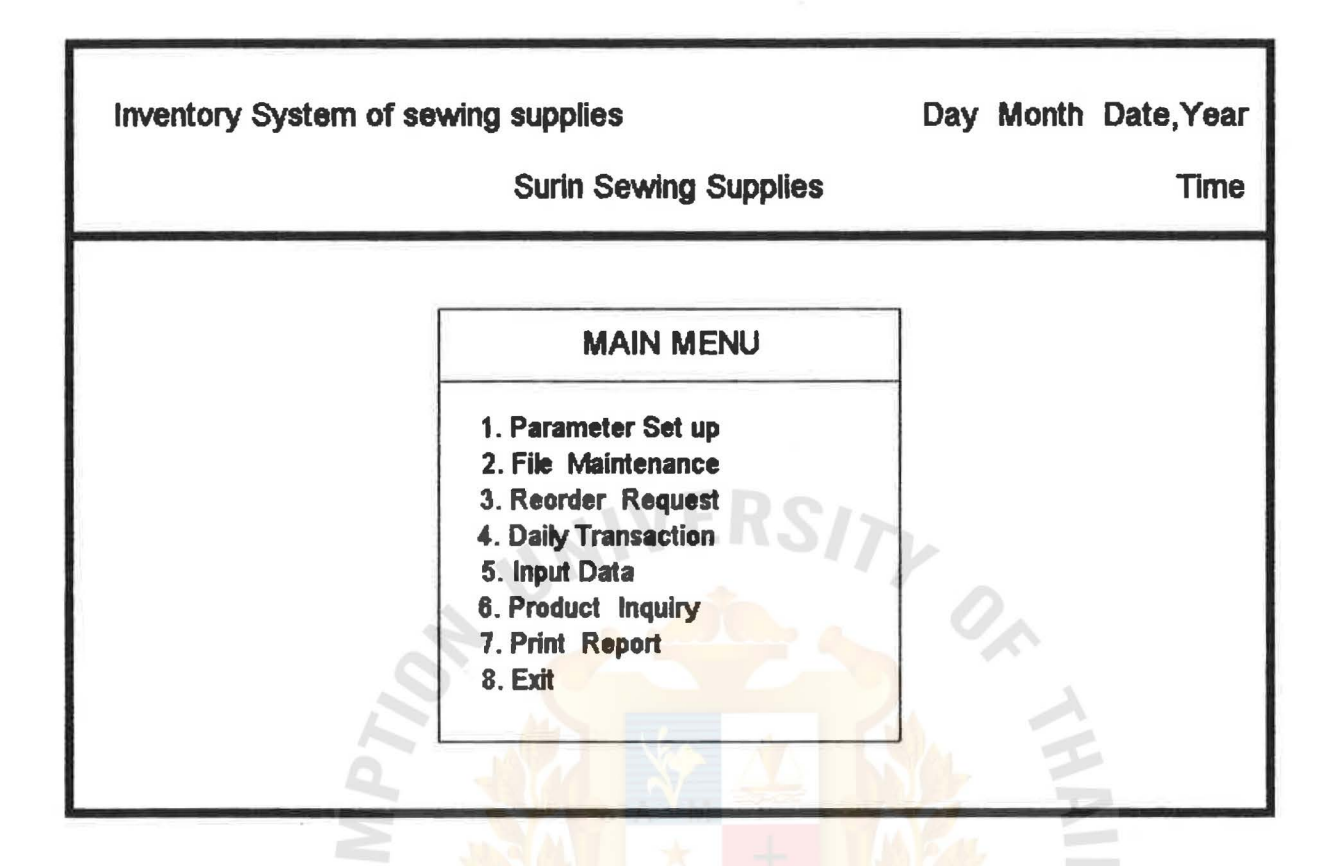

Falgo

69

Flgure3.2 Main Menu Screen

**X & LAB!** 

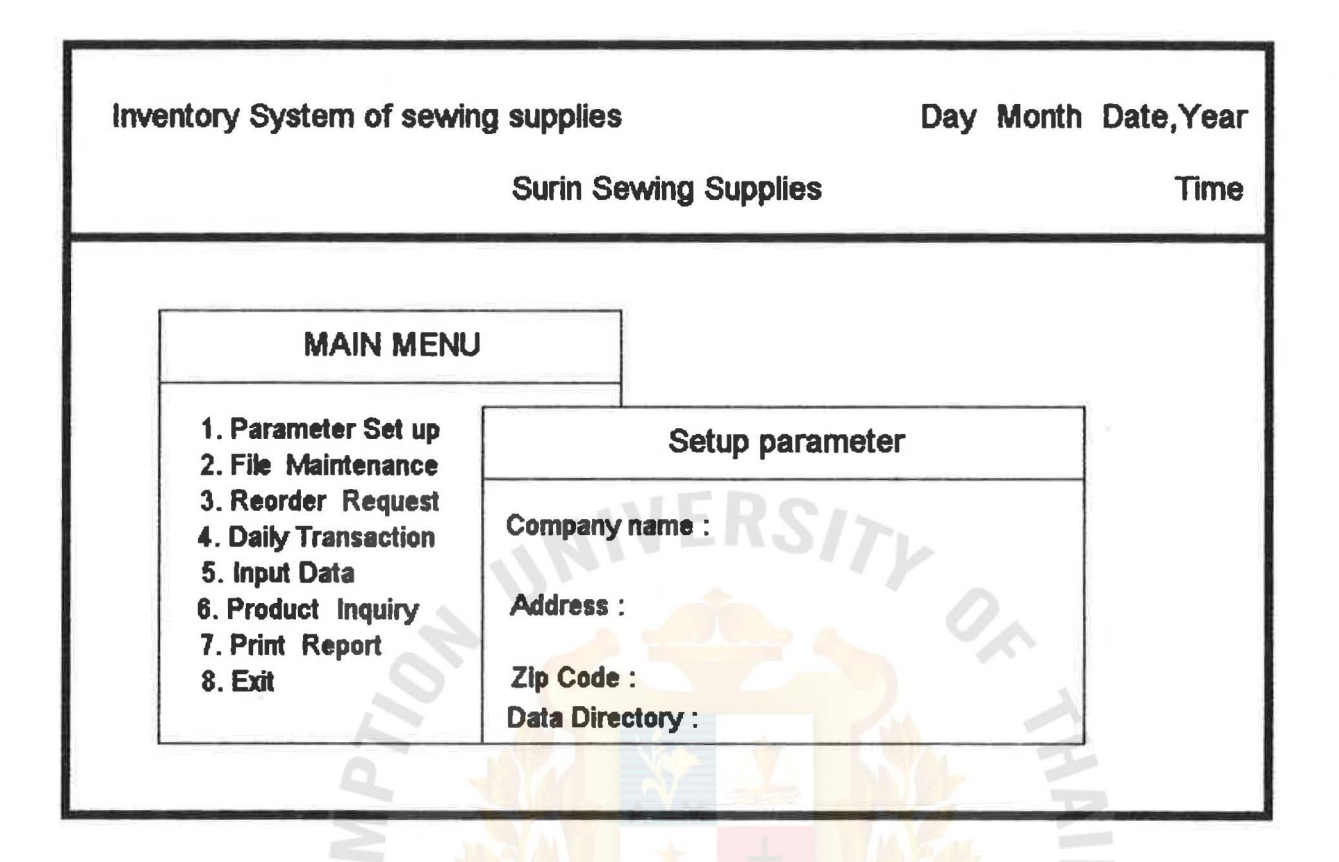

Figure3.3 Parameter Setup Screen

**HEARDR** 

Falgo

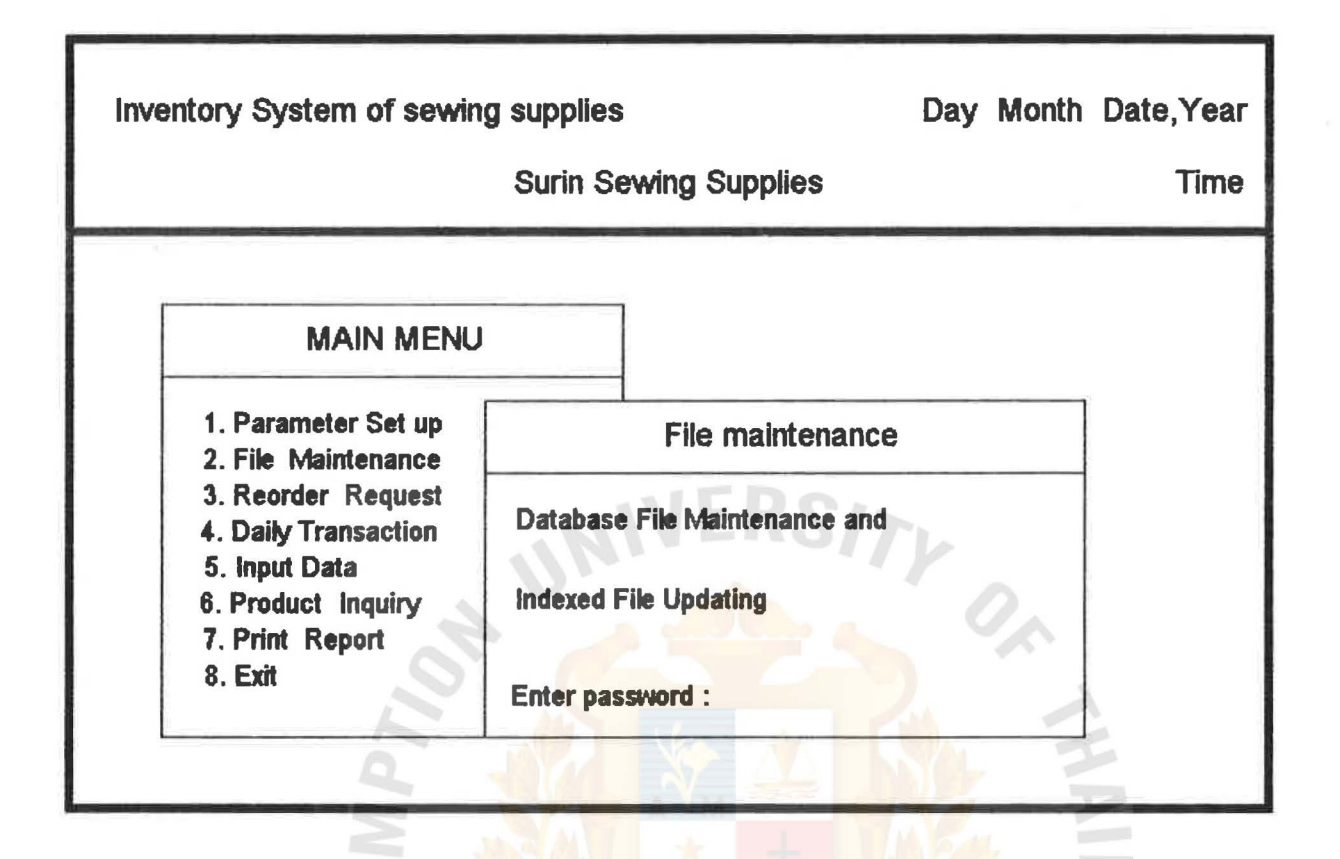

Figure3.4 File Maintenance Screen

**HABOR** 

ãslão

ASSUMPTION UNIVERSITY LIBHAIF

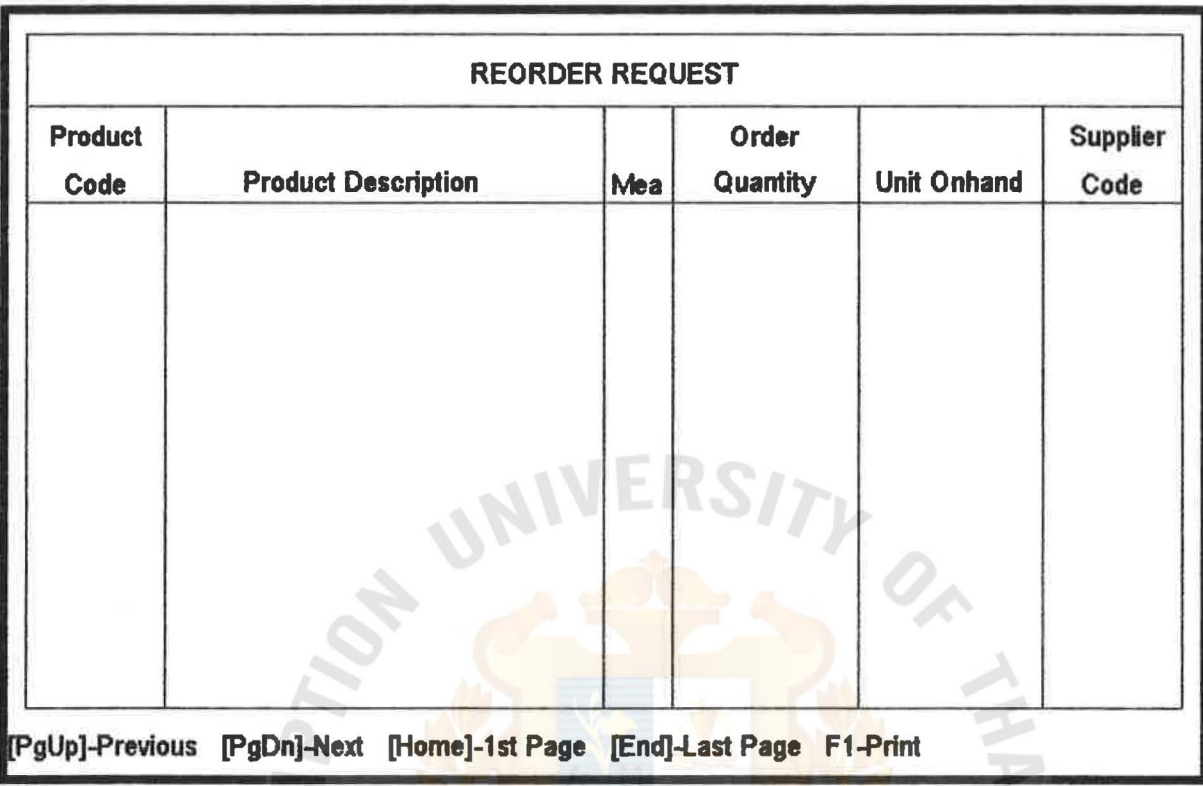

SINC

<sub>เริ</sub>พร์

 $*$ 

1821863

69

Figure3.5 Reorder Request Screen

Ċ

والمتمر

**HABI** 

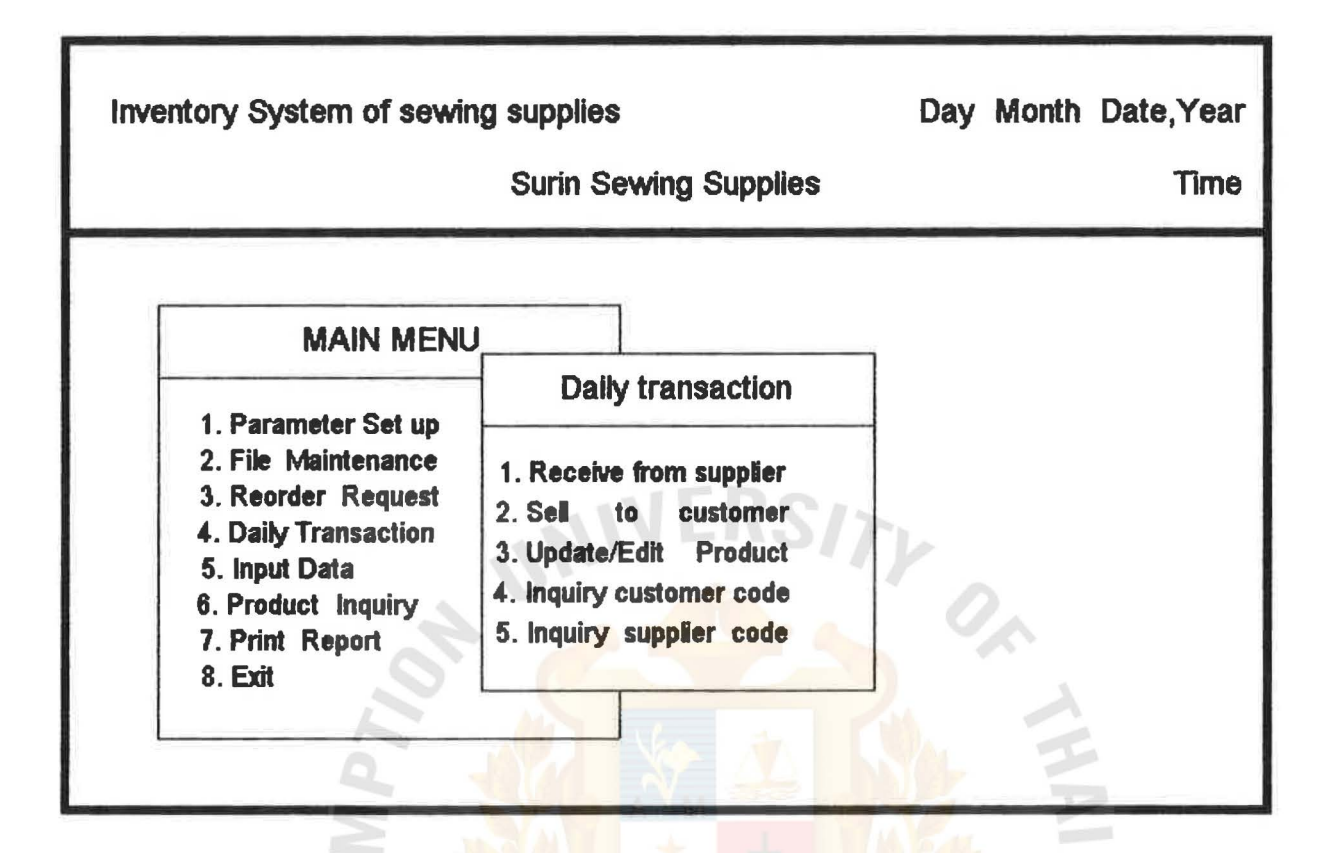

Figure3.6 Daily Transaction Menu Screen

**HABOR** 

Falgo

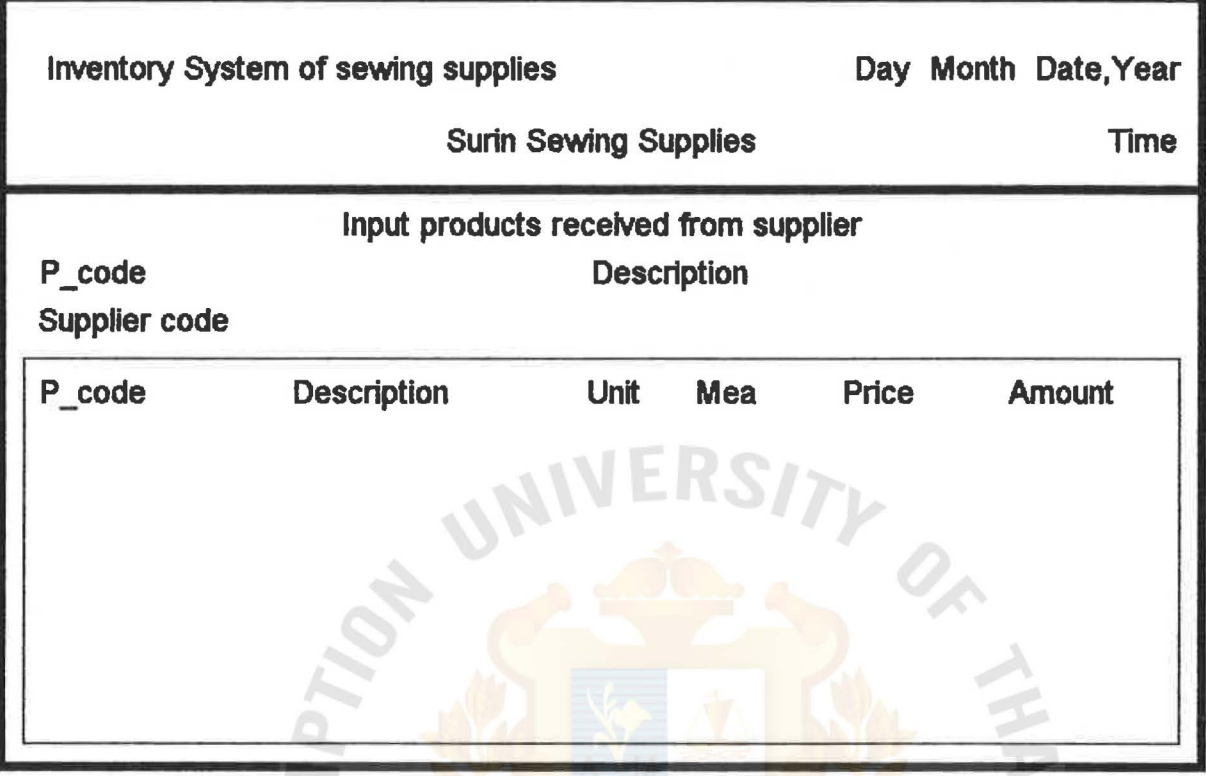

 $\ast$ 

Figure3. 7 Input Products Received From Supplier Screen

ċ

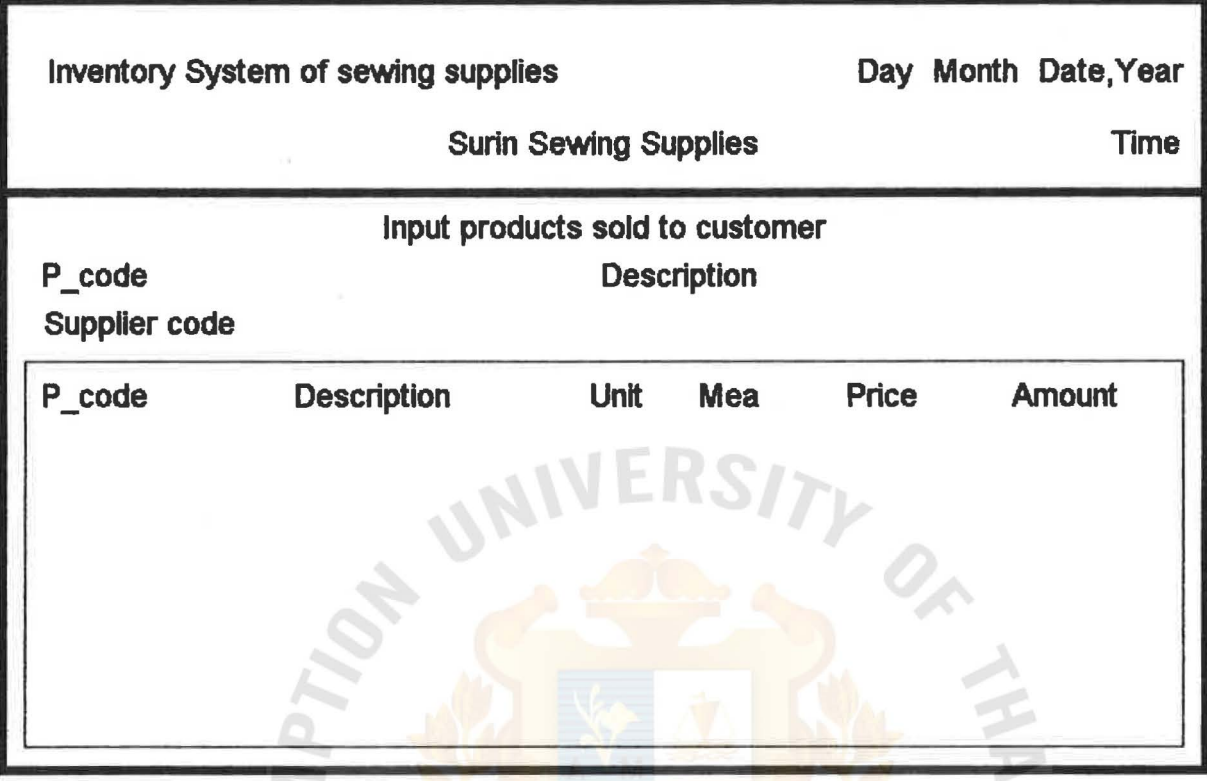

Figure3.8 Input Products Sold to Customer Screen

Ć

**HABOR OMNIA** 

 $\frac{1}{\sqrt{2}}$ 

Falgy

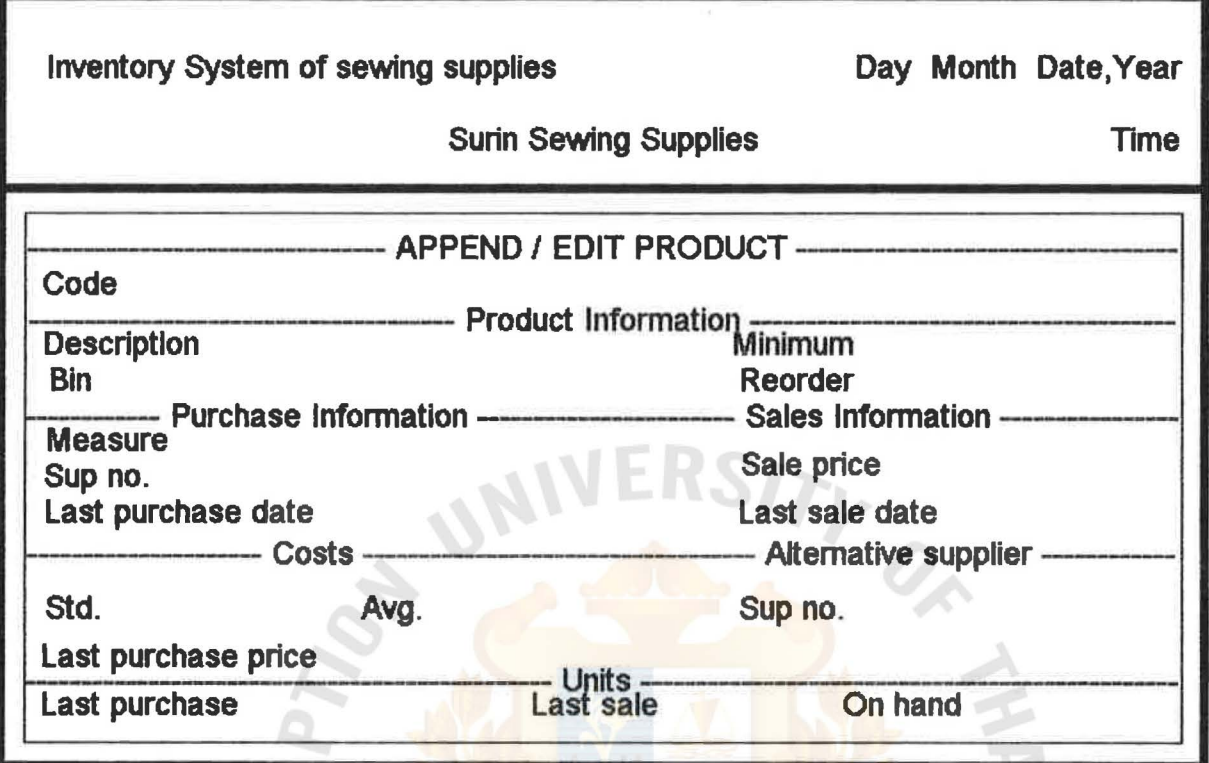

\* \* \* \* SINCE1969 THEIR

 $\frac{1}{\sqrt{2}}$ 

Figure3.9 Append/Edit Product Screen

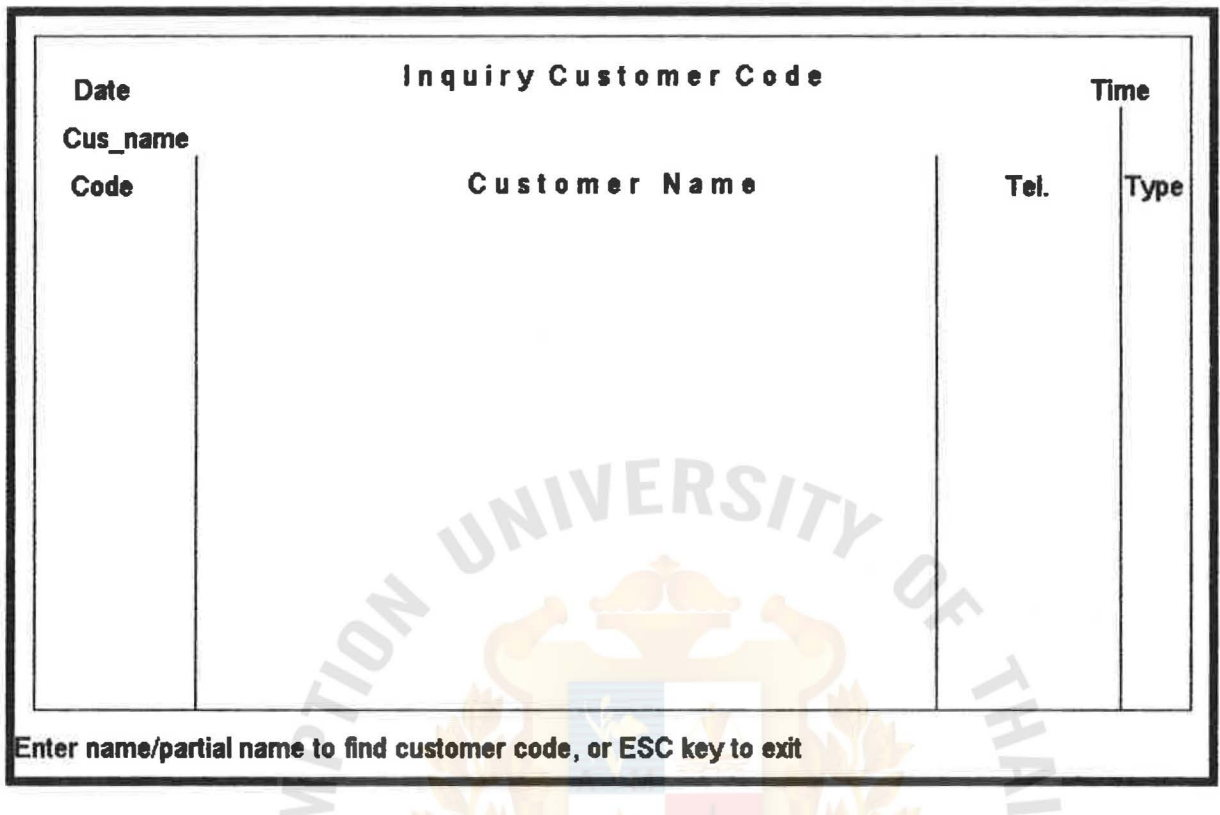

 $\frac{1}{x}$ 

369 49161

Figure3.1 O Inquiry Customer Code Screen

**KABOR OMNIA** 

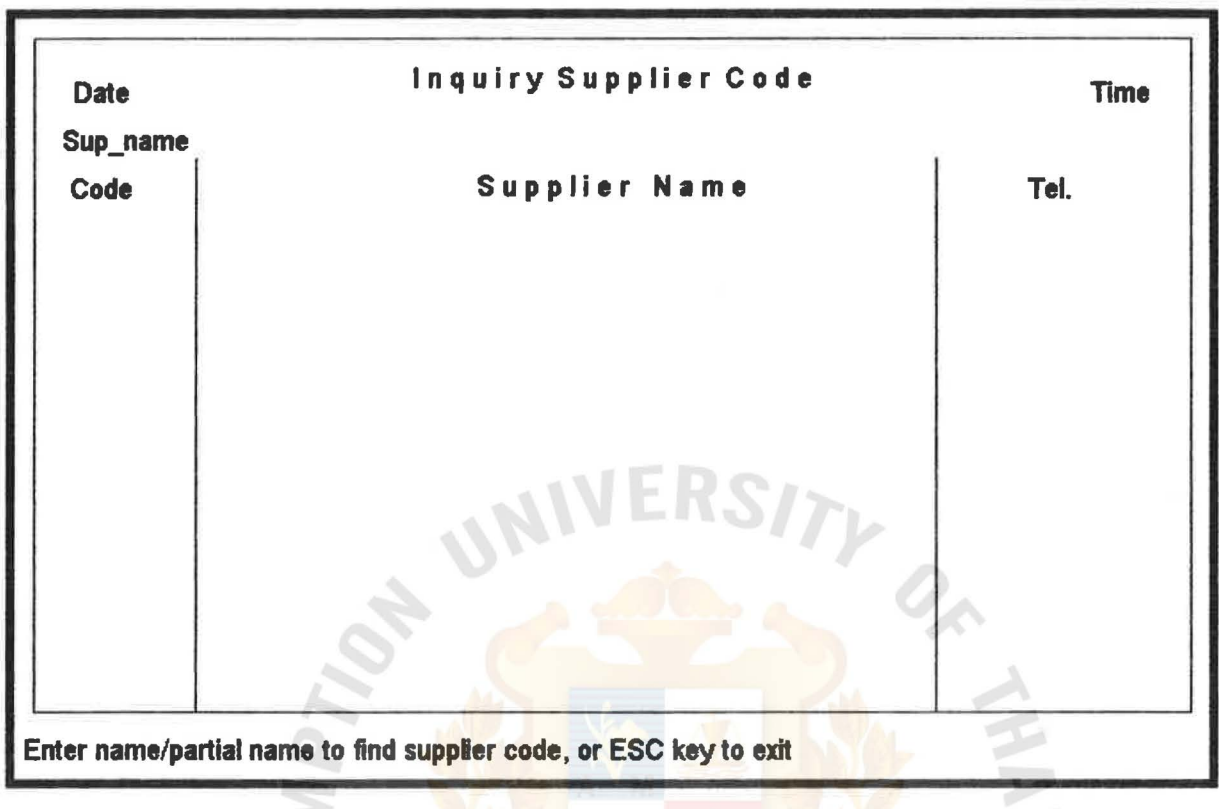

**AN** 

 $\frac{1}{\sqrt{2}}$ 

Figure3.11 Inquiry Supplier Code Screen

\* 2127732121969

ASSUMPTION UNIVEHSITY LIBRAHY

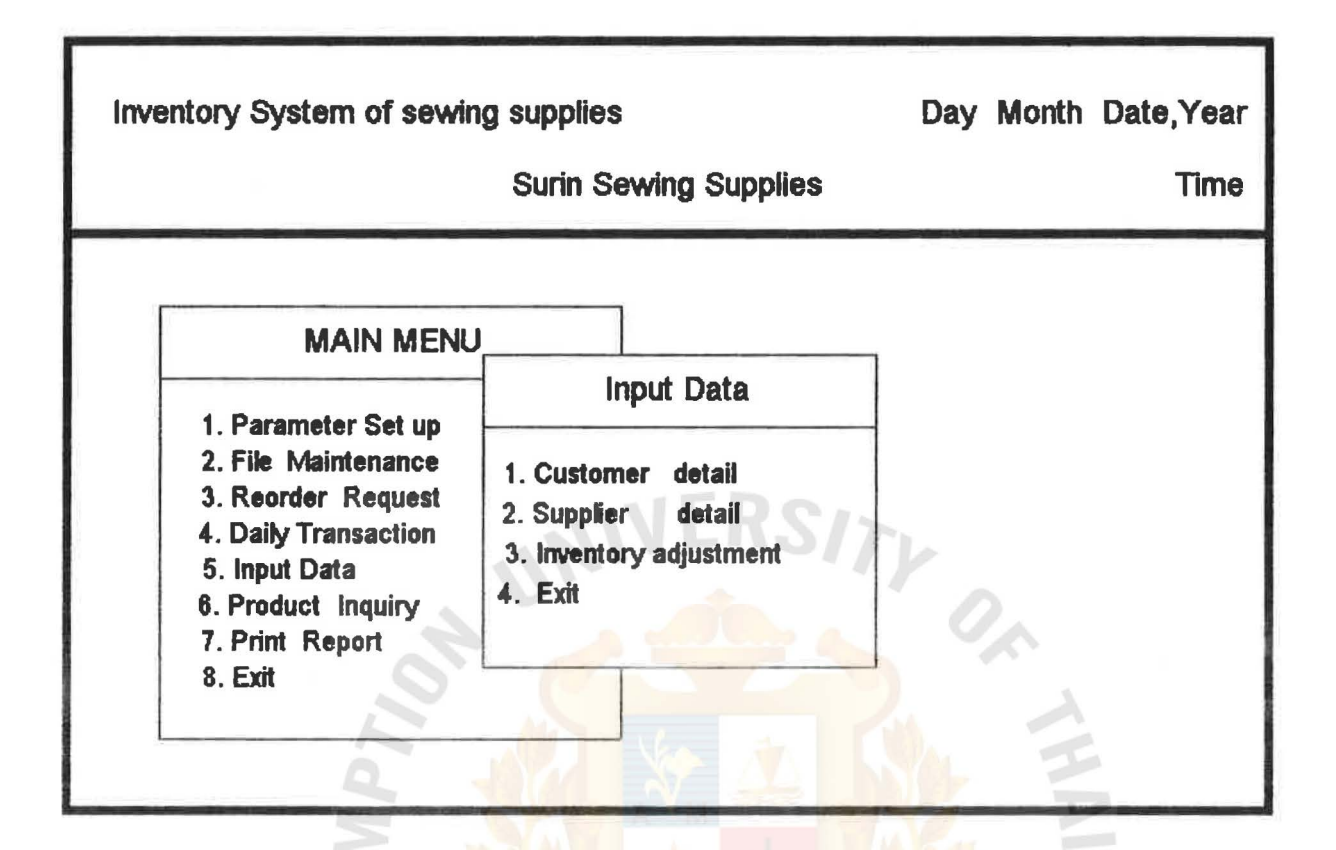

Figure3.12 Input Data Menu Screen

**HABOR** 

Falgo

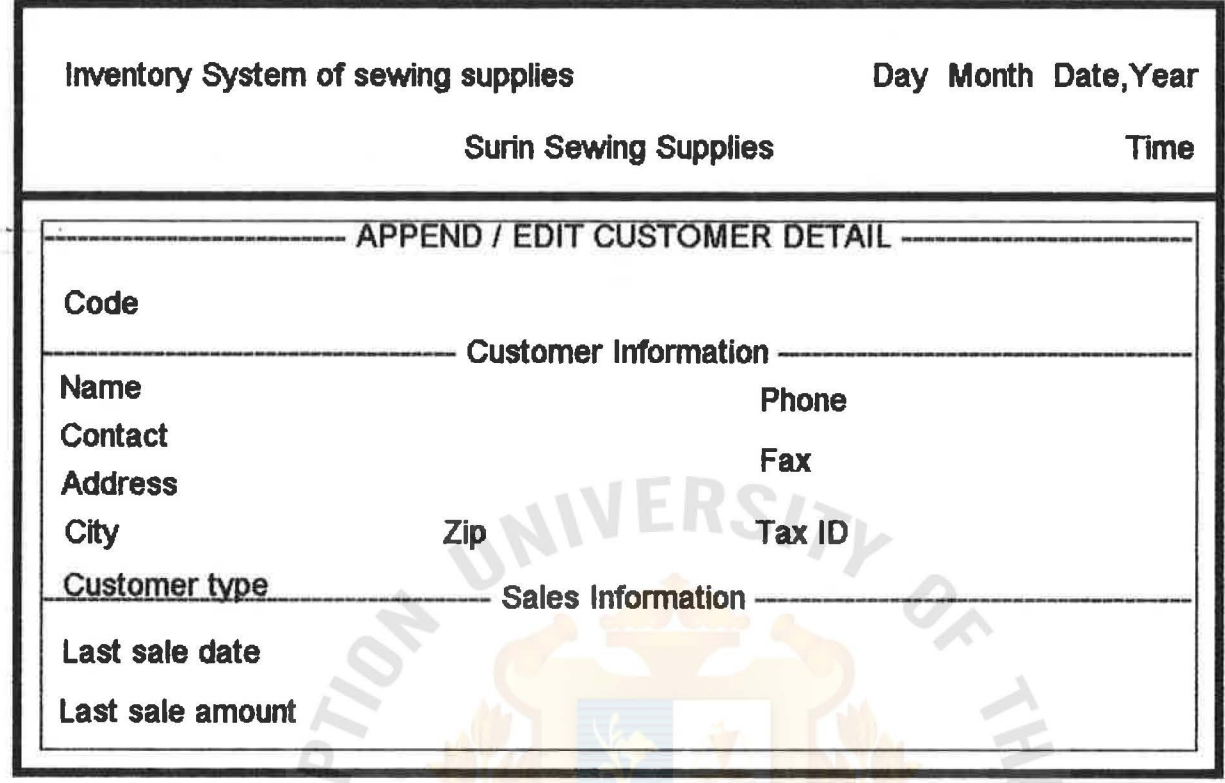

 $\frac{1}{\sqrt{2}}$ 

Falgo

69

Figure3.13 Append/Edit Customer Detail Screen

**X** 21297

么

 $\mathcal{C}^{\mathcal{C}}$ 

SINC

วิทย

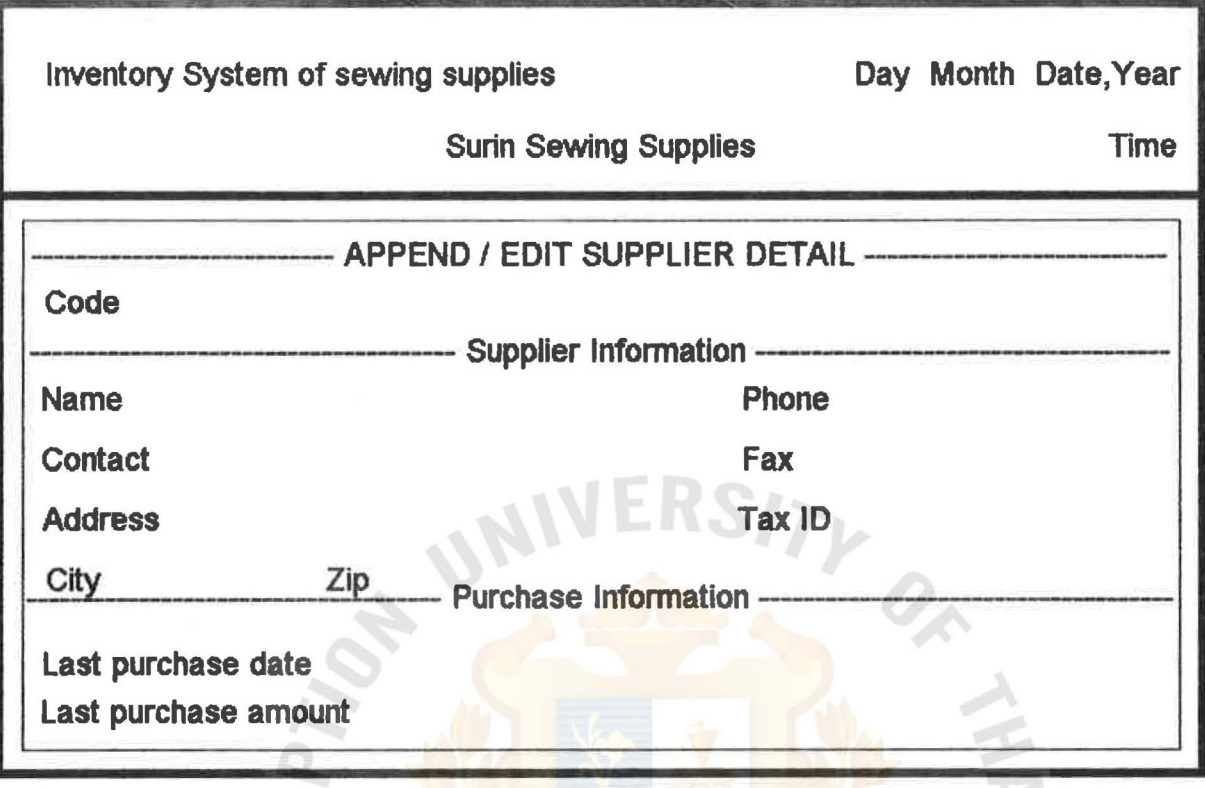

 $\frac{1}{2}$ 

**PASTER** 

969

Figure3.14 Append/Edit Supplier Detail Screen

 $\hat{\mathbb{Z}}$ 

X 21297

SINC

วิทย

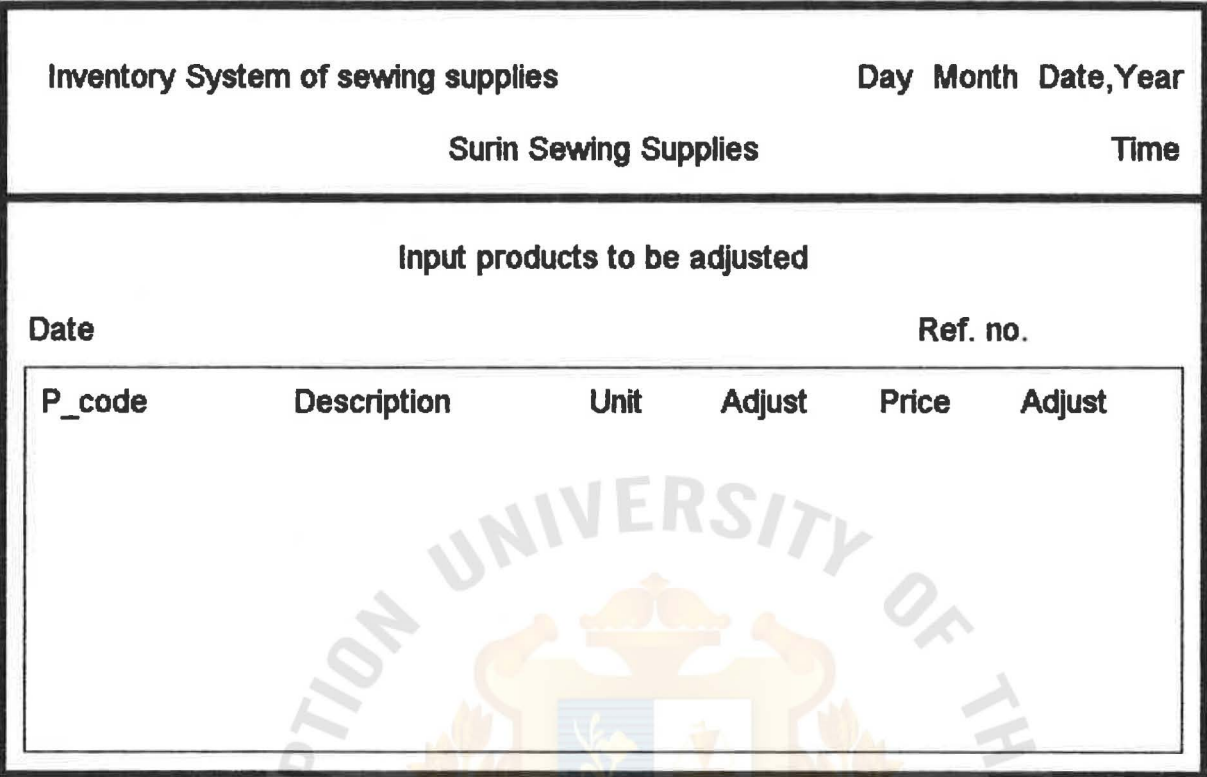

Figure3.15 Input Products to be Adjusted Screen

Ź

L, 

 $\frac{1}{4}$ 

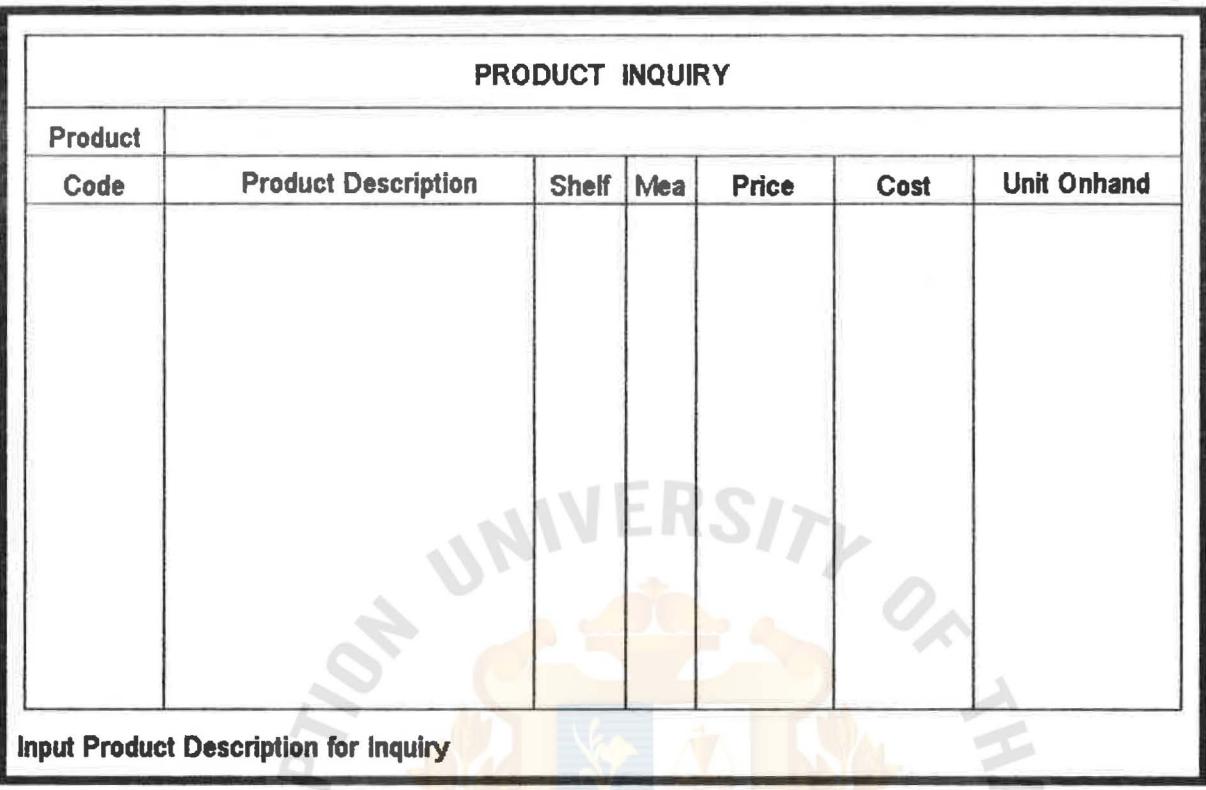

 $\frac{1}{2}$ 

**ásláko** 

969

Figure3.16 Product Inquiry Screen

×

泾

\* 21297

SINC

วิทย

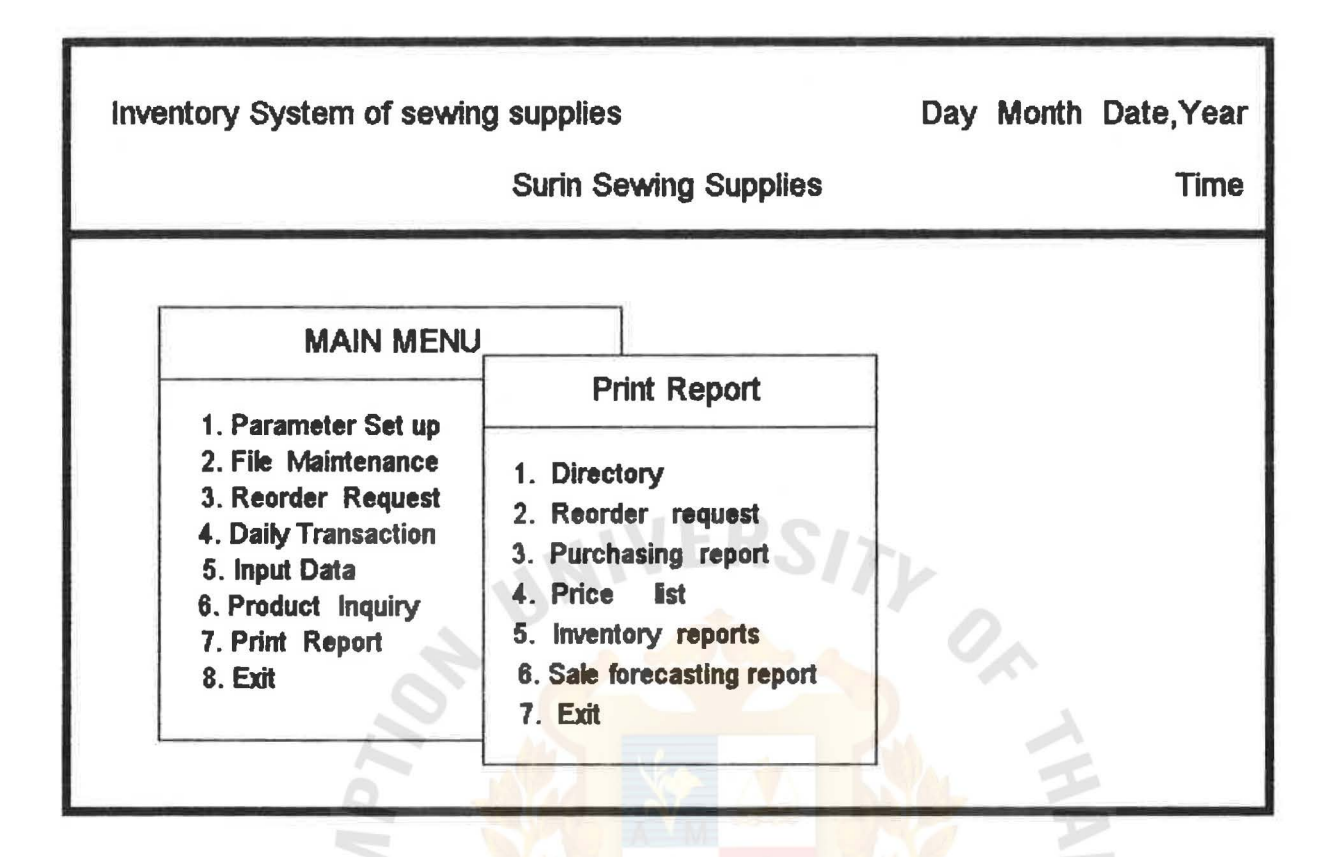

Figure3.17 Print Report Menu Screen

\* am

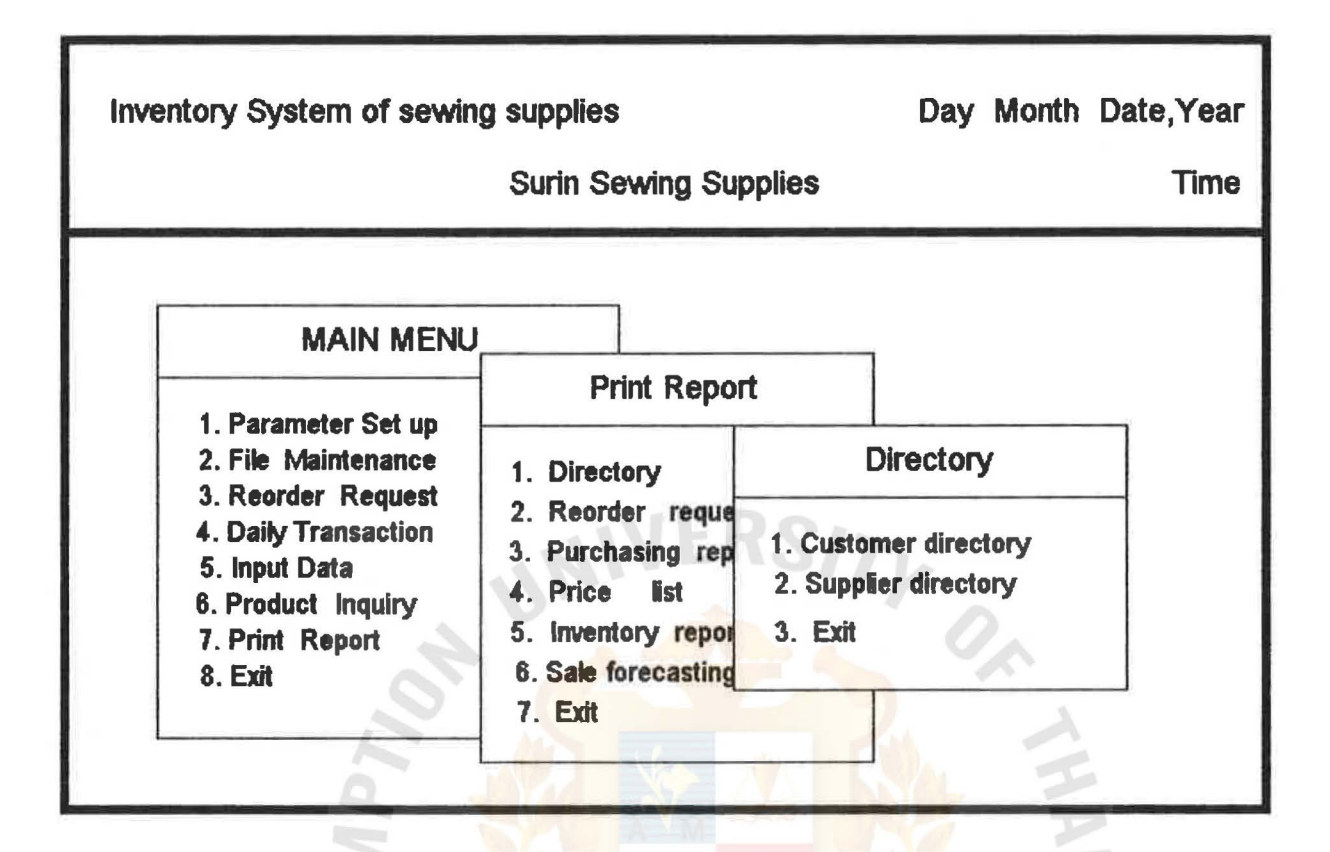

Figure3.18 Directory Menu Screen

**X** and

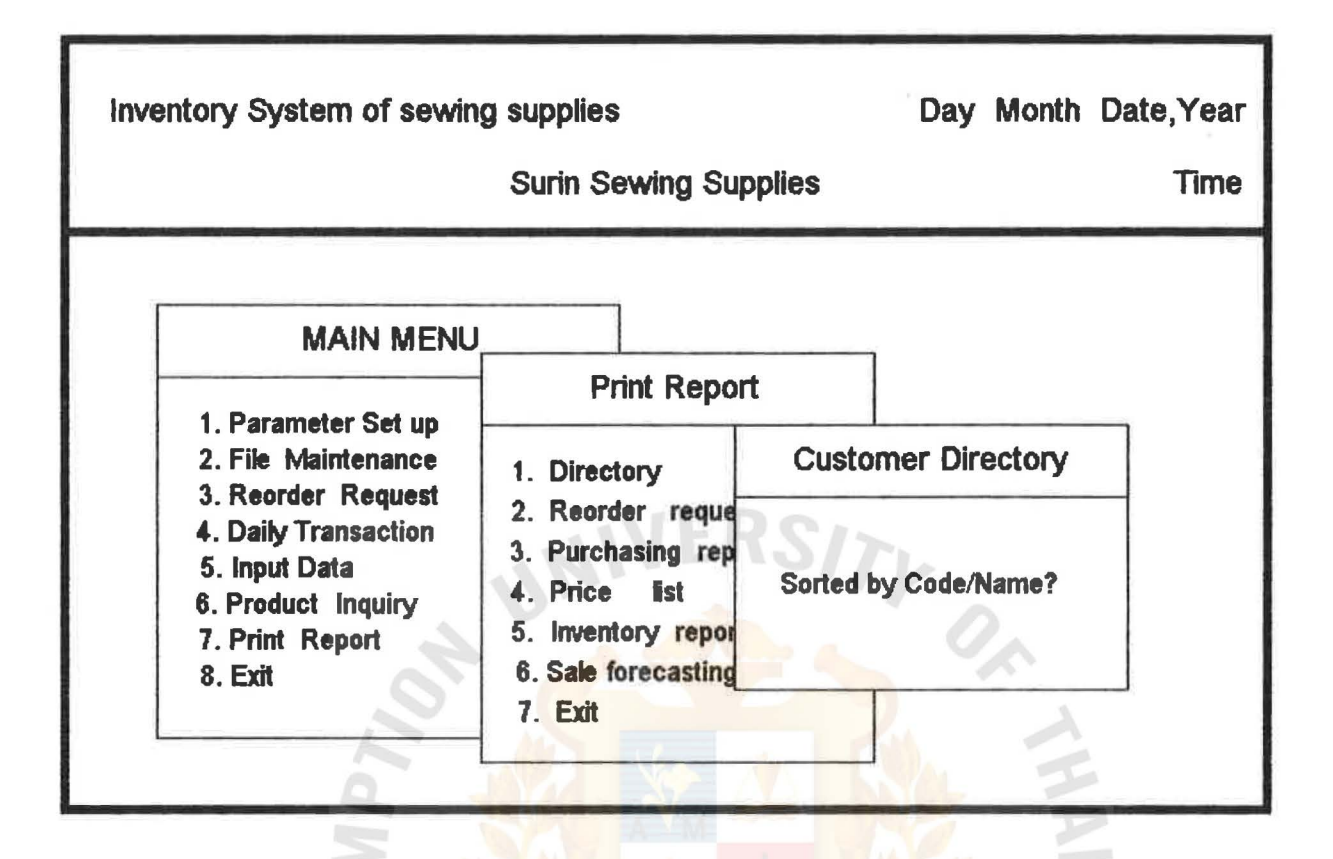

**Choose to Sort Customer Directory Screen** Figure 3.19

\* am

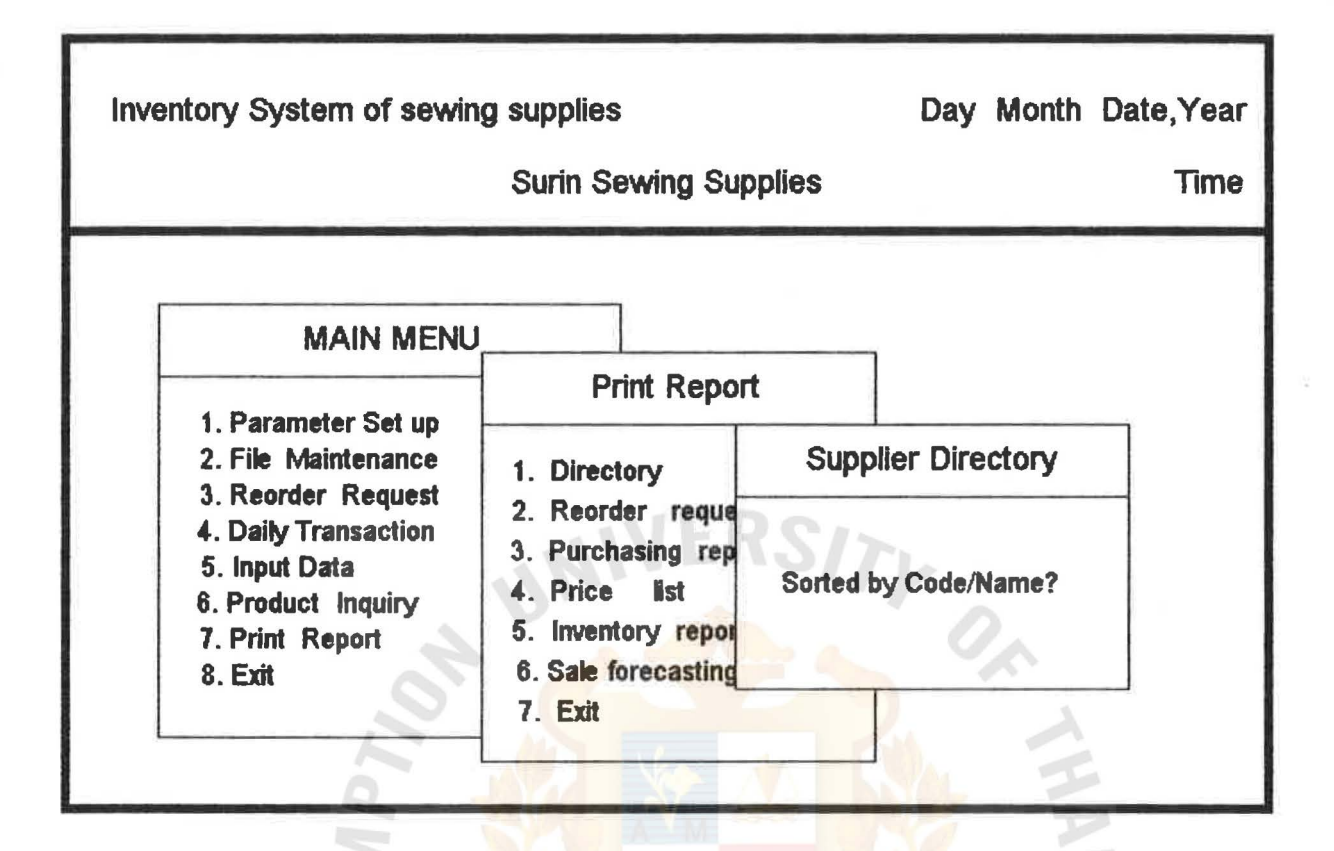

Figure3.20 Choose to Sort Supplier Directory Screen

\* am

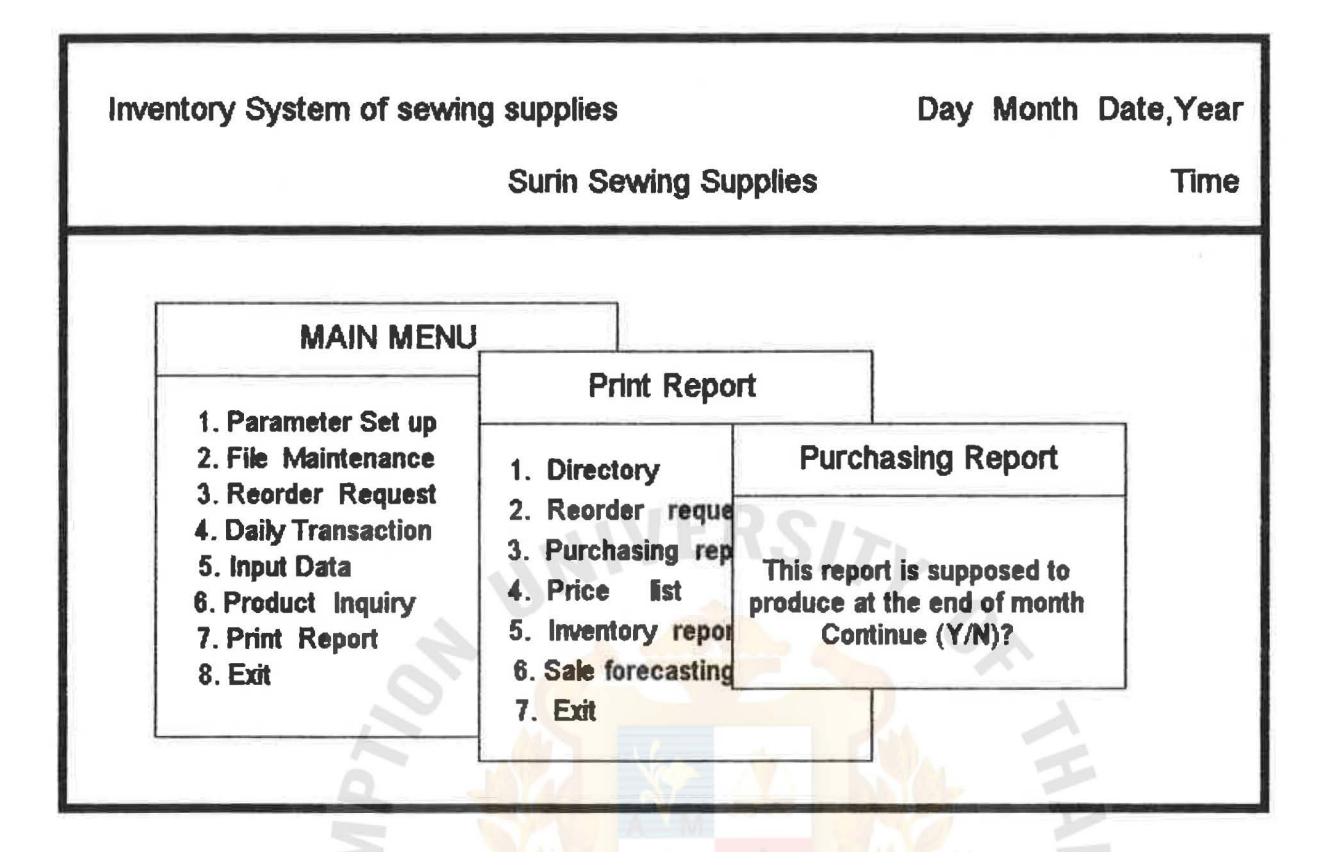

Figure3.21 Purchasing Report Menu Screen

\* 2m

ASSUMPTION UNIVERSITY LIBRAHY

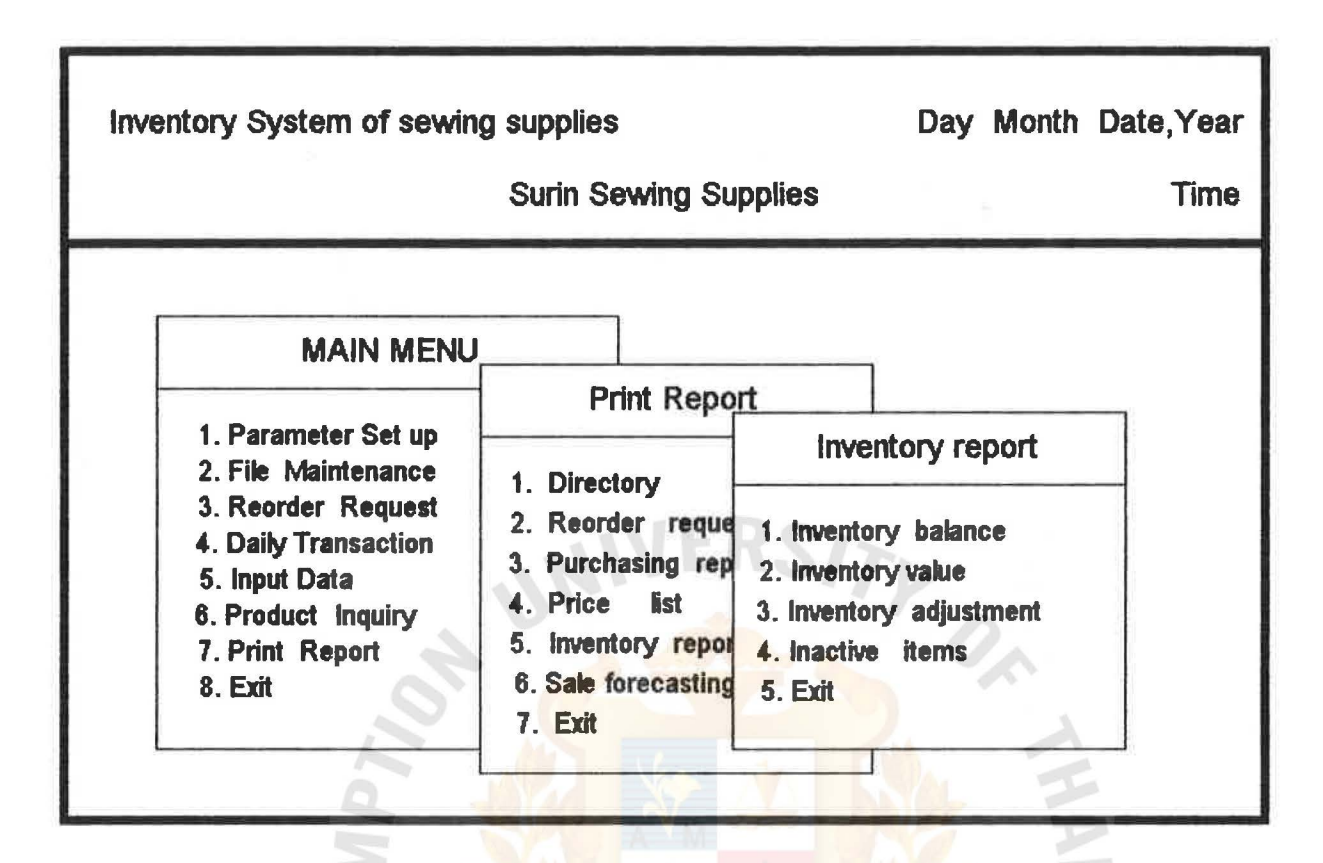

Figure3.22 Inventory Report Menu Screen

\* avenue

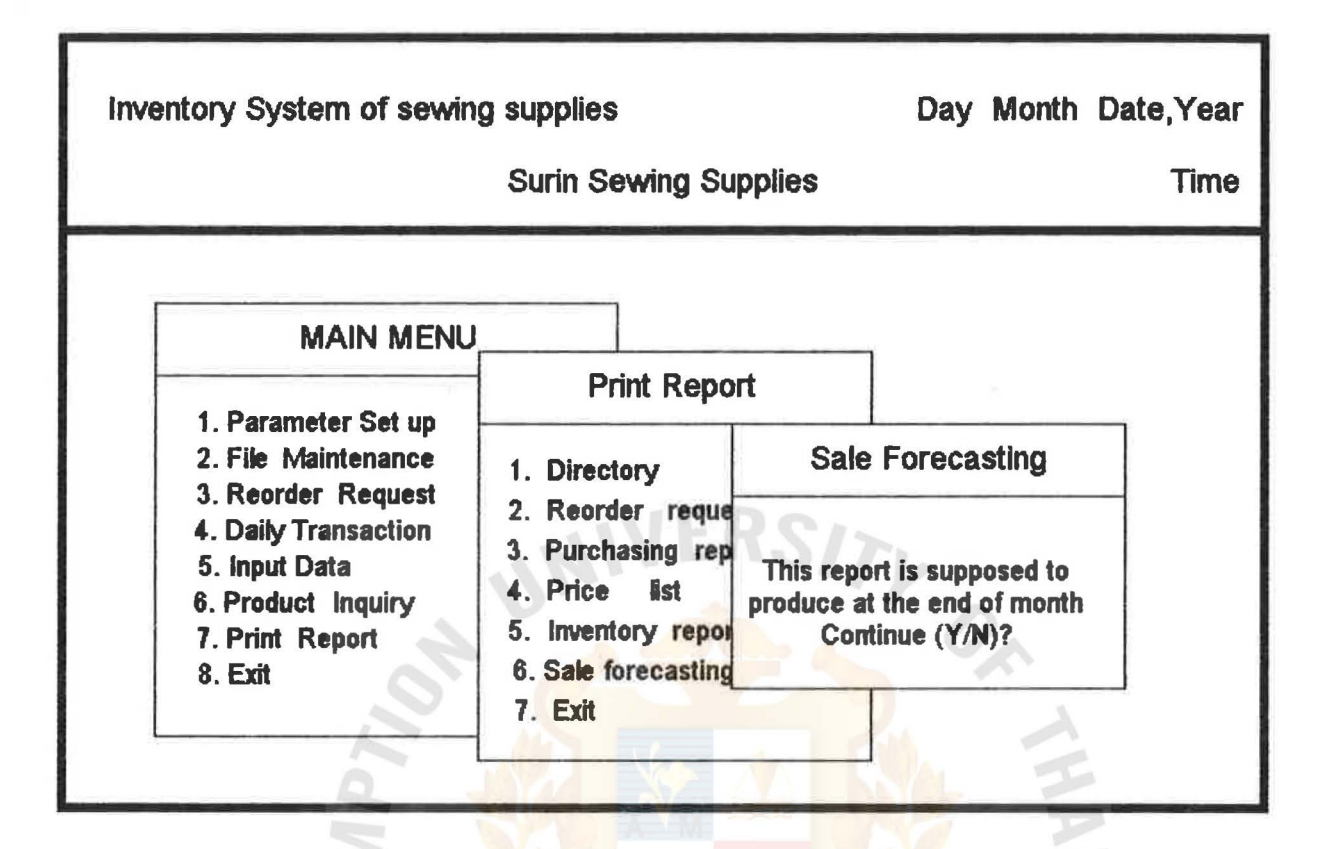

Figure3.23 Sale Forecasting Menu Screen

\* am

#### APPENDIX E

USER MANUAL OF SEWING SUPPLIES INVENTORY SYSTEM

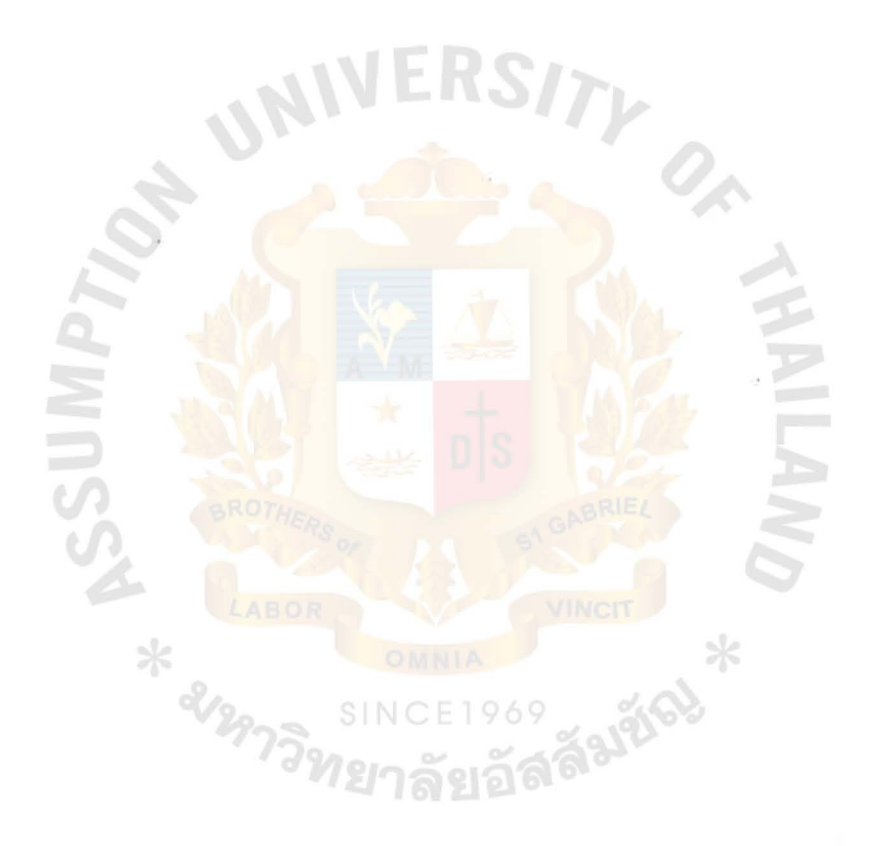

## USER MANUAL OF SEWING SUPPLIES INVENTORY SYSTEM

When entering the system, you have three chances to enter the psssword to get into the system. After the correct password WB6 entered, the main menu ,hiding many submenus inside, appear. To get out of each menu functions, press Esc, enter a blank data or 5elect the EXIT menu.

Main menu comprises of eight selections as follows <sup>I</sup>

#### 1,PARAMETER SET UP

This function allows you to set up or change the parameters of the owner of the system, for example, company's name, <mark>address, zip code a</mark>nd storing disk drive.

#### Z,FILE MAINTENANCE

Because of the importance of databases, the system allows only the suthorized persons who have the password access to this function. After entering the password, file maintenance program will ask whether you want to create new database files or not, If your answer is 'Y', it would rebuild a new database file for you and the old file was replaced.

#### a.REORDER REQUEST

This program will check all the items in inventory whether their quantites reach reordering point or not, The program shows the list of items that need to be

reordered including price and quantities to order each time,

#### 4.DAILY TRANSACTION

When you enter this menu, it shows up another rive submenus.

4.1 Receive rrom supplier

It allows you to enter the detail or goods received rrom suppliers.

#### 4.2 Sell to customer

It allows you to enter the detail of goodssold to each customer.

#### 4,3 Update/Edit Products

After entering this function, the program will ask you to enter the product code which you want to edit then shows up the detail or that specified product. You can move the cursor to edit the detail freely and press ENTER when complete the correction. It will ask you whether to save that record correction or not. Ir yes, press 'Y', If the new product code is entered, the program gives you a blank record to key in details or that product.

#### 4,4 Inquiry customer code

This function shows the detail of customer such as customer code, customer name, telephone number

91

#### ASSUMPTION UNIVERSITY LIBRARY

and type when the name or partial name or the customer was entered,

4.5 Inquiry supplier code

This runction shows the detail or supplier such as supplier'code, supplier name, telephone number when the name or partial name *or* the supplier was entered.

#### 5,INPUT DATA

Submenus with rour selections will appear when you select this menu.

5.1 Customer detail

The customer code will be asked to key in. If that code is existed, the program shows current inrormations or that customer which you move the cursor to edit them. Ir a new customer code is entered, the program gives you a blank record to key in the customer detail,

5.2 Supplier detail

The supplier code will be asked to key in. Ir that code is existed, the program shows current inrormations *or* that supplier which you move the cursor to edit them. Ir a new supplier code is entered, the program gives you a blank record to key in the supplier detail,

#### 5.a Inventory Adjsutment

You have to input the right product code to adjust the number or units on hand and price or that product. If you enter a blank product code, the program will ask you to save the data by answering 'Y' then the program will quit the runction.

5.4 Exit

Choosing this menu will bring you back to meinmenu.

#### 6.PRODUCT INQUIRY

This runction provide you with detail *or* products. By entering the description or partial descriptionor the inquire product, the program will bring out detail or products that have the same partial description.

#### ?,PRINT REPORT

This runction has seven submenus es rollows <sup>I</sup>

7. 1 Directory

It has three submenus.

7, 1.1 Customer Directory

It generates customer directiry.

7.1.2 Supplier Directory

It generates supplier directiry,

7, 1, a Exit

Go back to print report menu.

7.2 Reorder Request

It generates Reorder Request Report listed of products that should be reordered.

7.3 Purchasing Report

It generates Purchasing Report listed of products just purchased from supplier last month.

7.4 Price List

It generates product price lis

7.5 Inventory Reports

It comprises four submenus as follows t

7.5.1 Inventory balance report

Report of every products inventory balance is generated.

7.5.2 Inventory value report

Inventory value of every product groups is **SINCE1969** generated.

7.5.3 Inventory adjustment report

It generates report of products which are adjusted last month.

7.5.4 Inactive items report

It generates list of products which are not move more than six months.

7.5.5 Exit

Go back to the print report menu.

94
7.6 Sale Forcasting Report

It generates sale rorecast units or each product groups expected to be sold next month.

 $\frac{1}{2}$ 

7,7 Exit

Go back to the main menu.

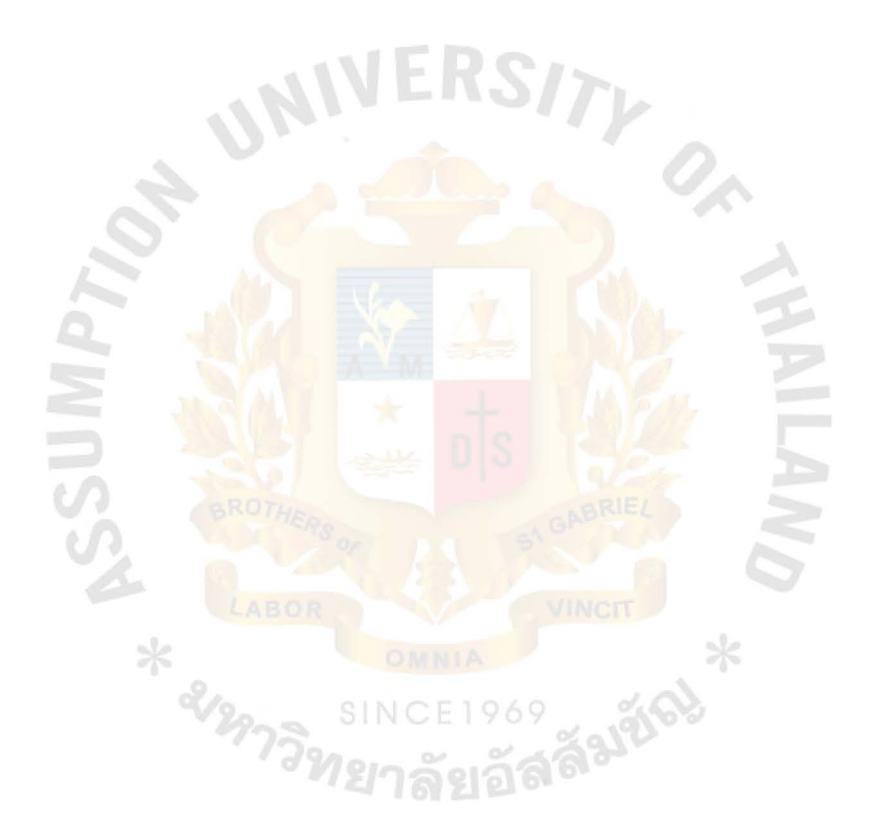

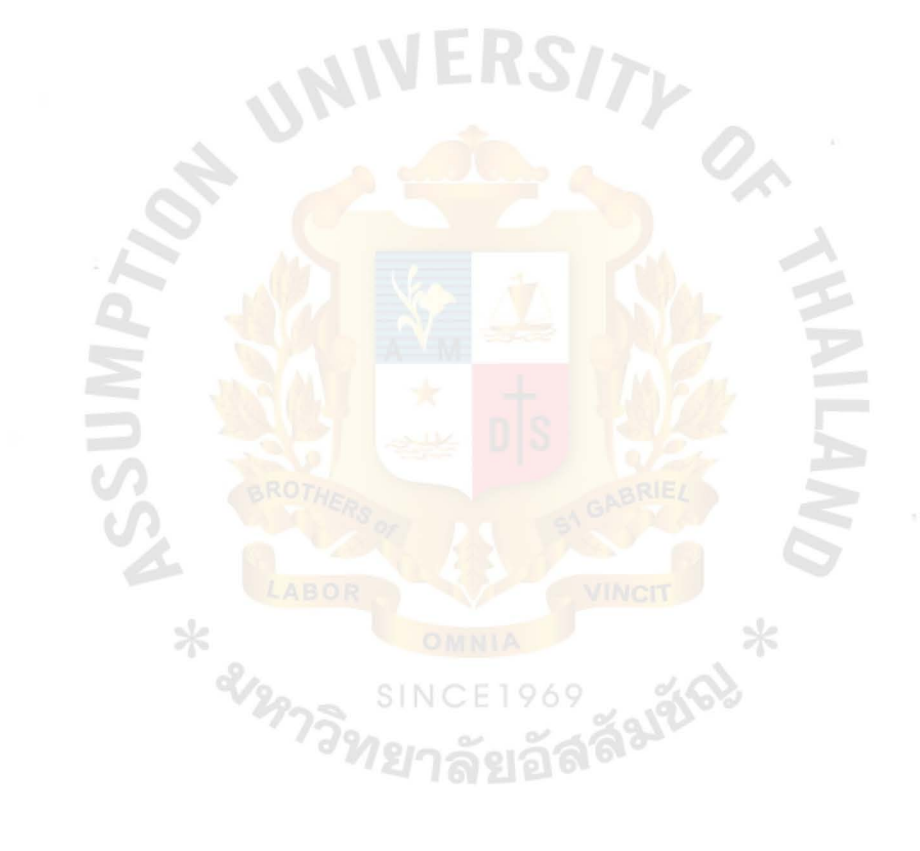

REPORT FORM

APPENDIX F

**ASSUMPTION UNIVERSITY LIBRARY** 

1314111

A THE RECENT

呼

挤

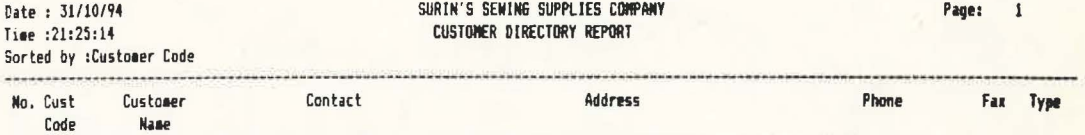

NAIVERSITY

 $O_A$ 

 $*$ 

าลัยอัสลีมชิญ

SINCE1969

 $\mathbf{r}$ 

End

Figure 4.1 Customer direcctory report

\* 2129.

Ċ

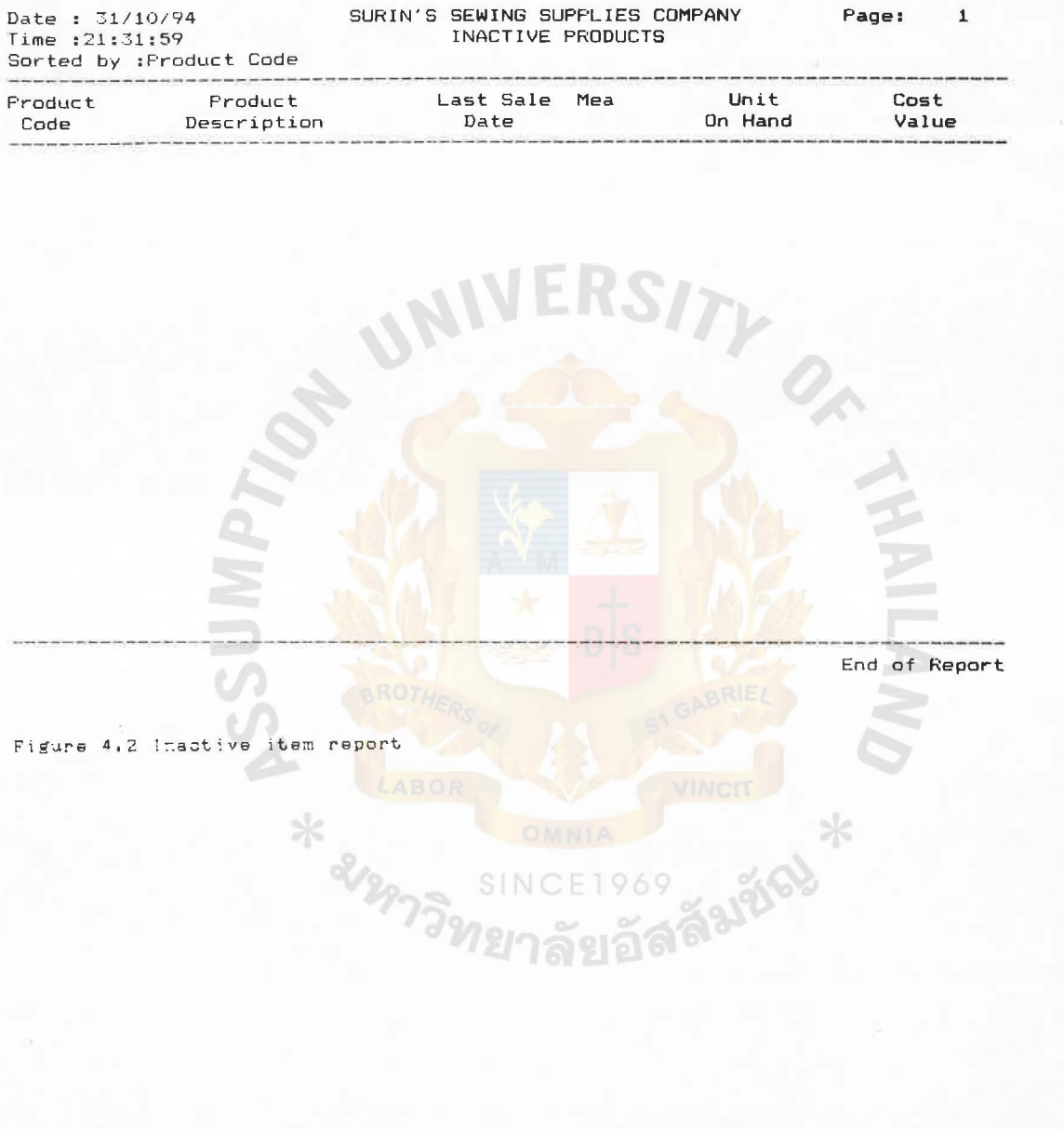

**ASSUMPTION UNIVEHSITY UBRARV** 

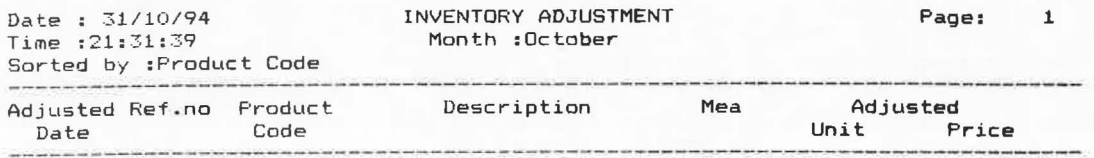

UNIV

and the state of Report<br>End of Report

 $*$ 

<sup>NCE1969</sup><br>1<mark>ลัยอัสลั<sup>มชัญ</mark></mark></sup>

SINCE

;

 $\mathbf{r}$ 

~\~~~e 4,3 Inventory edjustment report

\* 21297

 $\frac{1}{2}$ T.

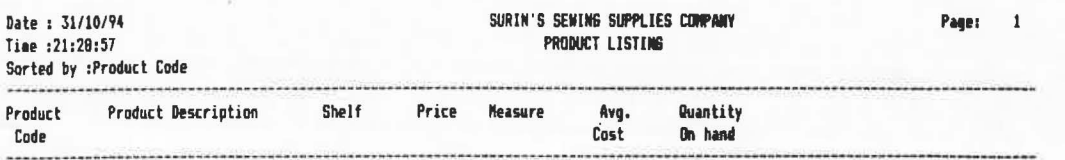

UNIVERSITY

O)

 $\frac{1}{2}$ 

ý,

ลัมซัญ

1969

ลัยอัล

E

SINC

End

 $\frac{\partial \phi}{\partial t}$ ī.

S Figure 4.4 inventory balance report

\* 21297

S

W.

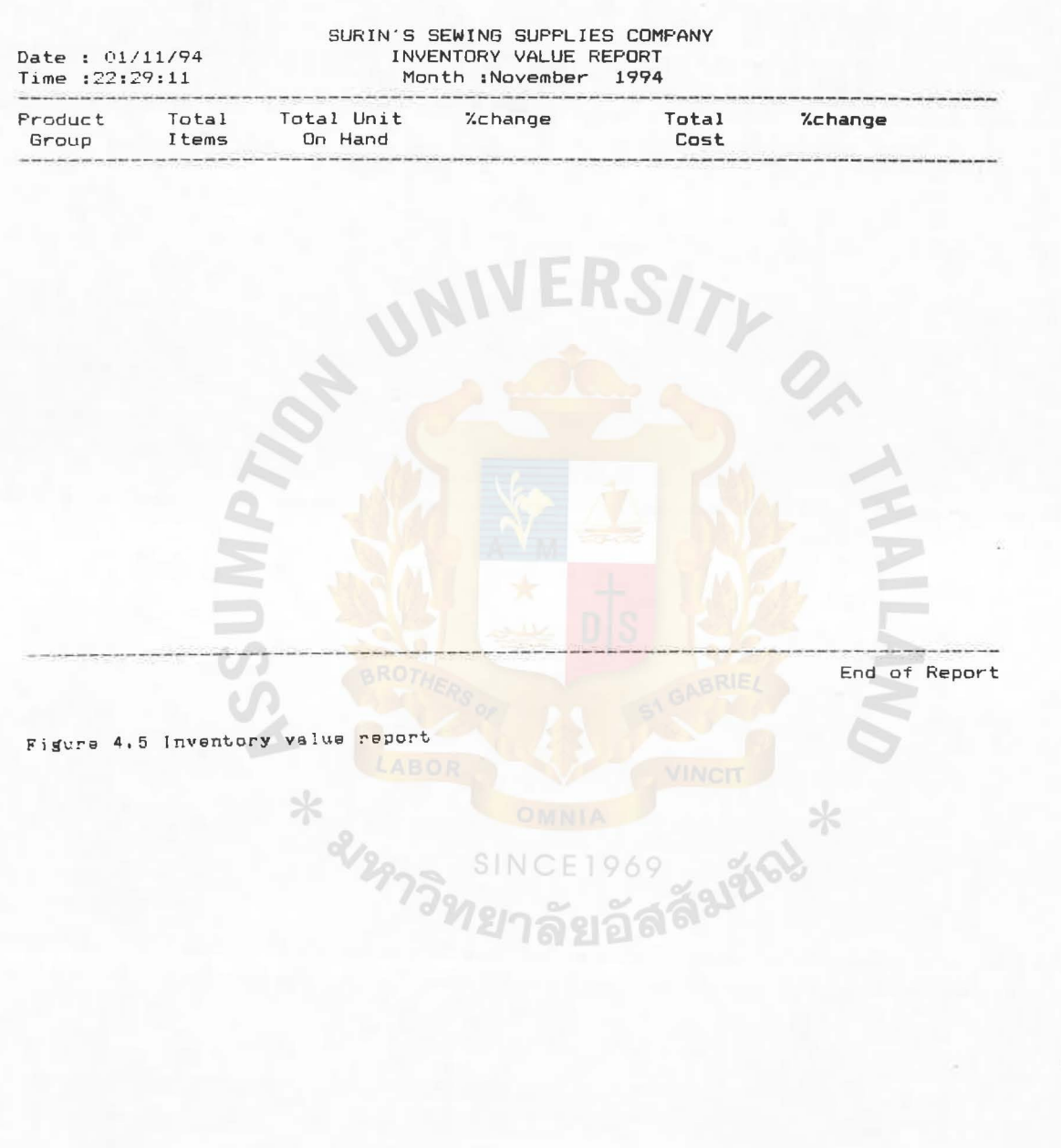

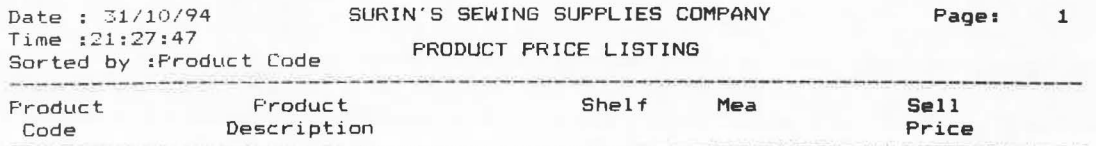

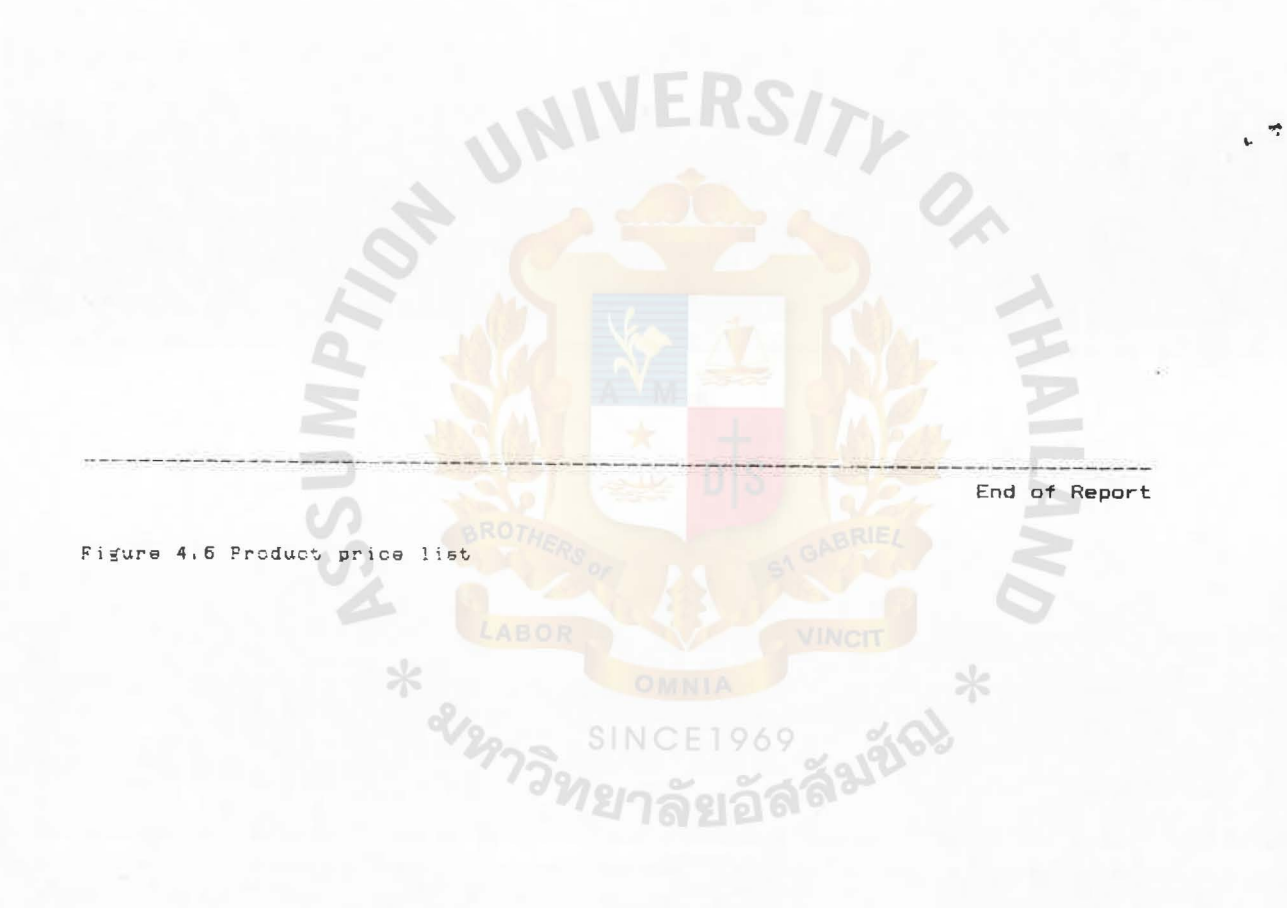

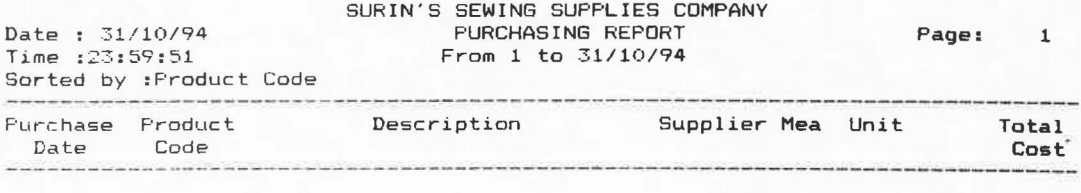

**R.S** 

TV OF

 $\frac{1}{4}$ 

CE1969<br>1920 3999

OF UNIVE

------·----------------- ------------ --- ---~--------- ~--- -----

SINCE

End

í

 $\epsilon$ 

Figure 4.7 Purchasing report

 $\mathbf{z}$ 

\* 2129-

**102** 

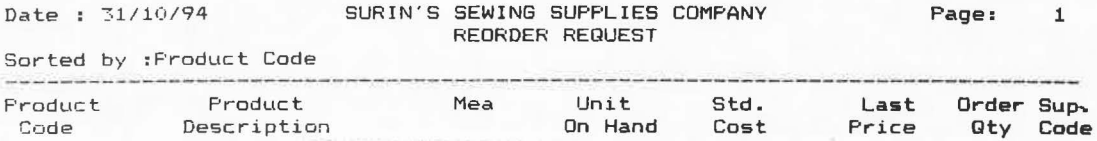

 $\sqrt{2}$ 

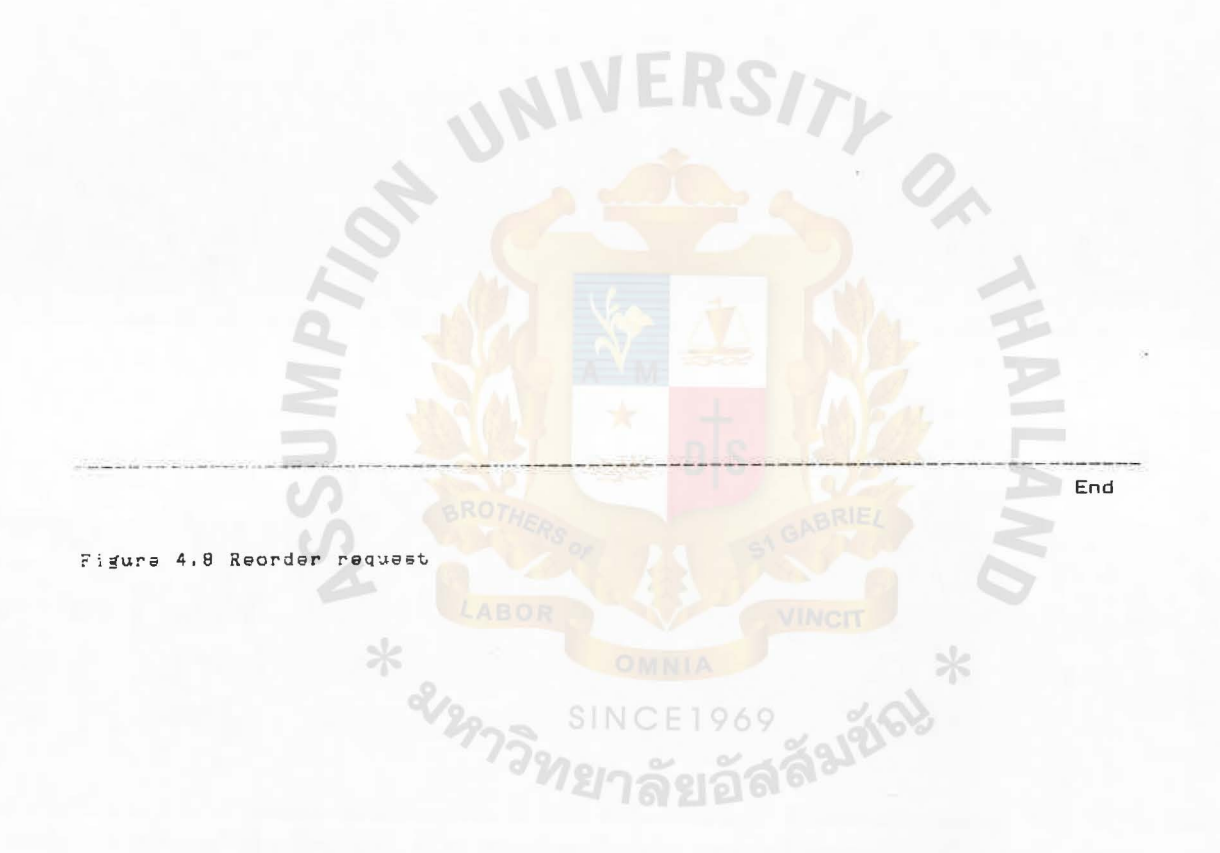

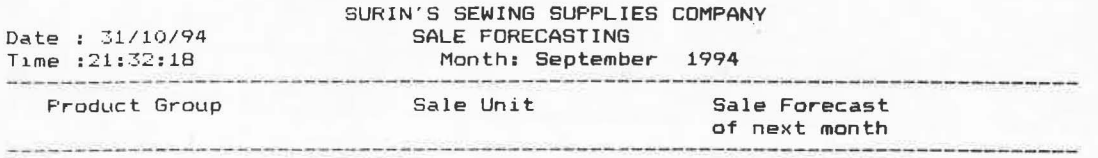

ON UNIV

-- --- -- --- ----- ------~~-- --~--~----- --- -~~-~~ End of Report

 $\sim$ 

 $\frac{1}{2}$ 

Jãslão)

SINCE1969

ลัยอัล

 $T_{\mathcal{V}}$ 

J

÷

Figure 4.9 Sale forecasting report

\* 212973

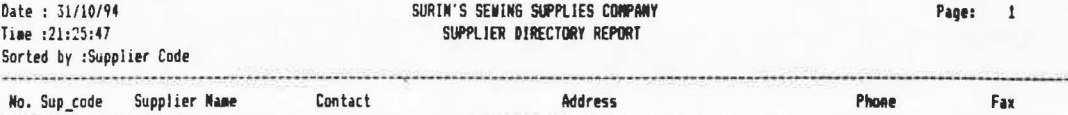

OF UNIVERS

-------·------------------------ --------------------------,------- -----------------------

SINC

969

ลัยอล

ลัง

End

 $*$ 

ITY OF

,

 $\vec{r}$ 

Ć Figure 4.10 Supplier directory

\* empty

105

ASSUMPTION UNIVERSITY LIBRAFF